## <span id="page-0-0"></span>**Εγχειρίδιο σέρβις του Dell™ Vostro™ 3700**

[Εκτέλεση εργασιών στον υπολογιστή σας](file:///C:/data/systems/Vos3700/gk/SM/work.htm) [Προδιαγραφές](file:///C:/data/systems/Vos3700/gk/SM/specs.htm) [Αφαίρεση και επανατοποθέτηση εξαρτημάτων](file:///C:/data/systems/Vos3700/gk/SM/parts.htm) [Πρόγραμμα ρύθμισης συστήματος](file:///C:/data/systems/Vos3700/gk/SM/Bios.htm) [Διαγνωστικό πρόγραμμα](file:///C:/data/systems/Vos3700/gk/SM/diags.htm)

## **Σημείωση, προσοχή και προειδοποίηση**

**ΣΗΜΕΙΩΣΗ:** Η ΣΗΜΕΙΩΣΗ υποδεικνύει σημαντικές πληροφορίες που σας βοηθούν να χρησιμοποιείτε καλύτερα τον υπολογιστή σας.

**ΠΡΟΣΟΧΗ: Η ΠΡΟΣΟΧΗ υποδεικνύει ότι υπάρχει το ενδεχόμενο να προκληθεί ζημιά στο υλικό ή απώλεια δεδομένων, αν δεν ακολουθήσετε τις οδηγίες.** 

**ΠΡΟΕΙΔΟΠΟΙΗΣΗ: Η ΠΡΟΕΙΔΟΠΟΙΗΣΗ υποδηλώνει ότι υπάρχει το ενδεχόμενο να προκληθεί υλική ζημιά, τραυματισμός ή θάνατος.** 

Αν αγοράσατε υπολογιστή Dell™ της σειράς n, οι αναφορές του παρόντος εγγράφου στα λειτουργικά συστήματα Microsoft® Windows® δεν ισχύουν.

#### **Οι πληροφορίες που περιλαμβάνει το παρόν έγγραφο μπορεί να αλλάξουν χωρίς σχετική ειδοποίηση. © 2010 Dell Inc. Με επιφύλαξη παντός δικαιώματος.**

Απαγορεύεται αυστηρά η αναπαραγωγή του υλικού με οποιονδήποτε τρόπο αν δεν υπάρχει σχετική γραπτή άδεια της Dell Inc.

Eµnopiκά σήματα που χρησιμοποιούνται στο κείμενο: η ονομασία *Dell,* το λογότυπο *DELL* και οι ονομασία στης που στης στης που στης που στης που στης που στης που στης πολύσης της Dell Inc.<br>Οι ονομασίες *Intel και Cop*Enc

Άλλα εμπορικά σήματα και εμπορικές ονομασίες μπορομοπορών που στο παρόν έγγραφο ως αναφορά είτε στους κατόχους των σημάτων και των ονομασιών είτε στα προϊόντα<br>τους. Η Dell Inc. αποποιείται κάθε αξίωση ιδιοκτησίας επί των

Φεβρουάριος 2010 Αναθ. A00

## <span id="page-1-0"></span>**Κάρτα ήχου**

**Εγχειρίδιο σέρβις του Dell™ Vostro™ 3700**

ΠΡΟΕΙΔΟΠΟΙΗΣΗ: Προτού εκτελέσετε οποιαδήποτε εργασία στο εσωτερικό του υπολογιστή σας, διαβάστε τις οδηγίες για την ασφάλεια που<br>παραλάβατε μαζί με τον υπολογιστή σας. Αν χρειάζεστε πρόσθετες πληροφορίες για τις βέλτιστες

## **Αφαίρεση της κάρτας ήχου**

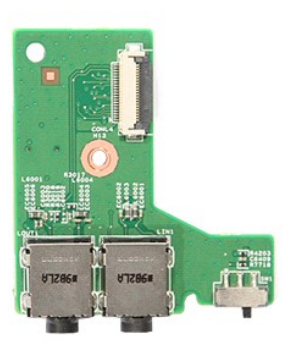

1. Ακολουθήστε τις διαδικασίες που περιγράφει η ενότητα <u>[Πριν από την εκτέλεση εργασιών στο εσωτερικό τού υπολογιστή σας](file:///C:/data/systems/Vos3700/gk/SM/work.htm#before)</u><br>2. Αφαιρέστε την <u>υπαταρία</u>.

- 
- 
- 
- 
- 2. Αφαιρέστε την <u>μπαταρία.</u><br>3. Αφαιρέστε το <u>κάλυμμα της βάσης</u>.<br>4. Αφαιρέστε τη <u>διάταξη της μονάδας σκληρού δίσκου</u>.<br>5. Αφαιρέστε το <u>στήριγμα παλύτης.</u><br>6. Αφαιρέστε τη <u>βίδα που συγκρατεί την κάρτα ήχου στο στήρ</u>ιγμα

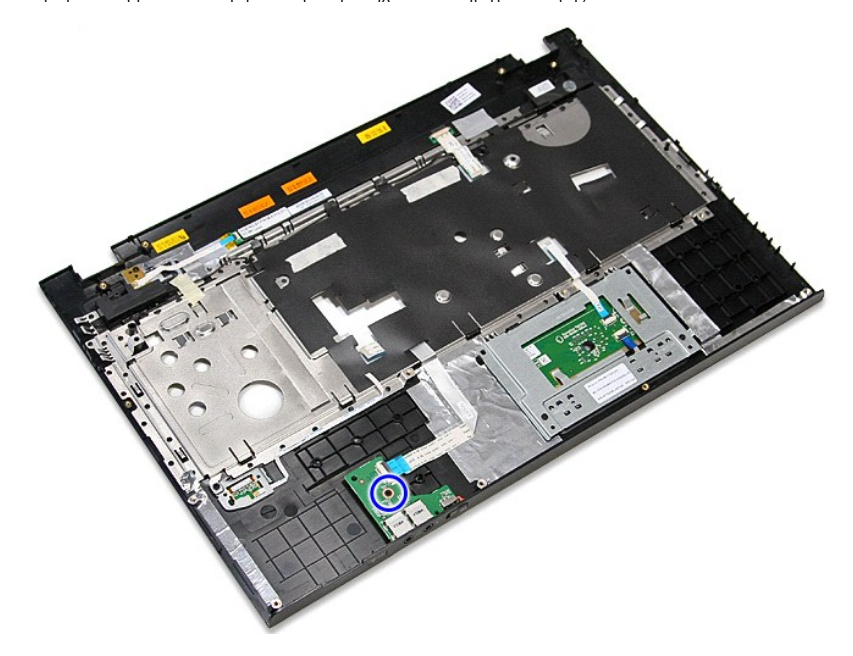

9. Ανοίξτε το κλιπ που συγκρατεί το καλώδιο κάρτας ήχου στην υποδοχή του επάνω στην κάρτα ήχου.

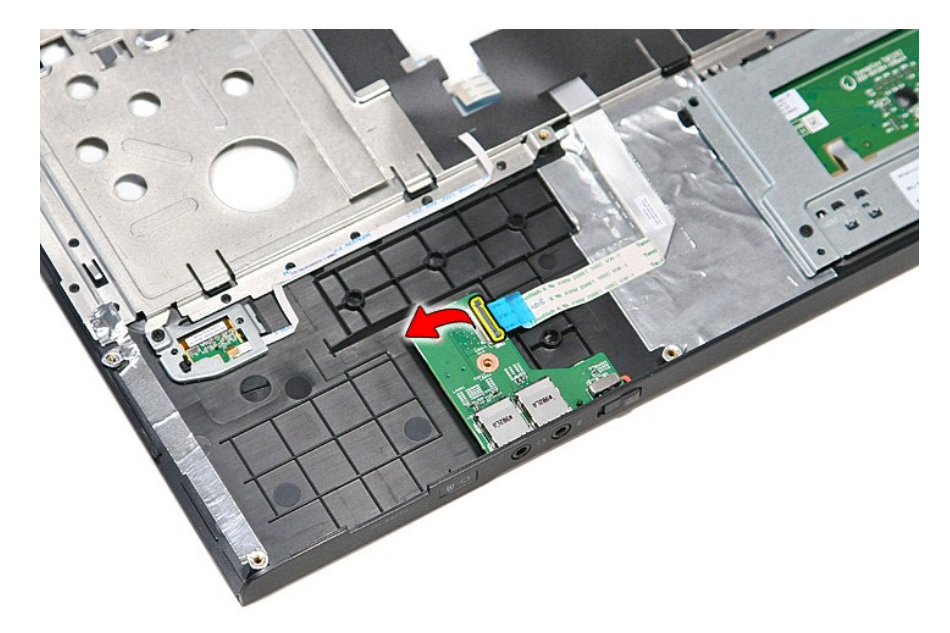

10. Αποσυνδέστε το καλώδιο κάρτας ήχου από την υποδοχή του επάνω στην κάρτα ήχου.

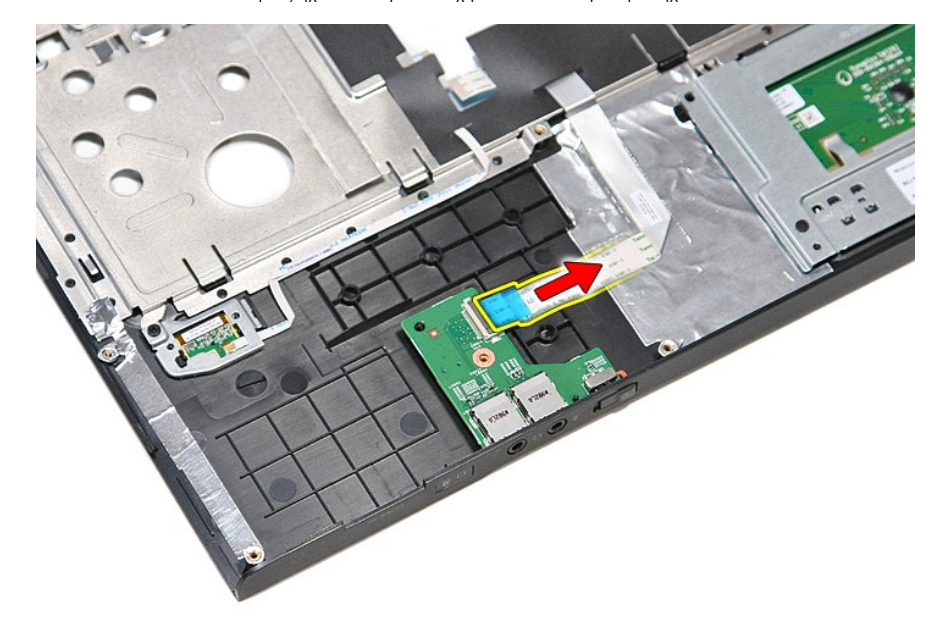

11. Ανασηκώστε την κάρτα ήχου και αφαιρέστε την από τον υπολογιστή.

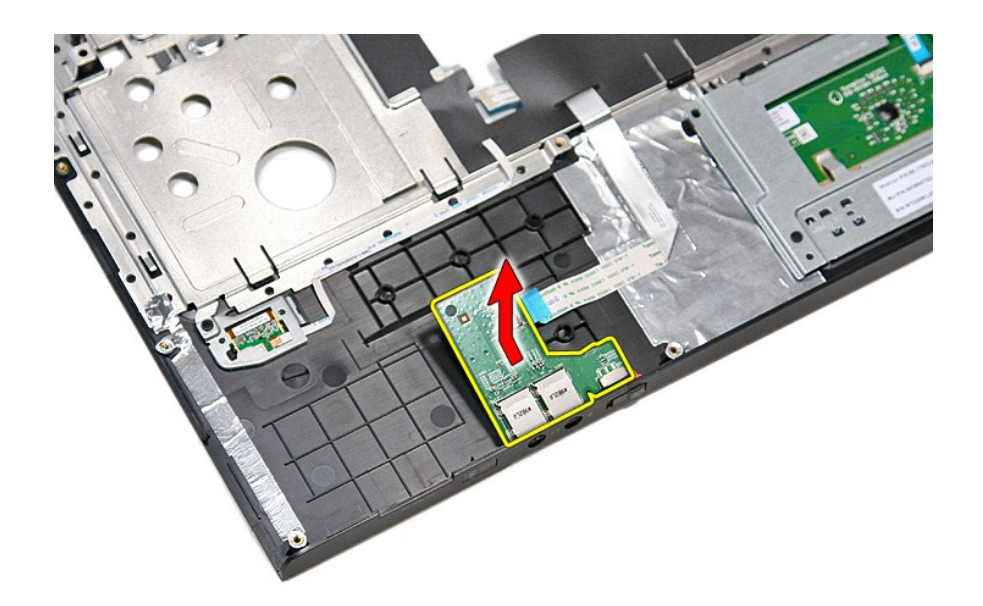

# **Επανατοποθέτηση της κάρτας ήχου**

Για να επανατοποθετήσετε την κάρτα ήχου, εκτελέστε τα παραπάνω βήματα με αντίστροφη σειρά.

### <span id="page-4-0"></span>**Κάλυμμα βάσης**

**Εγχειρίδιο σέρβις του Dell™ Vostro™ 3700**

ΠΡΟΕΙΔΟΠΟΙΗΣΗ: Προτού εκτελέσετε οποιαδήποτε εργασία στο εσωτερικό του υπολογιστή σας, διαβάστε τις οδηγίες για την ασφάλεια που<br>παραλάβατε μαζί με τον υπολογιστή σας. Αν χρειάζεστε πρόσθετες πληροφορίες για τις βέλτιστες

## **Αφαίρεση του καλύμματος της βάσης**

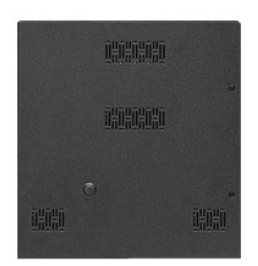

- 1. <mark>Ακολουθήστε τις διαδικασίες που περιγράφει η ενότητα <u>[Πριν από την εκτέλεση εργασιών στο εσωτερικό του υπολογιστή σας](file:///C:/data/systems/Vos3700/gk/SM/work.htm#before)</u>.<br>2. Αφαιρέστε της <u>μπαταρία</u>.<br>3. Αφαιρέστε τις βίδες που συγκρατούν το κάλυμμα της βάσης στο</mark>
- 
- 2. Αφαιρέστε την <u>μπαταρία</u>.<br>3. Αφαιρέστε τις βίδες που συγκρατούν το κάλυμμα της βάσης στον υπολογιστή.

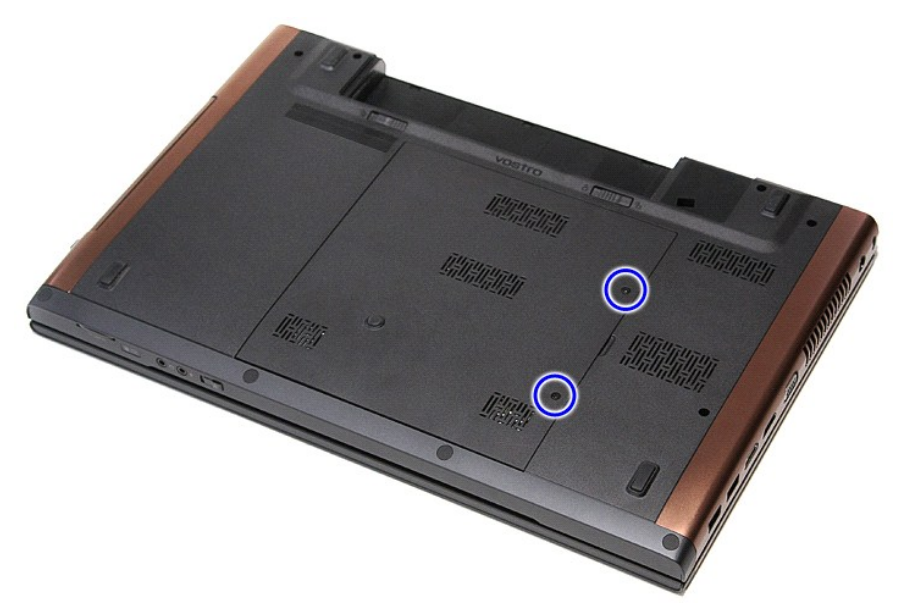

4. Ανασηκώστε το κάλυμμα της βάσης και αφαιρέστε το από τον υπολογιστή.

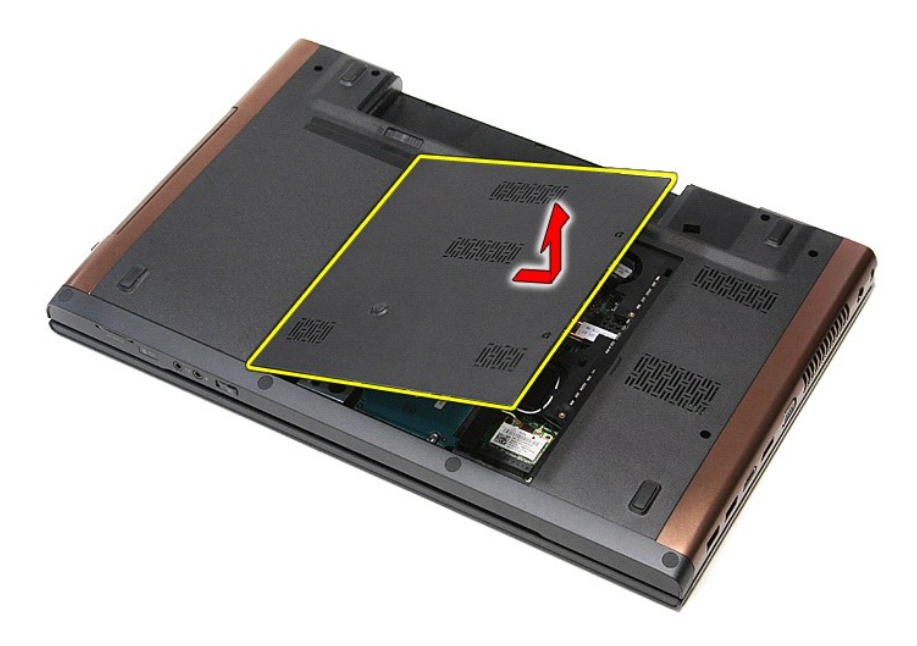

# **Επανατοποθέτηση του καλύμματος της βάσης**

Για να επανατοποθετήσετε το κάλυμμα της βάσης, εκτελέστε τα παραπάνω βήματα με αντίστροφη φορά.

### <span id="page-6-0"></span>**Μπαταρία**

**Εγχειρίδιο σέρβις του Dell™ Vostro™ 3700**

ΠΡΟΕΙΔΟΠΟΙΗΣΗ: Προτού εκτελέσετε οποιαδήποτε εργασία στο εσωτερικό του υπολογιστή σας, διαβάστε τις οδηγίες για την ασφάλεια που<br>παραλάβατε μαζί με τον υπολογιστή σας. Αν χρειάζεστε πρόσθετες πληροφορίες για τις βέλτιστες

## **Αφαίρεση της μπαταρίας**

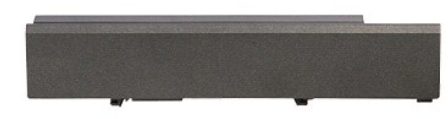

**ΣΗΜΕΙΩΣΗ:** Μπορεί να χρειαστεί να εγκαταστήσετε την εφαρμογή Adobe® Flash® Player από τη διεύθυνση **Adobe.com** για να προβάλετε τις παρακάτω εικόνες.

- 1. Ακολουθήστε τις διαδικασίες που περιγράφει η ενότητα <u>[Πριν από την εκτέλεση εργασιών στο εσωτερικό τού υπολογιστή σας](file:///C:/data/systems/Vos3700/gk/SM/work.htm#before)</u>.<br>2. Γυρίστε τον υπολογιστή ανάποδα.<br>3. Σύρετε το μοχλό απελευθέρωσης της μπαταρίας στη θέση α
- 
- 

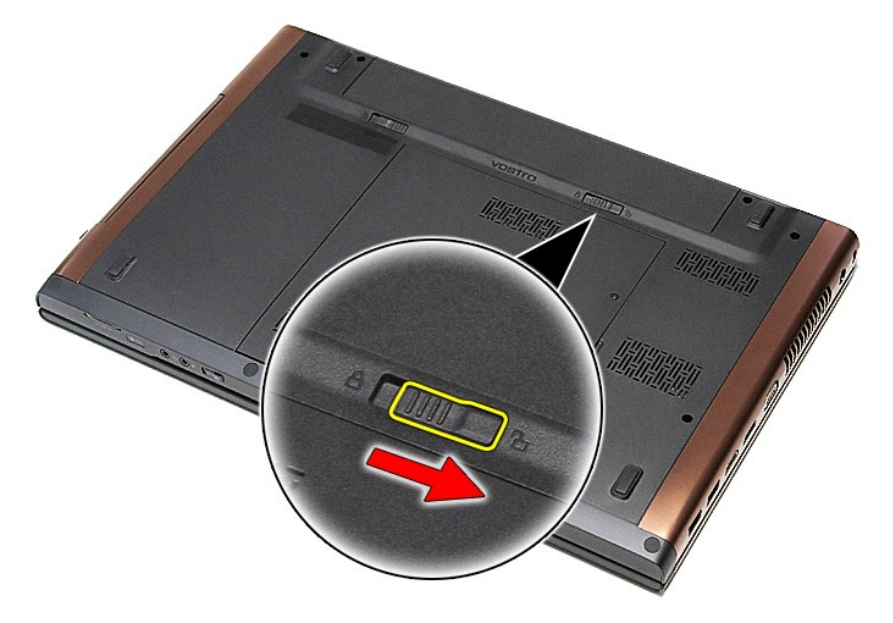

4. Σύρετε τον άλλο μοχλό απελευθέρωσης της μπαταρίας στη θέση απασφάλισης.

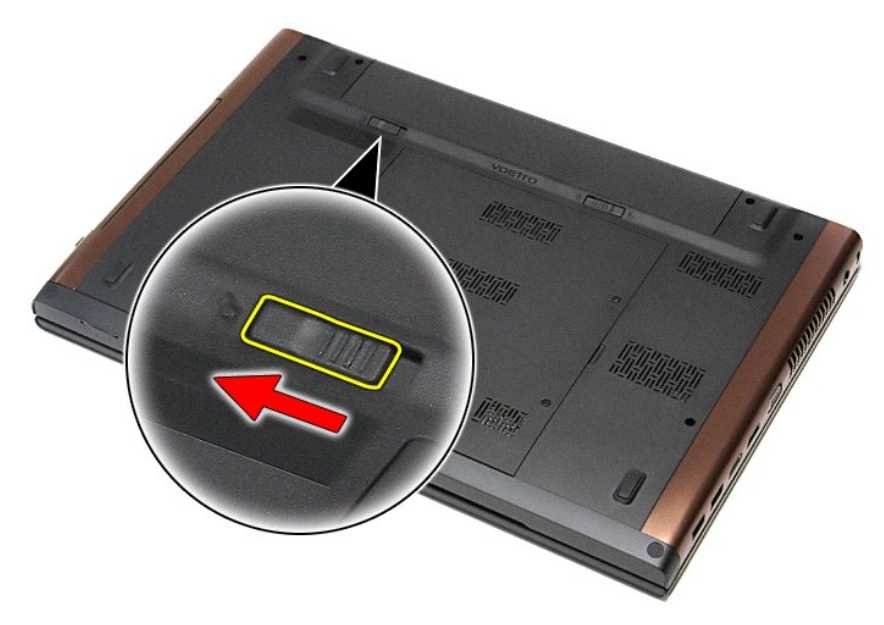

5. Σύρετε την μπαταρία και αφαιρέστε την από τον υπολογιστή.

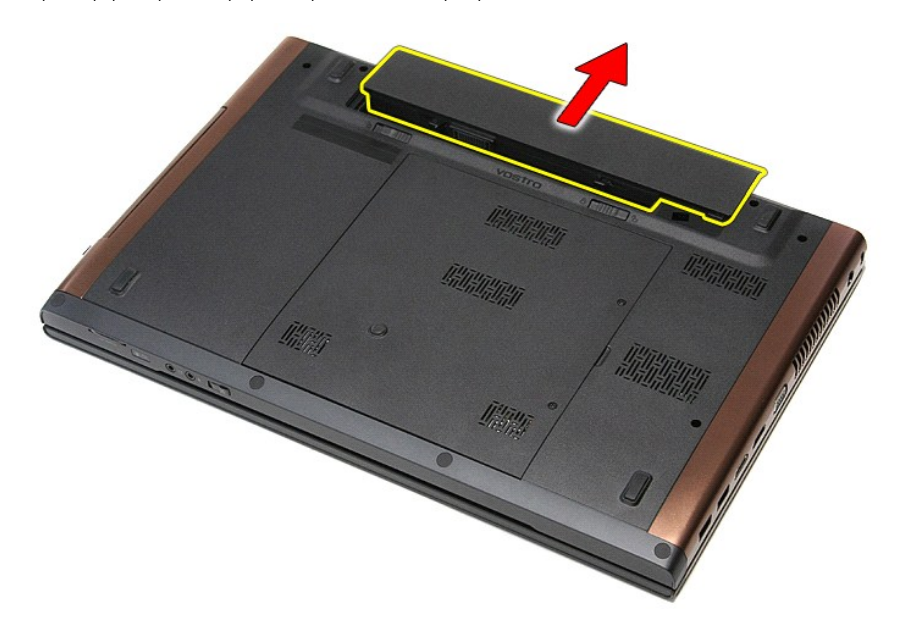

# **Επανατοποθέτηση της μπαταρίας**

Για να επανατοποθετήσετε την μπαταρία, εκτελέστε τα παραπάνω βήματα με αντίστροφη σειρά.

## <span id="page-8-0"></span>**Πρόγραμμα ρύθμισης συστήματος**

**Εγχειρίδιο σέρβις του Dell™ Vostro™ 3700**

- [Επισκόπηση](#page-8-1)
- [Είσοδος στο πρόγραμμα ρύθμισης συστήματος](#page-8-2)
- [Οθόνες του προγράμματος ρύθμισης του συστήματος](#page-8-3)
- [Επιλογές προγράμματος ρύθμισης συστήματος](#page-9-0)

#### <span id="page-8-1"></span>**Επισκόπηση**

Χρησιμοποιήστε το πρόγραμμα ρύθμισης συστήματος ως εξής:

- l Για να αλλάξετε τις πληροφορίες ρύθμισης παραμέτρων του συστήματος μετά την προσθήκη, αλλαγή ή κατάργηση υλικού στον υπολογιστή σας
- l Για να ορίσετε ή να αλλάξετε μια επιλογή χρήστη, όπως ο κωδικός πρόσβασης
- l Για να διαβάσετε το τρέχον μέγεθος της μνήμης ή να ρυθμίσετε τον τύπο της εγκατεστημένης μονάδας σκληρού δίσκου

Πριν χρησιμοποιήσετε το πρόγραμμα εγκατάστασης συστήματος, συνιστάται να σημειώσετε τις πληροφορίες της οθόνης εγκατάστασης ώστε να μπορείτε να ανατρέξετε σε αυτές αργότερα.

**ΠΡΟΣΟΧΗ:** Εάν δεν είστε έμπειρος χρήστης υπολογιστή, μην αλλάζετε τις ρυθμίσεις αυτού του προγράμματος. Ορισμένες αλλαγές είναι πιθανό να οδηγήσουν σε εσφαλμένη λειτουργία του υπολογιστή σας.

### <span id="page-8-2"></span>**Είσοδος στο πρόγραμμα ρύθμισης συστήματος**

- 
- 1. Θέστε σε λειτουργία (ή επανεκκινήστε) τον υπολογιστή σας.<br>2. Μόλις εμφανιστεί το μπλε λογότυπο της DELL™, περιμένετε να σας ζητηθεί να πατήσετε το F2.<br>3. Μόλις εμφανιστεί η προτροπή, πατήστε το <F2> αμέσως.
- 

**ΣΗΜΕΙΩΣΗ:** Η προτροπή για το F2 υποδεικνύει ότι το πληκτρολόγιο έχει ενεργοποιηθεί. Η συγκεκριμένη προτροπή μπορεί να εμφανιστεί πολύ γρήγορα και γι' αυτό θα πρέπει να έχετε το νου σας ώστε να πιέσετε αμέσως το <F2>. Αν πιέσετε το <F2> προτού εμφανιστεί η προτροπή, δεν θα ισχύσει η εντολή.

4. Αν περιμένετε πολλή ώρα και εμφανιστεί το λογότυπο του λειτουργικού συστήματος, συνεχίστε να περιμένετε μέχρι να δείτε την επιφάνεια εργασίας των Microsoft<sup>®</sup> Windows®. Στη συνέχεια, τερματίστε τη λειτουργία του υπολογιστή και δοκιμάστε ξανά.

### <span id="page-8-3"></span>**Οθόνες του προγράμματος ρύθμισης του συστήματος**

**Μενού** — Εμφανίζεται στο πάνω μέρος του παραθύρου του προγράμματος ρύθμισης του συστήματος. Το πεδίο αυτό παρέχει ένα μενού για την πρόσβαση στις επιλογές ρύθμισης του συστήματος. Πιέστε τα πλήκτρα < Αριστερό βέλος > και < Δεξί βέλος > για να περιηγηθείτε. Όταν επισημαίνετε μια επιλογή του **μενού**,<br>στη **λίστα επιλογών** εμφανίζονται οι επιλογές που προσδιορίζουν το

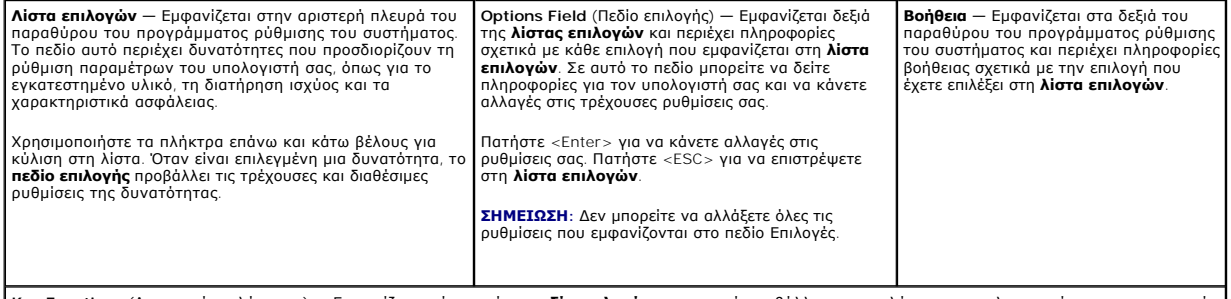

**Key Functions** (Λειτουργίες πλήκτρων) — Εμφανίζεται κάτω από το **πεδίο επιλογής** και σε αυτό προβάλλονται τα πλήκτρα και οι λειτουργίες τους στο ενεργό πεδίο ρύθμισης συστήματος.

Χρησιμοποιήστε τα παρακάτω πλήκτρα για να περιηγηθείτε στις οθόνες της ρύθμισης συστήματος:

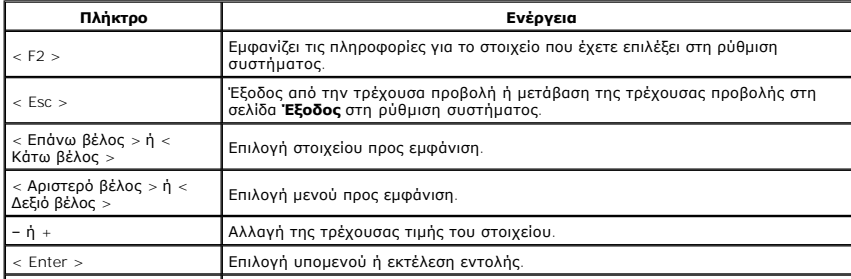

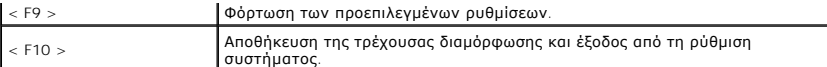

## <span id="page-9-0"></span>**Επιλογές ρύθμισης συστήματος**

## **Κύριες ρυθμίσεις**

Η καρτέλα Main (Κύριες ρυθμίσεις) παραθέτει τα βασικά χαρακτηριστικά του υλικού εξοπλισμού του υπολογιστή. Στον παρακάτω πίνακα ορίζεται η λειτουργία<br>της κάθε επιλογής.

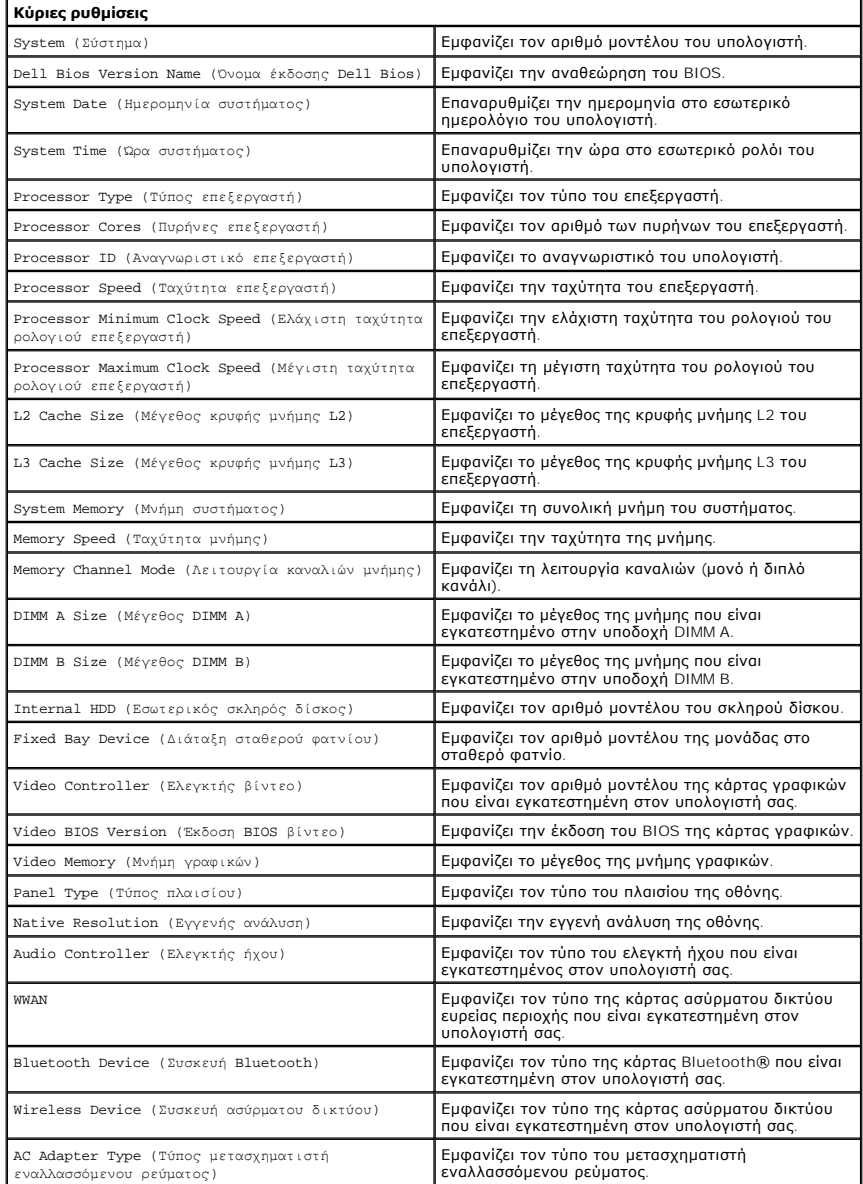

### **Advanced (Για προχωρημένους)**

Η καρτέλα Advanced (Για προχωρημένους) σἁς επιτρέπει να ορίσετε διάφορες λειτουργίες που επηρεάζουν την απόδοση του υπολογιστή. Στον παρακάτω πίνακα<br>ορίζεται η λειτουργία της κάθε επιλογής, καθώς και η προεπιλεγμένη τιμή

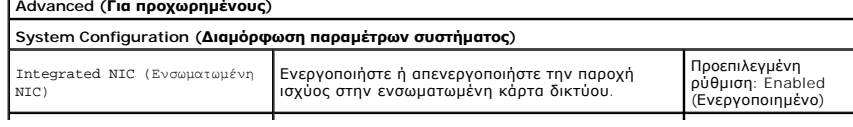

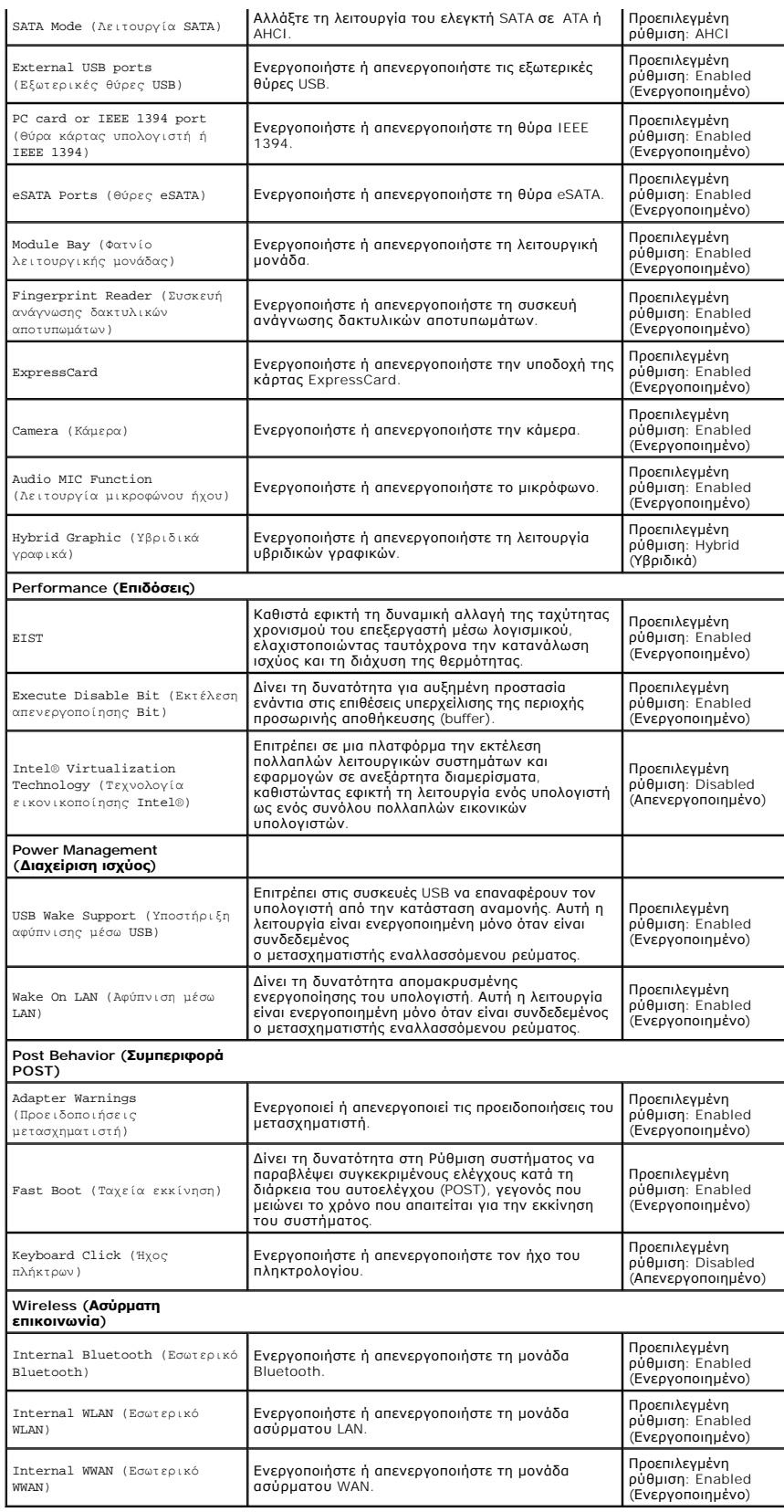

**Security (Ασφάλεια)** 

Η καρτέλα Ασφάλεια εμφανίζει την κατάσταση της ασφάλειας και σας δίνει τη δυνατότητα να διαχειριστείτε τις λειτουργίες ασφαλείας του υπολογιστή.

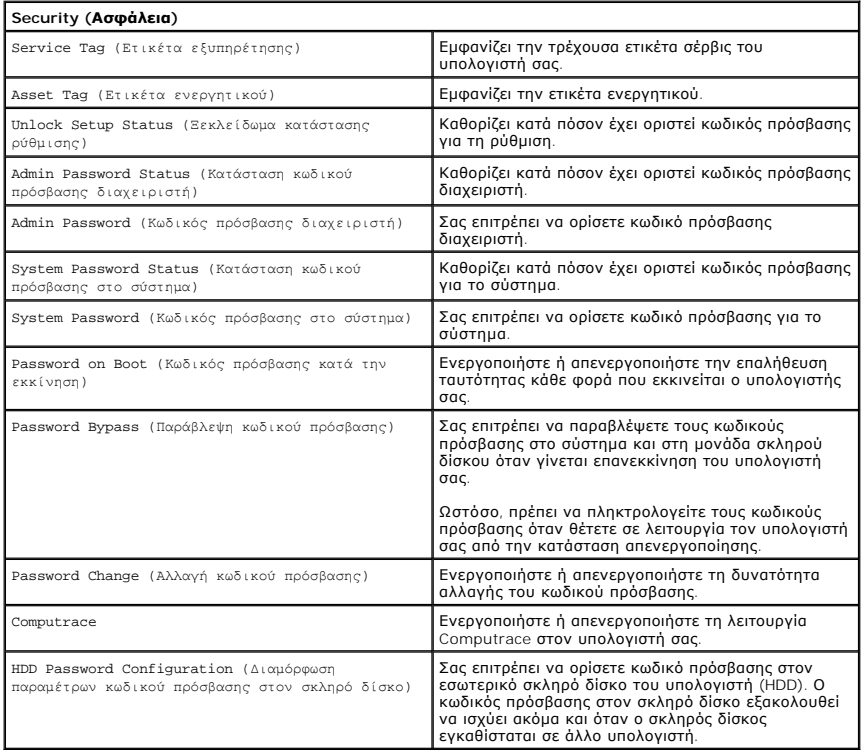

### **Boot (Εκκίνηση)**

Η καρτέλα Boot (Εκκίνηση) σας δίνει τη δυνατότητα να αλλάξετε την ακολουθία εκκίνησης.

## **Exit (Έξοδος)**

Αυτή η ενότητα σας δίνει τη δυνατότητα να αποθηκεύσετε, να απορρίψετε και να φορτώσετε τις προεπιλεγμένες ρυθμίσεις πριν από την έξοδο από τη ρύθμιση<br>συστήματος.

#### **Κάρτα Bluetooth**

**Εγχειρίδιο σέρβις του Dell™ Vostro™ 3700**

ΠΡΟΕΙΔΟΠΟΙΗΣΗ: Προτού εκτελέσετε οποιαδήποτε εργασία στο εσωτερικό του υπολογιστή σας, διαβάστε τις οδηγίες για την ασφάλεια που<br>παραλάβατε μαζί με τον υπολογιστή σας. Αν χρειάζεστε πρόσθετες πληροφορίες για τις βέλτιστες

### **Αφαίρεση της κάρτας Bluetooth**

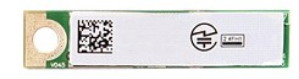

- 1. Ακολουθήστε τις <mark>διαδικασίες που περιγρά</mark>φει η ενότητα <u>[Πριν από την εκτέλεση εργασιών στο εσωτερικό τού υπολογιστή σας](file:///C:/data/systems/Vos3700/gk/SM/work.htm#before)</u>.<br>2. Αφαιρέστε την <u>μπαταρία</u>.<br>3. Αφαιρέστε το <u>κάλυμμα της βάσης</u>.
- 
- 
- 2. Αφαιρέστε την <u>μπαταρία</u>.<br>3. Αφαιρέστε το <u>κάλυμμα της βάσης.</u><br>4. Αφαιρέστε τη <u>μονάδα οπτικού δίσκου</u>.<br>5. Αφαιρέστε τη <u>μονάδα οπτικού δίσκου</u>.
- 6. Αφαιρέστε το <u>πληκτρολόγιο</u>.<br>7. Αφαιρέστε το <u>στήριγμα παλάμης</u>.
- 8. Αφαιρέστε την <u>κάρτα ήχου</u>.
- 9. Ανασηκώστε την κάρτα Bluetooth® και αφαιρέστε την από την κάρτα ήχου.

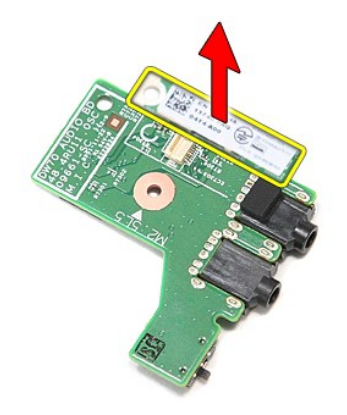

### **Επανατοποθέτηση της κάρτας Bluetooth**

Για να επανατοποθετήσετε την κάρτα Bluetooth, εκτελέστε τα παραπάνω βήματα με αντίστροφη σειρά.

#### **Κάμερα**

**Εγχειρίδιο σέρβις του Dell™ Vostro™ 3700**

ΠΡΟΕΙΔΟΠΟΙΗΣΗ: Προτού εκτελέσετε οποιαδήποτε εργασία στο εσωτερικό του υπολογιστή σας, διαβάστε τις οδηγίες για την ασφάλεια που<br>παραλάβατε μαζί με τον υπολογιστή σας. Αν χρειάζεστε πρόσθετες πληροφορίες για τις βέλτιστες

### **Αφαίρεση της κάμερας**

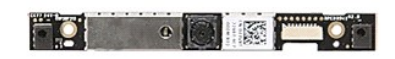

- 1. Ακολουθήστε τις διαδικασίες που περιγράφει η ενότητα [Πριν από την εκτέλεση εργασιών στο εσωτερικό τού υπολογιστή σας](file:///C:/data/systems/Vos3700/gk/SM/work.htm#before).
- 
- 
- 
- 2. Αφαιρέστε την <u>μπαταρία,</u><br>3. Αφαιρέστε το <u>κάλυμμα της βάσης</u>.<br>4. Αφαιρέστε τη <u>μονάδα σκληρού δίσκου</u>.<br>6. Αφαιρέστε τη <u>μονάδα απτικού δίσκου.</u><br>7. Αφαιρέστε το <u>κληκτρολόνια</u>.<br>7. Αφαιρέστε το <u>πληκτρολόνια</u>.
- 
- 
- 
- 8. Αφαιρέστε το <u>στήριγμα παλάμης</u>.<br>- 9. Αφαιρέστε τη <u>διάταξη οθόνης</u>.<br>10. Αφαιρέστε τη <u>στεφάνη της οθόνης</u>.<br>11. Αφαιρέστε την ταινία που συγκρατεί την κάμερα στη [διάταξη οθόνης](file:///C:/data/systems/Vos3700/gk/SM/Display.htm).

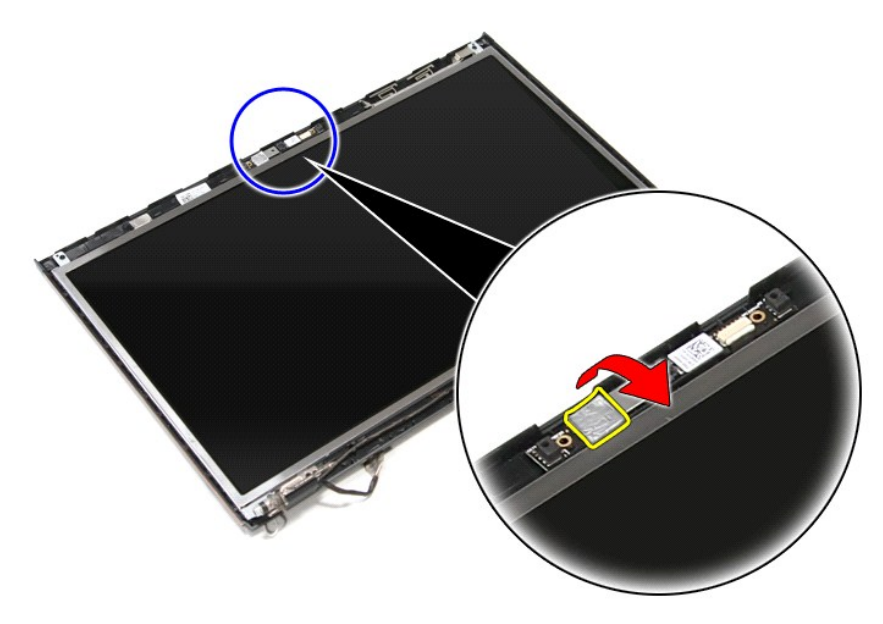

12. Αποσυνδέστε το καλώδιο της κάμερας από τη διάταξη οθόνης.

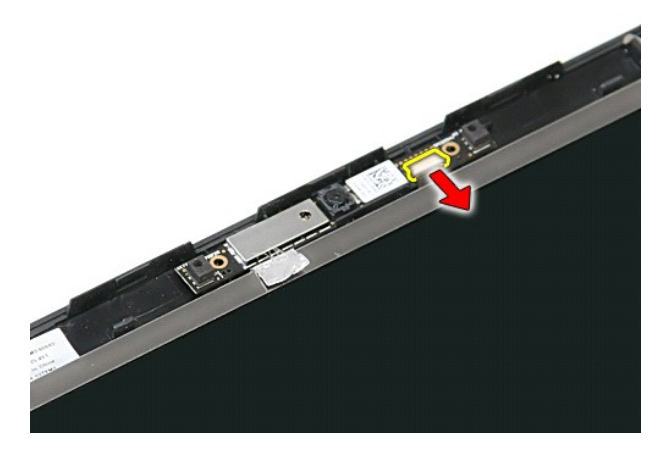

13. Ανασηκώστε την κάμερα και αφαιρέστε την από τον υπολογιστή.

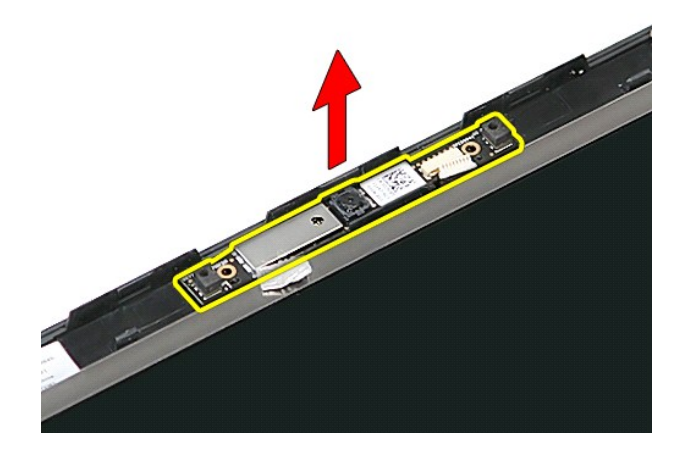

## **Επανατοποθέτηση της κάμερας**

Για να επανατοποθετήσετε την κάμερα, επαναλάβετε τα παραπάνω βήματα με αντίστροφη σειρά.

# <span id="page-15-0"></span>**Δισκοειδής μπαταρία**

**Εγχειρίδιο σέρβις του Dell™ Vostro™ 3700**

ΠΡΟΕΙΔΟΠΟΙΗΣΗ: Προτού εκτελέσετε οποιαδήποτε εργασία στο εσωτερικό του υπολογιστή σας, διαβάστε τις οδηγίες για την ασφάλεια που<br>παραλάβατε μαζί με τον υπολογιστή σας. Αν χρειάζεστε πρόσθετες πληροφορίες για τις βέλτιστες

## **Αφαίρεση της δισκοειδούς μπαταρίας**

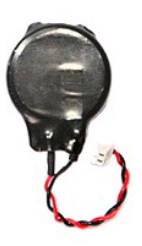

- 1. Ακολουθήστε τις διαδικασίες που περιγράφει η ενότητα <u>[Πριν από την εκτέλεση εργασιών στο εσωτερικό τού υπολογιστή σας](file:///C:/data/systems/Vos3700/gk/SM/work.htm#before)</u>.<br>2. Αφαιρέστε την <u>μπαταρία.</u><br>3. Αφαιρέστε την <u>κάλυμμα της βάσης</u>.<br>4. Αποσυνδέστε από την
- 
- 

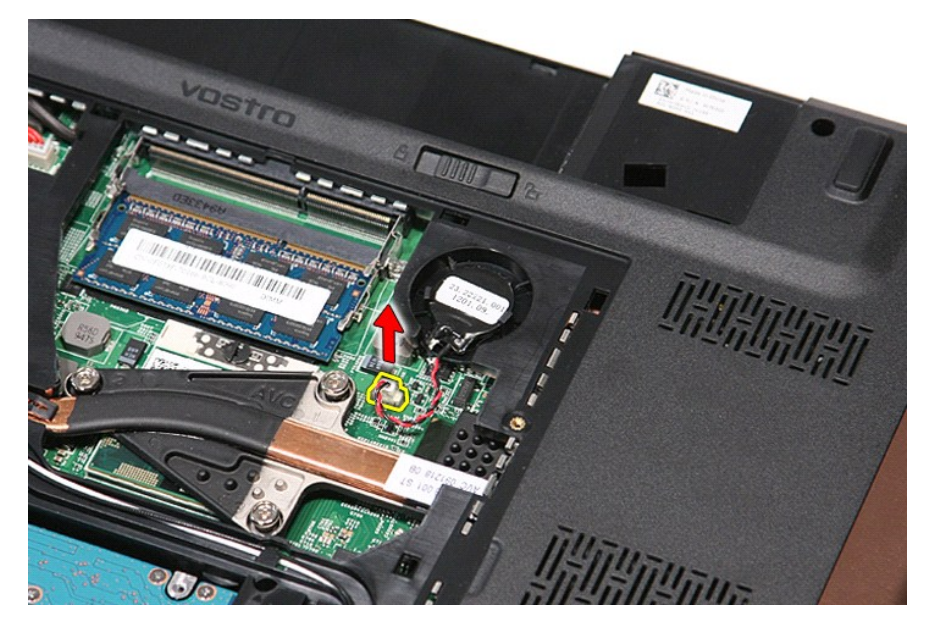

5. Τραβήξτε προσεκτικά τις γλωττίδες που συγκρατούν τη δισκοειδή μπαταρία επάνω στην πλακέτα συστήματος και αφαιρέστε από τη δισκοειδή μπαταρία.

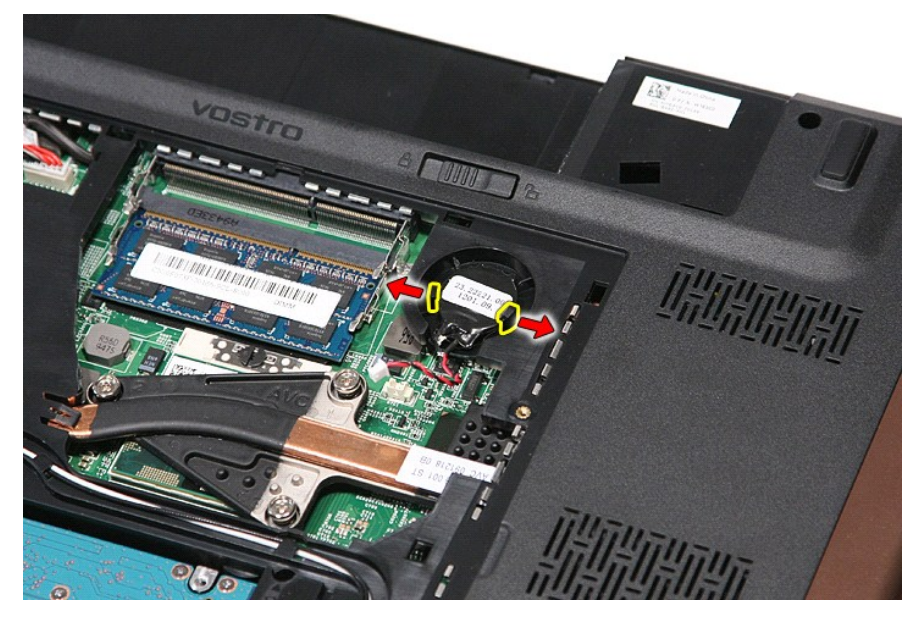

6. Ανασηκώστε τη δισκοειδή μπαταρία και αφαιρέστε την από τον υπολογιστή.

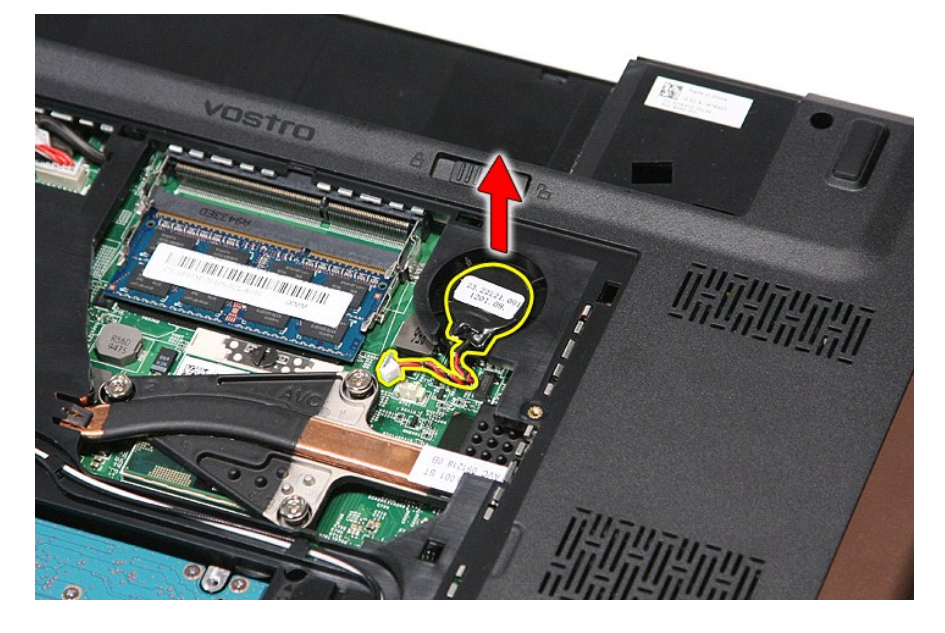

## **Επανατοποθέτηση της δισκοειδούς μπαταρίας**

Για να επανατοποθετήσετε τη δισκοειδή μπαταρία, εκτελέστε τα παραπάνω βήματα με αντίστροφη σειρά.

#### <span id="page-17-0"></span>**Διαγνωστικό πρόγραμμα Εγχειρίδιο σέρβις του Dell™ Vostro™ 3700**

- 
- [Λυχνίες κατάστασης συσκευών](#page-17-1)
- [Λυχνίες κατάστασης μπαταρίας](#page-17-2)
- [Φόρτιση και καλή κατάσταση μπαταρίας](#page-17-3)
- [Λυχνίες κατάστασης πληκτρολογίου](#page-17-4)
- [Κωδικοί σφαλμάτων που υποδεικνύουν οι ενδεικτικές λυχνίες](#page-17-5)

### <span id="page-17-1"></span>**Λυχνίες κατάστασης συσκευών**

Ανάβει όταν θέτετε τον υπολογιστή σε λειτουργία και αναβοσβήνει όταν ο υπολογιστής είναι σε κατάσταση διαχείρισης ενέργειας.

M 角

≴

Ανάβει όταν ο υπολογιστής εκτελεί ανάγνωση ή εγγραφή δεδομένων.

Μένει συνεχώς αναμμένη ή αναβοσβήνει για να υποδείξει την κατάσταση φόρτισης της μπαταρίας.

⊂™ Ανάβει όταν είναι ενεργοποιημένη η ασύρματη δικτύωση.

- Avάβει όταν είναι ενεργοποιημένη μια κάρτα με ασύρματη τεχνολογία Bluetooth®. Για να απενεργοποιήσετε μόνο τη<br>λειτουργία της ασύρματης τεχνολογίας Bluetooth, κάντε δεξιό κλικ στο εικονίδιο στην περιοχή ειδοποιήσεων και<br>επ
- 

## <span id="page-17-2"></span>**Λυχνίες κατάστασης μπαταρίας**

Αν ο υπολογιστής είναι συνδεδεμένος σε ηλεκτρική πρίζα, η λυχνία για την μπαταρία λειτουργεί ως εξής:

- 
- ι **Η πορτοκαλί και η μπλε λυχνία αναβοσβήνουν εναλλάξ —** Στον φορητό σας υπολογιστή είναι προσαρτημένος κάποιος μετασχηματιστής AC για τον<br>- οποίο δεν έχει γίνει επαλήθευση ταυτότητας και δεν υποστηρίζεται από το σύστημα
- μετασχηματιστής AC. l **Η πορτοκαλί λυχνία αναβοσβήνει συνεχώς** Ανεπανόρθωτη βλάβη μπαταρίας όταν είναι συνδεδεμένος ο μετασχηματιστής AC.
- 
- ι **Η λυχνία είναι σβηστή** Η μπαταρία εκτελεί λειτουργία πλήρους φόρτισης όταν είναι συνδεδεμένος ο μετασχηματιστής AC.<br>ι **Ανάβει η μπλε λυχνία** Η μπαταρία εκτελεί λειτουργία φόρτισης όταν είναι συνδεδεμένος ο μετα

## <span id="page-17-3"></span>**Φόρτιση και καλή κατάσταση μπαταρίας**

Για να ελέγξετε τη φόρτιση της μπαταρίας, πιέστε και αφήστε το κουμπί κατάστασης στο μετρητή φόρτισης μπατορία<br>τη στάθμη φόρτισης. Κάθε λυχνία αντιπροσωπεύει περίπου το 20% του συνολικού φορτίου της μπαταρίας. Για παράδει μπαταρία έχει μείνει το 80% του φορτίου της. Αν δεν ανάβουν λυχνίες, η μπαταρία δεν έχει φορτίο.

Για να ελέγξετε την κατάσταση της μπαταρίας με τη χρήση μετρητή φόρτισης, πιέστε και κρατήστε πατημένο τουλάχιστον 3 δευτερόλεπτα το κουμπί<br>κατάστασης στο μετρητή φόρτισης. Αν δεν ανάβουν λυχνίες, η μπαταρία είναι κατάστα και πρέπει να την αντικαταστήσετε.

## <span id="page-17-4"></span>**Λυχνίες κατάστασης πληκτρολογίου**

Οι πράσινες λυχνίες που βρίσκονται πάνω από το πληκτρολόγιο υποδεικνύουν τα εξής:

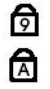

Ανάβει όταν είναι ενεργοποιημένο το αριθμητικό πληκτρολόγιο.

Ανάβει όταν είναι ενεργοποιημένη η λειτουργία Caps Lock (Κλείδωμα

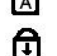

κεφαλαίων).

Ανάβει όταν είναι ενεργοποιημένη η λειτουργία Scroll Lock (Κλείδωμα κύλισης).

### <span id="page-17-5"></span>**Κωδικοί σφαλμάτων που υποδεικνύουν οι ενδεικτικές λυχνίες**

Ο παρακάτω πίνακας εμφανίζει τους πιθανούς κωδικούς LED που μπορεί να εμφανιστούν όταν ο υπολογιστής δεν είναι σε θέση να ολοκληρώσει έναν διαγνωστικό έλεγχο POST.

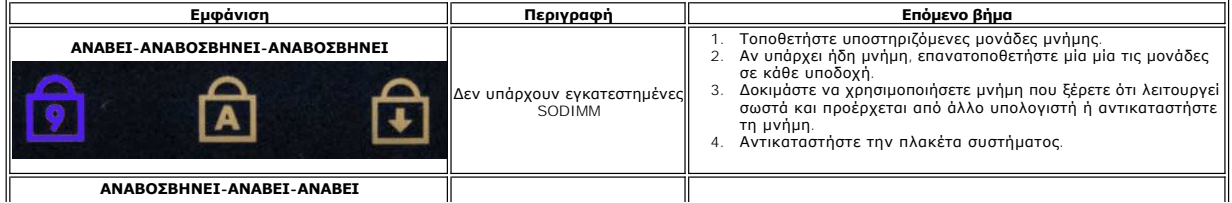

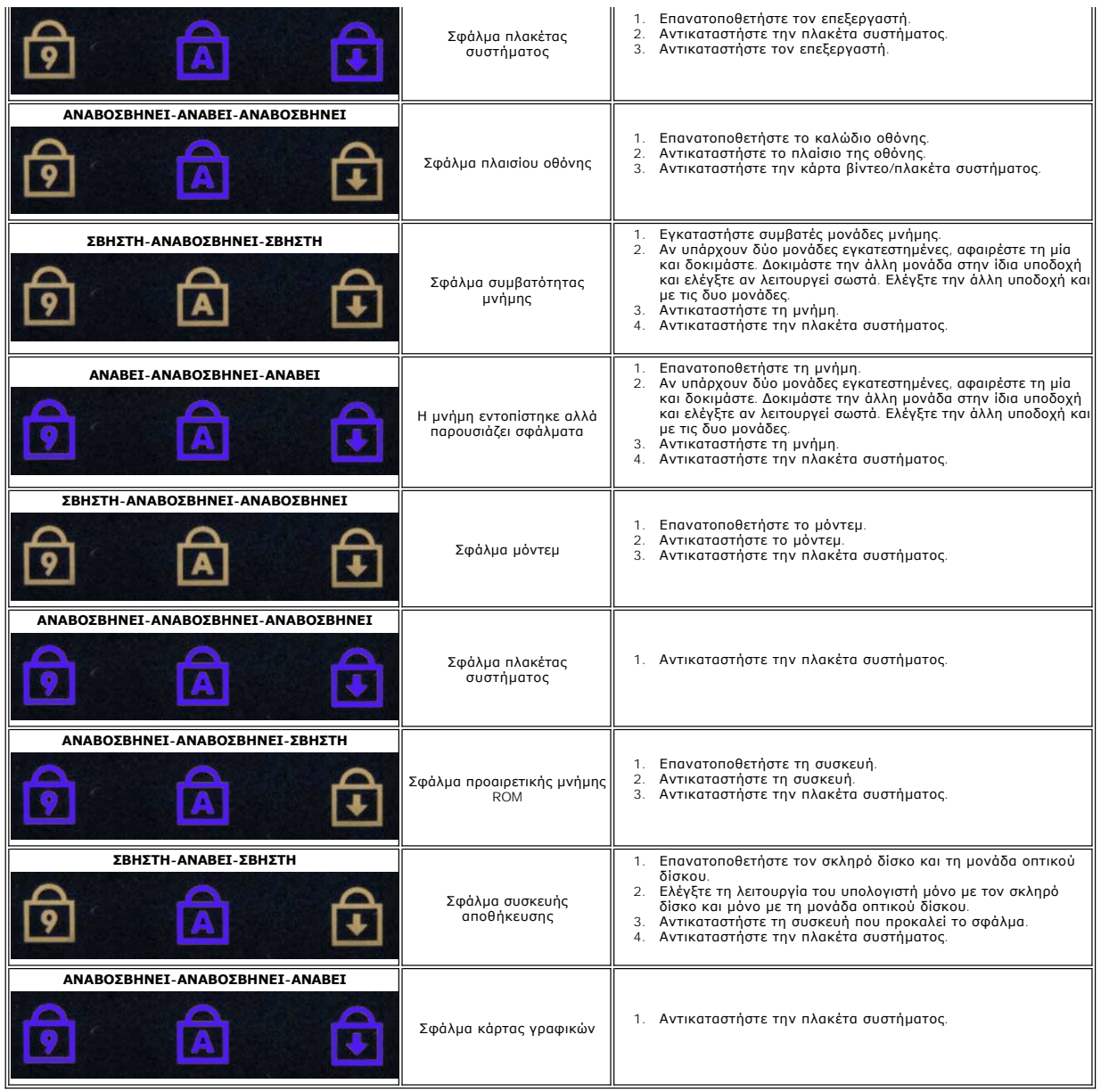

### <span id="page-19-0"></span>**Διάταξη οθόνης**

**Εγχειρίδιο σέρβις του Dell™ Vostro™ 3700**

ΠΡΟΕΙΔΟΠΟΙΗΣΗ: Προτού εκτελέσετε οποιαδήποτε εργασία στο εσωτερικό του υπολογιστή σας, διαβάστε τις οδηγίες για την ασφάλεια που<br>παραλάβατε μαζί με τον υπολογιστή σας. Αν χρειάζεστε πρόσθετες πληροφορίες για τις βέλτιστες

### **Αφαίρεση της διάταξης της οθόνης**

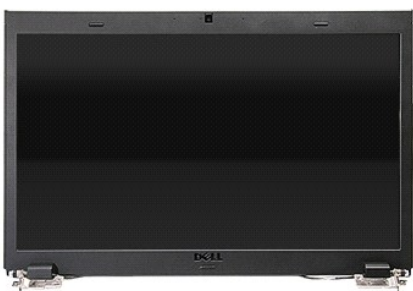

- 1. Ακολουθήστε τις διαδικασίες που περιγράφει η ενότητα [Πριν από την εκτέλεση εργασιών στο εσωτερικό τού υπολογιστή σας](file:///C:/data/systems/Vos3700/gk/SM/work.htm#before).
- 2. Αφαιρέστε την <u>μπαταρία</u>.<br>3. Αφαιρέστε το <u>κάλυμμα της βάσης</u>.
- 
- 4. Αφαιρέστε την <u>κάρτα ασύρματου δικτύου ευρείας περιοχής (WLAN)</u>.<br>5. Αφαιρέστε τη <u>μονάδα σκληρού δίσκου</u>.<br>6. Αφαιρέστε το <u>μονάδα οπτικού δίσκου</u>.<br>7. Αφαιρέστε το <u>πληκτρολόγιο</u>.
- 
- 
- 
- 8. Αφαιρέστε το <u>στήριγμα παλάμης</u>.<br>9. Γυρίστε τον υπολογιστή ανάποδα και αποδεσμεύστε τα καλώδια κεραίας από τους οδηγούς δρομολόγησης στον υπολογιστή.

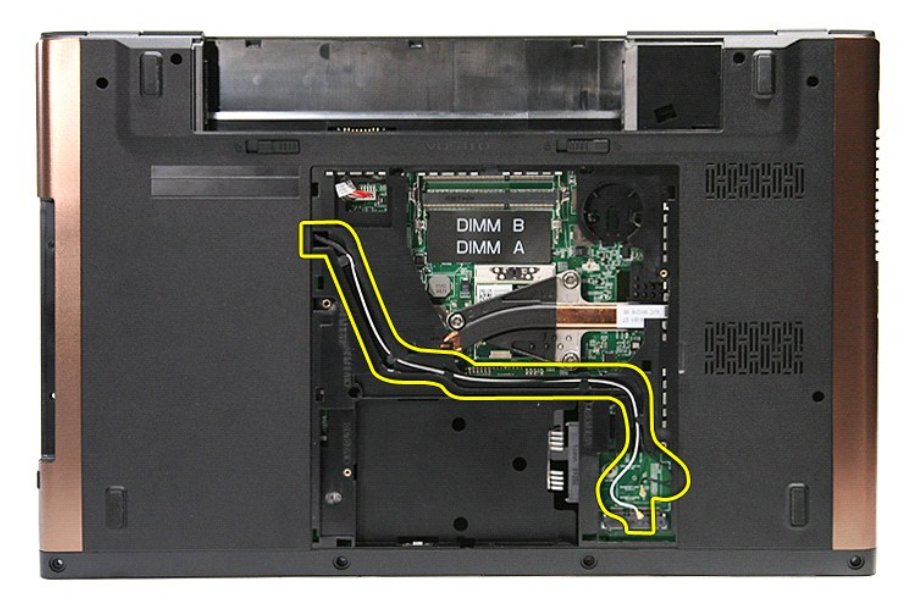

10. Με τη δεξιά πλευρά του υπολογιστή να είναι στραμμένη προς τα επάνω, αποσυνδέστε το καλώδιο οθόνης από τον σύνδεσμό του στην πλακέτα συστήματος.

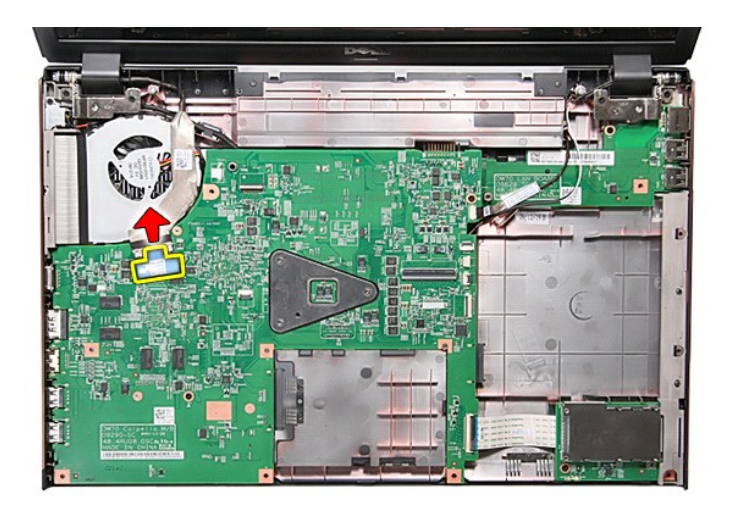

11. Αποσυνδέστε τα καλώδια κεραίας από τους συνδέσμους τους στην πλακέτα συστήματος.

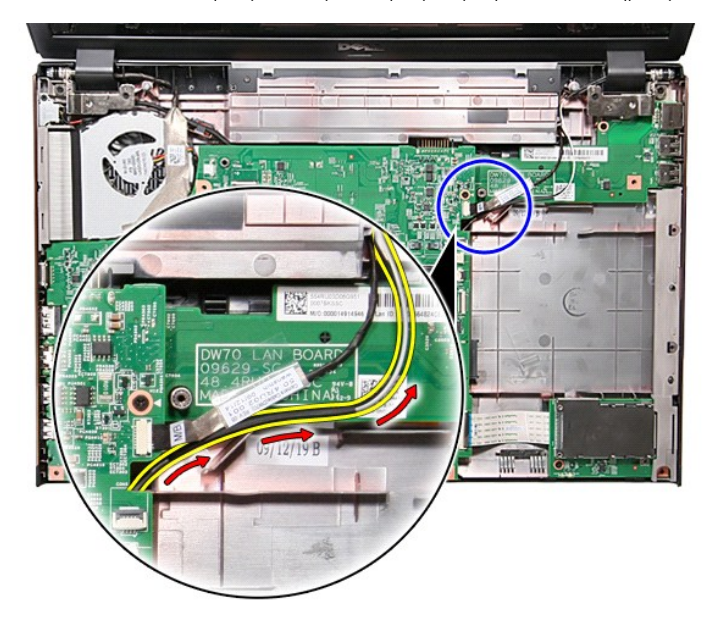

12. Αποσυνδέστε το καλώδιο κάμερας από τον σύνδεσμό του στην πλακέτα συστήματος.

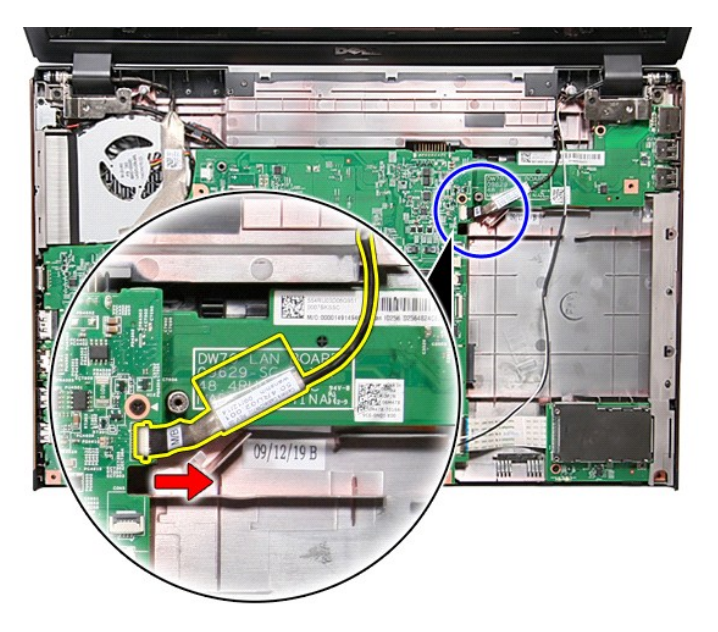

13. Αφαιρέστε τις βίδες που ασφαλίζουν τη διάταξη οθόνης στον υπολογιστή.

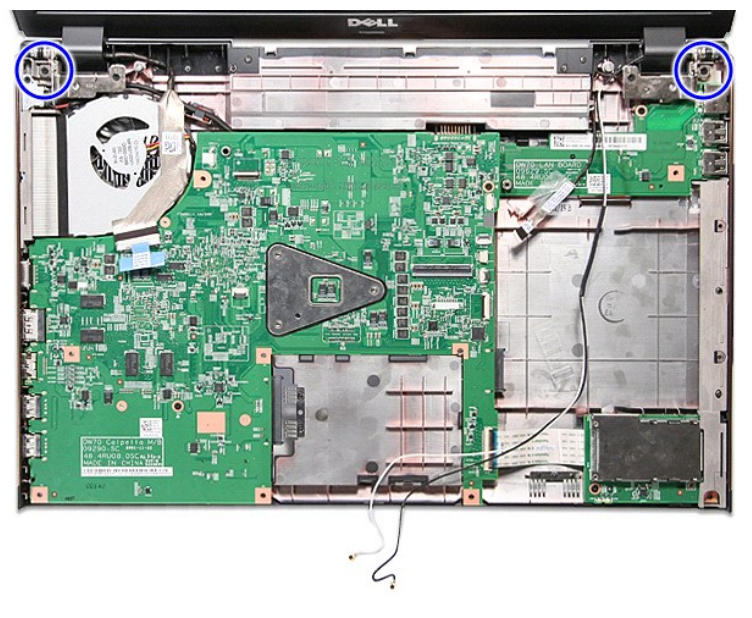

14. Ανασηκώστε τη διάταξη και αφαιρέστε την από τον υπολογιστή.

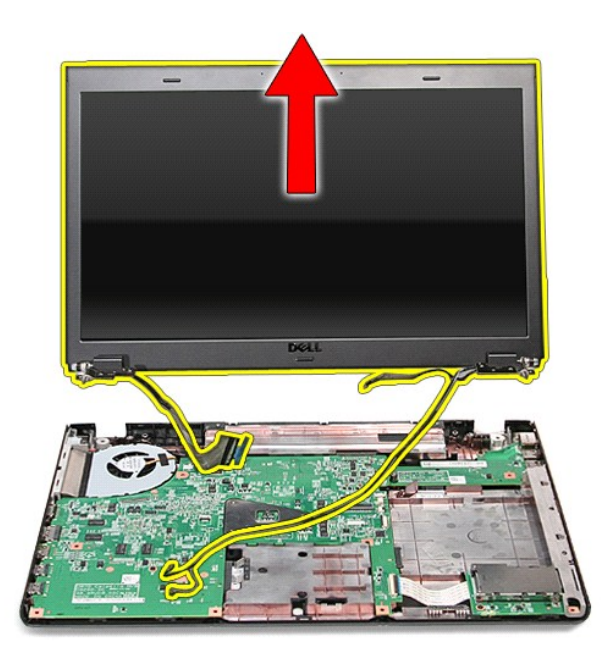

# **Επανατοποθέτηση της διάταξης οθόνης**

Για να επανατοποθετήσετε το πλαίσιο της οθόνης, επαναλάβετε τα παραπάνω βήματα με αντίστροφη σειρά.

#### <span id="page-23-0"></span>**Θήκη ExpressCard Εγχειρίδιο σέρβις του Dell™ Vostro™ 3700**

ΠΡΟΕΙΔΟΠΟΙΗΣΗ: Προτού εκτελέσετε οποιαδήποτε εργασία στο εσωτερικό του υπολογιστή σας, διαβάστε τις οδηγίες για την ασφάλεια που<br>παραλάβατε μαζί με τον υπολογιστή σας. Αν χρειάζεστε πρόσθετες πληροφορίες για τις βέλτιστες

### **Αφαίρεση της θήκης Express Card**

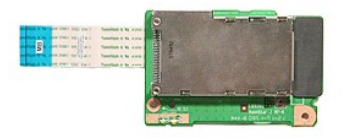

- 1. Ακολουθήστε τις διαδικασίες που περιγράφει η ενότητα <u>[Πριν από την εκτέλεση εργασιών στο εσωτερικό τού υπολογιστή σας](file:///C:/data/systems/Vos3700/gk/SM/work.htm#before)</u>.<br>2. Αφαιρέστε την <u>μπαταρία</u>.
- 
- 3. Αφαιρέστε το <u>κάλυμμα της βάσης</u>.<br>4. Αφαιρέστε τη <u>μονάδα σκληρού δίσκου</u>.
- 
- 5. Αφαιρέστε τη <u>μονάδα οπτικού δίσκου</u>.<br>6. Αφαιρέστε το <u>πληκτρολόγιο</u>.
- 
- 
- 7. Αφαιρέστε το <u>στήριγμα παλάμης</u>.<br>8. Αφαιρέστε την κάρτα <u>[ExpressCard,](file:///C:/data/systems/Vos3700/gk/SM/Ex_Card.htm)</u> εφόσον υπάρχει.<br>9. Αφαιρέστε τη βίδα που συγκρατεί τη θήκη ExpressCard στον υπολογιστή.

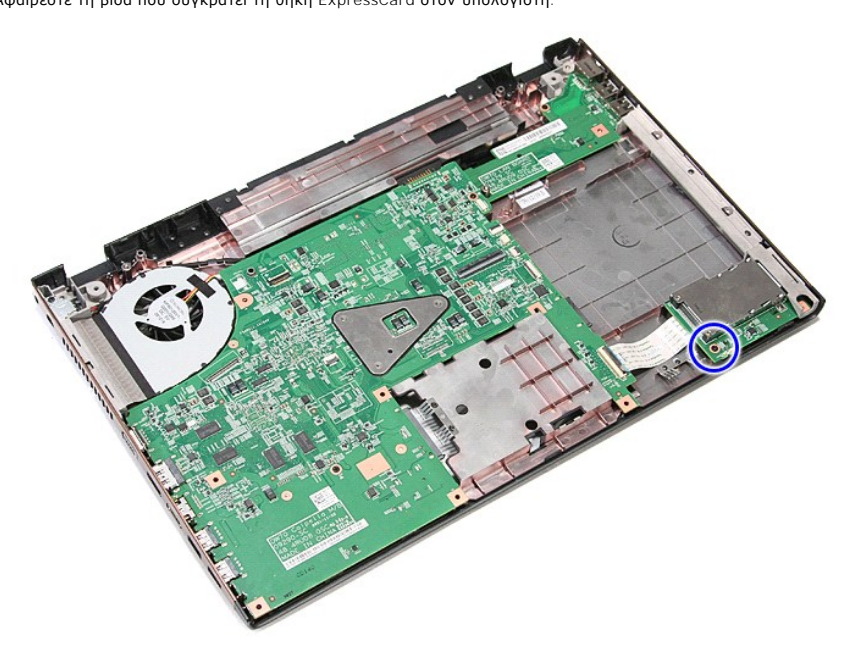

10. Ανοίξτε το κλιπ που συγκρατεί το καλώδιο της θήκης ExpressCard στον σύνδεσμό του στην πλακέτα συστήματος.

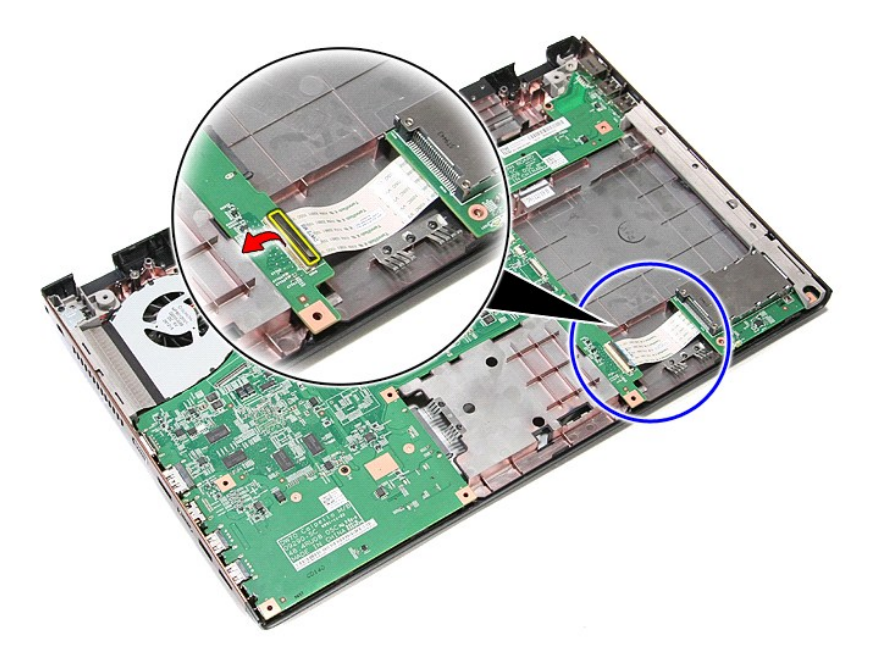

11. Αποσυνδέστε το καλώδιο της θήκης ExpressCard από τον σύνδεσμό του στην πλακέτα συστήματος.

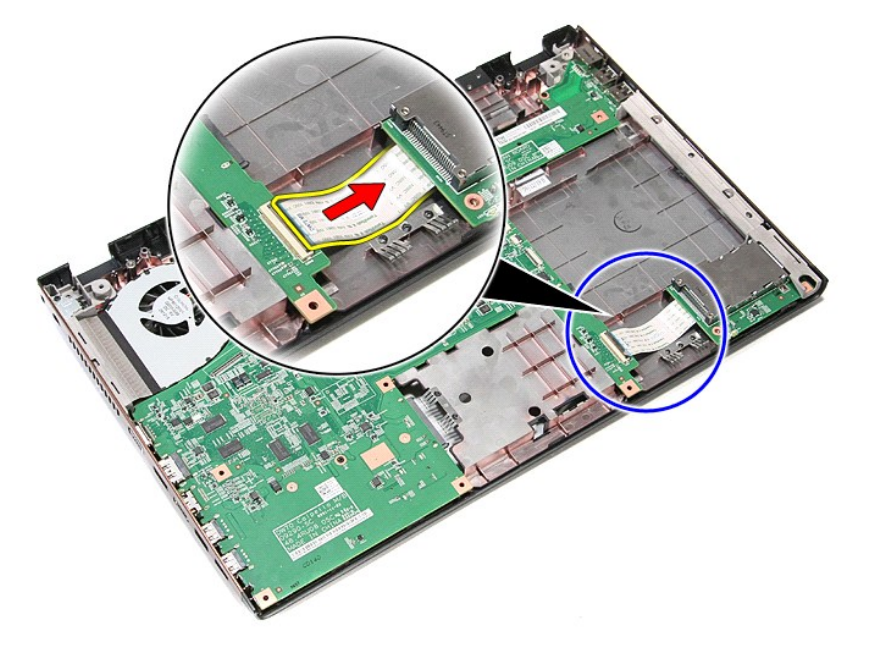

12. Ανασηκώστε τη θήκη ExpressCard και αφαιρέστε την από τον υπολογιστή.

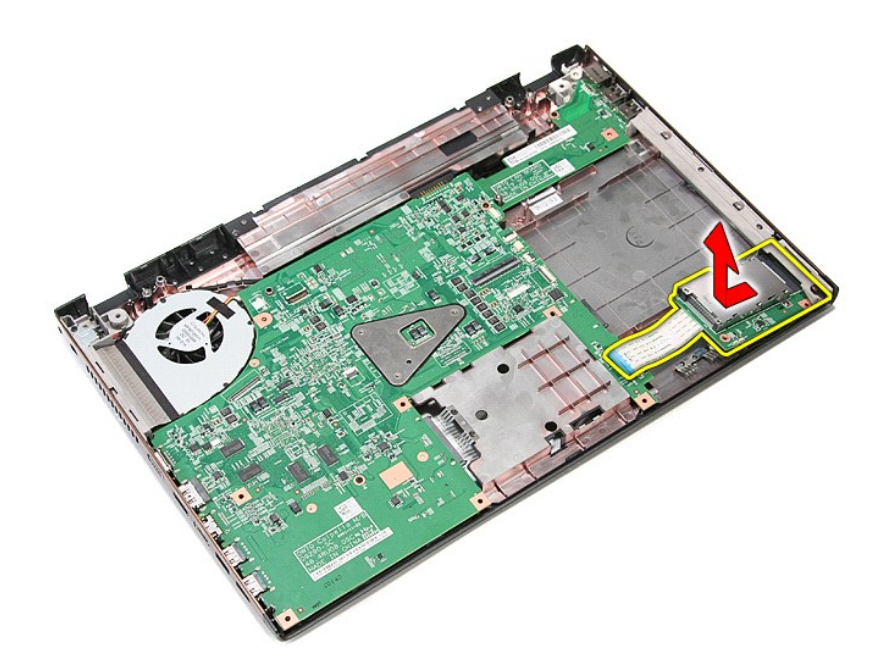

# **Επανατοποθέτηση της θήκης ExpressCard**

Για να επανατοποθετήσετε τη θήκη ExpressCard, εκτελέστε τα παραπάνω βήματα με αντίστροφη σειρά.

#### <span id="page-26-0"></span>**ExpressCard Εγχειρίδιο σέρβις του Dell™ Vostro™ 3700**

ΠΡΟΕΙΔΟΠΟΙΗΣΗ: Προτού εκτελέσετε οποιαδήποτε εργασία στο εσωτερικό του υπολογιστή σας, διαβάστε τις οδηγίες για την ασφάλεια που<br>παραλάβατε μαζί με τον υπολογιστή σας. Αν χρειάζεστε πρόσθετες πληροφορίες για τις βέλτιστες

### **Αφαίρεση της κάρτας ExpressCard**

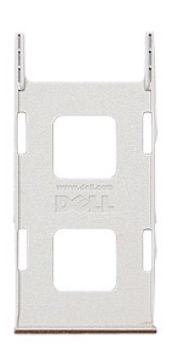

1. Ακολουθήστε τις διαδικασίες που περιγράφει η ενότητα <u>[Πριν από την εκτέλεση εργασιών στο εσωτερικό τού υπολογιστή σας](file:///C:/data/systems/Vos3700/gk/SM/work.htm#before)</u>.<br>2. Πιέστε την κάρτα ExpressCard για την αποδεσμεύσετε από τον υπολογιστή.

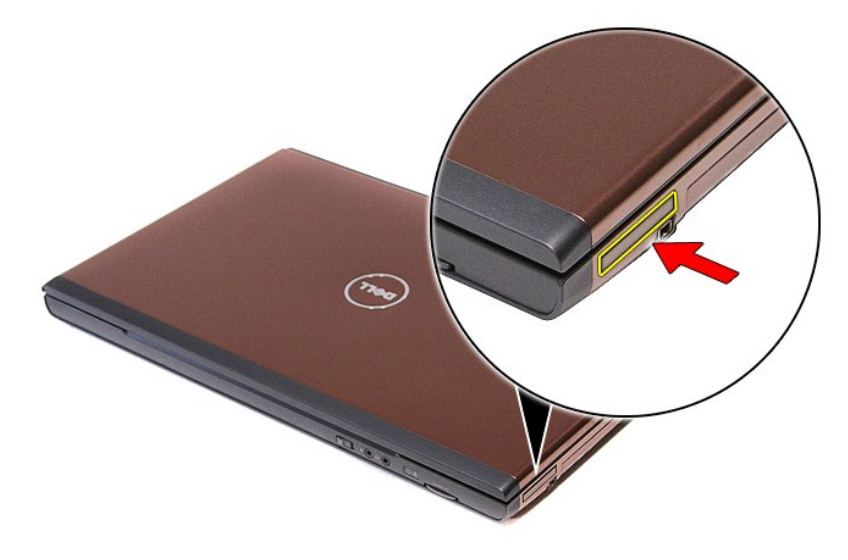

3. Σύρετε και αφαιρέστε την κάρτα ExpressCard από τον υπολογιστή.

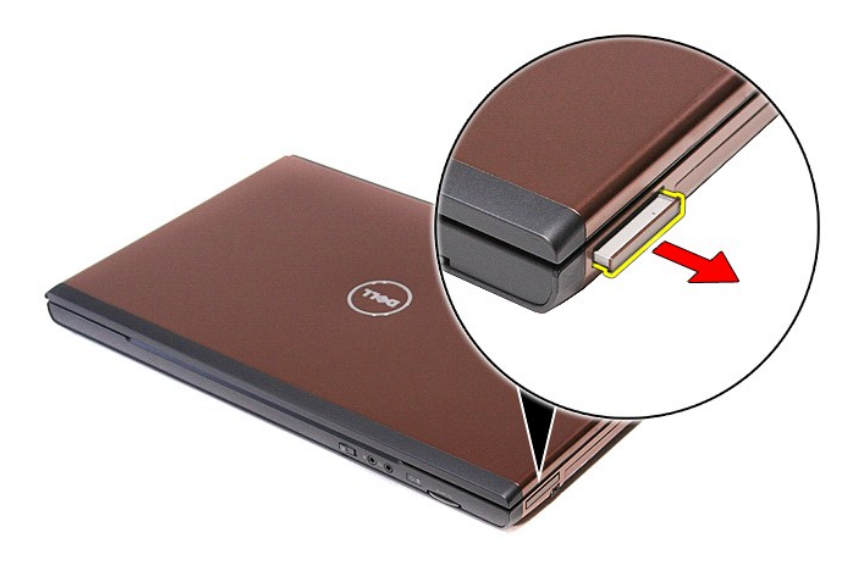

# **Επανατοποθέτηση της κάρτας ExpressCard**

Για να επανατοποθετήσετε την κάρτα ExpressCard, εκτελέστε τα παραπάνω βήματα με αντίστροφη σειρά.

### <span id="page-28-0"></span>**Μονάδα σκληρού δίσκου**

**Εγχειρίδιο σέρβις του Dell™ Vostro™ 3700**

ΠΡΟΕΙΔΟΠΟΙΗΣΗ: Προτού εκτελέσετε οποιαδήποτε εργασία στο εσωτερικό του υπολογιστή σας, διαβάστε τις οδηγίες για την ασφάλεια που<br>παραλάβατε μαζί με τον υπολογιστή σας. Αν χρειάζεστε πρόσθετες πληροφορίες για τις βέλτιστες

### **Αφαίρεση της μονάδας σκληρού δίσκου**

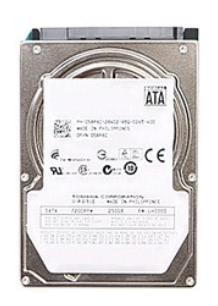

- 1. Ακολουθήστε τις διαδικασίες που περιγράφει η ενότητα <u>[Πριν από την εκτέλεση εργασιών στο εσωτερικό τού υπολογιστή σας](file:///C:/data/systems/Vos3700/gk/SM/work.htm#before)</u>.<br>2. Αφαιρέστε την <u>μπαταρία</u>.
- 
- 3. Αφαιρέστε το <u>κάλυμμα της βάσης</u>.<br>4. Αφαιρέστε τη βίδα που συγκρατεί τη διάταξη της μονάδας σκληρού δίσκου στον υπολογιστή.

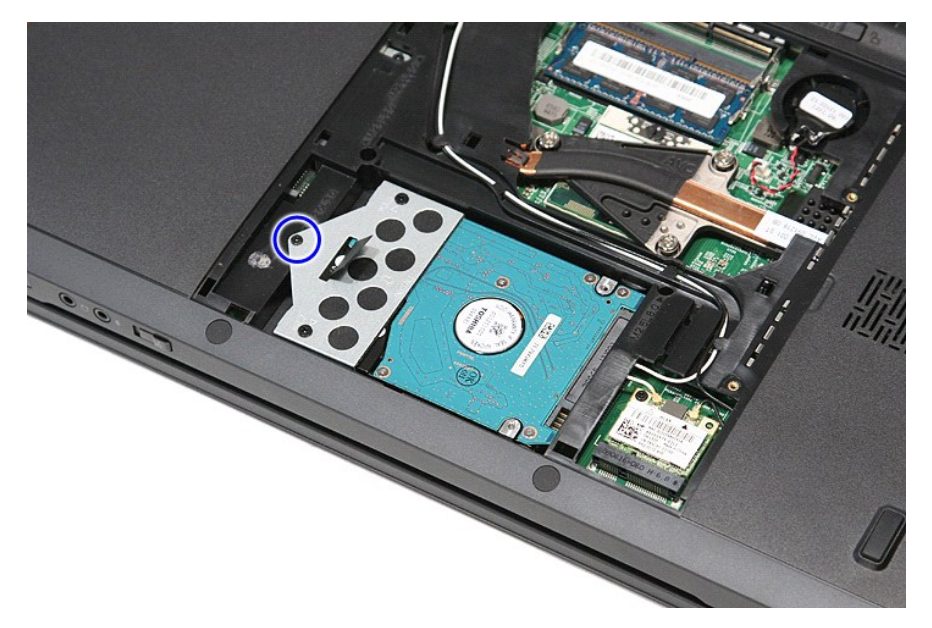

5. Σύρετε τη μονάδα σκληρού δίσκου προς το κέντρο του υπολογιστή. Ανασηκώστε την και αφαιρέστε την από τον υπολογιστή.

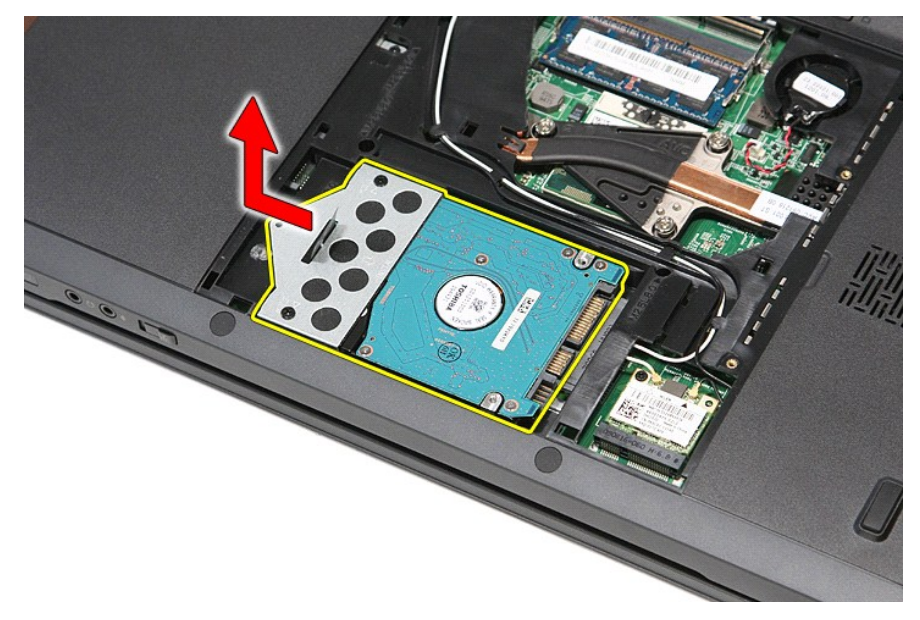

6. Αφαιρέστε τις βίδες που συγκρατούν τον βραχίονα στήριξης του σκληρού δίσκου επάνω στη μονάδα σκληρού δίσκου.

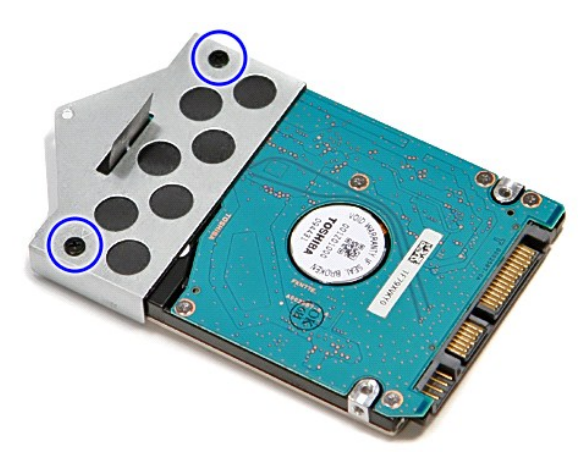

7. Ανασηκώστε τον βραχίονα στήριξης του σκληρού δίσκου και αφαιρέστε τον από τη διάταξη της μονάδας σκληρού δίσκου.

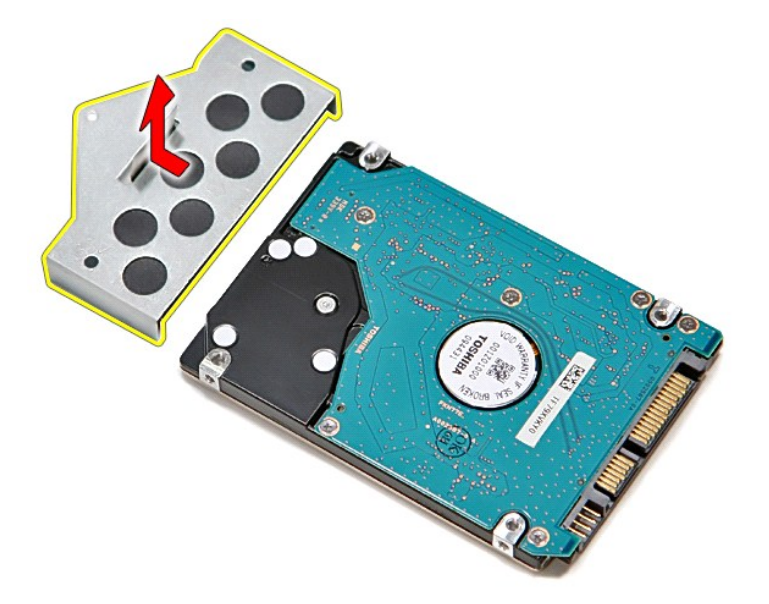

# **Επανατοποθέτηση της μονάδας σκληρού δίσκου**

Για να επανατοποθετήσετε τον σκληρό δίσκο, εκτελέστε τα παραπάνω βήματα με αντίστροφη σειρά.

## **Διάταξη ψύκτρας και ανεμιστήρα**

**Εγχειρίδιο σέρβις του Dell™ Vostro™ 3700**

ΠΡΟΕΙΔΟΠΟΙΗΣΗ: Προτού εκτελέσετε οποιαδήποτε εργασία στο εσωτερικό του υπολογιστή σας, διαβάστε τις οδηγίες για την ασφάλεια που<br>παραλάβατε μαζί με τον υπολογιστή σας. Αν χρειάζεστε πρόσθετες πληροφορίες για τις βέλτιστες

### **Αφαίρεση της διάταξης ψύκτρας και ανεμιστήρα**

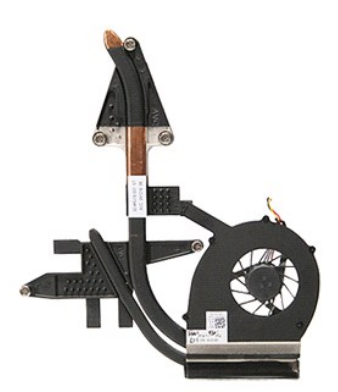

- 1. Ακολουθήστε τις διαδικασίες που περιγράφει η ενότητα <u>[Πριν από την εκτέλεση εργασιών στο εσωτερικό τού υπολογιστή σας](file:///C:/data/systems/Vos3700/gk/SM/work.htm#before)</u>.<br>2. Αφαιρέστε την υπαταρία.
- 
- 2. Αφαιρέστε την <u>μπαταρία</u>.<br>3. Αφαιρέστε το <u>κάλυμμα της βάσης</u>.<br>4. Αφαιρέστε τη <u>δισκοειδή [μπαταρία](file:///C:/data/systems/Vos3700/gk/SM/Battery.htm)</u>.
- 
- 5. Αφαιρέστε τη <u>μονάδα σκληρού δίσκου</u>.<br>6. Αφαιρέστε τη <u>μονάδα οπτικού δίσκου</u>.
- 7. Αφαιρέστε την <u>κάρτα ασύρματου δικτύου ευρείας περιοχής (WLAN)</u>.<br>8. Αφαιρέστε το <u>στήριγμα παλάμης</u>.<br>10. Αφαιρέστε τη <u>διάταξη οθόνης.</u><br>11. Αφαιρέστε τη <u>θήκη της κάρτας ExpressCard</u>.
- 
- 
- 
- 
- 12. Αφαιρέστε την <u>πλακέτα συστήματος</u>.<br>13. Αποσυνδέστε το καλώδιο ανεμιστήρα από το σύνδεσμό του στην [πλακέτα συστήματος](file:///C:/data/systems/Vos3700/gk/SM/Sys_Brd.htm).

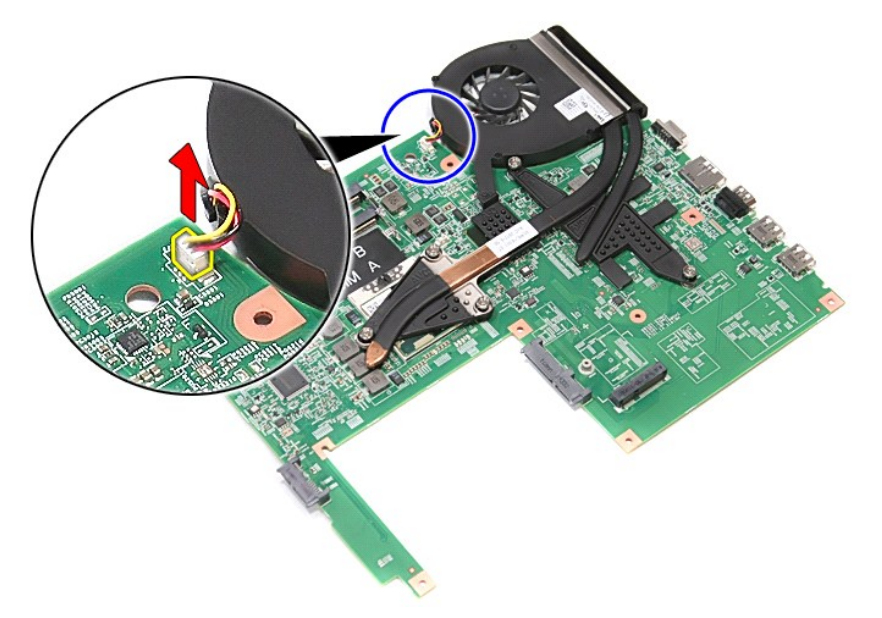

14. Χαλαρώστε τις βίδες που συγκρατούν τη διάταξη ψύκτρας και ανεμιστήρα στην πλακέτα συστήματος.

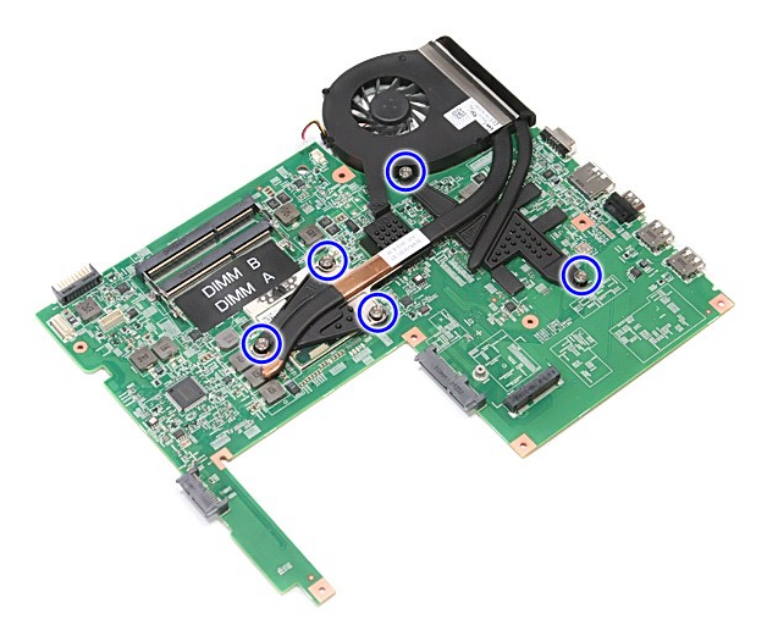

15. Ανασηκώστε τη διάταξη ψύκτρας και ανεμιστήρα και αφαιρέστε την από την πλακέτα συστήματος.

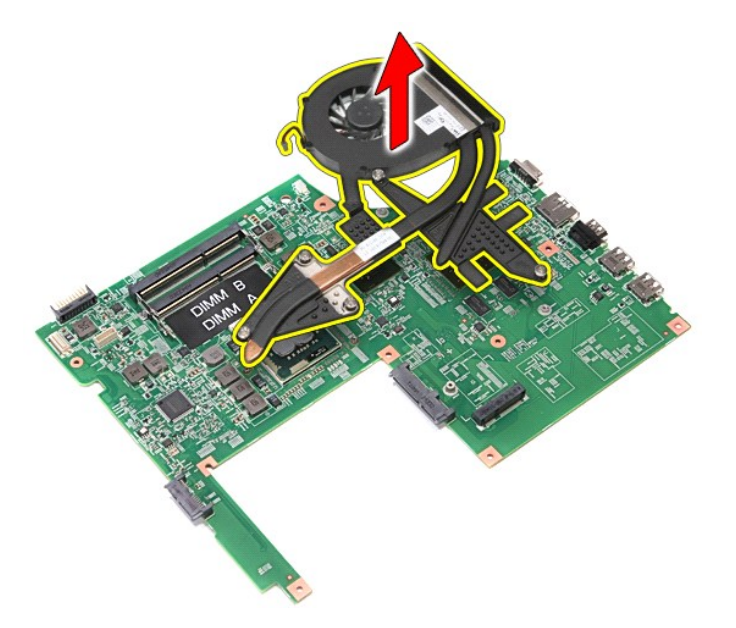

# **Επανατοποθέτηση της διάταξης ψύκτρας και ανεμιστήρα**

Για να επανατοποθετήσετε τη διάταξη ψύκτρας και ανεμιστήρα, επαναλάβετε τα παραπάνω βήματα με αντίστροφη σειρά.

#### **Πλακέτα I/O**

**Εγχειρίδιο σέρβις του Dell™ Vostro™ 3700**

ΠΡΟΕΙΔΟΠΟΙΗΣΗ: Προτού εκτελέσετε οποιαδήποτε εργασία στο εσωτερικό του υπολογιστή σας, διαβάστε τις οδηγίες για την ασφάλεια που<br>παραλάβατε μαζί με τον υπολογιστή σας. Αν χρειάζεστε πρόσθετες πληροφορίες για τις βέλτιστες

### **Αφαίρεση της πλακέτας I/O**

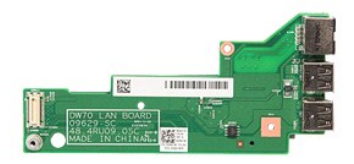

- 1. Ακολουθήστε τις διαδικασίες που περιγράφει η ενότητα <u>[Πριν από την εκτέλεση εργασιών στο εσωτερικό τού υπολογιστή σας](file:///C:/data/systems/Vos3700/gk/SM/work.htm#before)</u>.<br>2. Αφαιρέστε την <u>μπαταρία</u>.<br>3. Αφαιρέστε τη <u>δισκοειδή μπαταρία</u>.
- 
- 
- 
- 
- 2. Αφαιρέστε την <u>μπαταρία,</u><br>3. Αφαιρέστε το <u>κάλυμια της βάσης</u>.<br>4. Αφαιρέστε τη <u>μονάδα σκληρού δίσκου</u>.<br>5. Αφαιρέστε τη <u>μονάδα οπτικού δίσκου</u>.<br>6. Αφαιρέστε το <u>κάρτα ασύρματου δικτύου ευρείας περιοχής (WLAN).</u><br>7. Αφα
- 
- 9. Αφαιρέστε το <u>στήριγμα παλάμης</u>.<br>10. Αφαιρέστε τη <u>διάταξη οθόνης</u>.
- 
- 
- 11. Αφαιρέστε τη <u>θήκη της κάρτας ExpressCard</u>.<br>12. Αφαιρέστε την <u>πλακέτα συστήματος</u>.<br>13. Αφαιρέστε τη βίδα που συγκρατεί την πλακέτα I/O στον υπολογιστή.

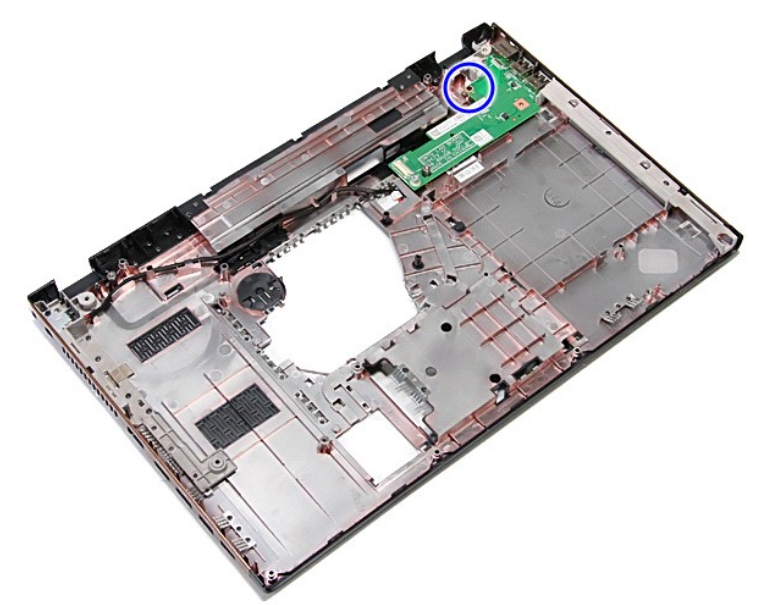

14. Ανασηκώστε την πλακέτα I/O και γυρίστε την ανάποδα.

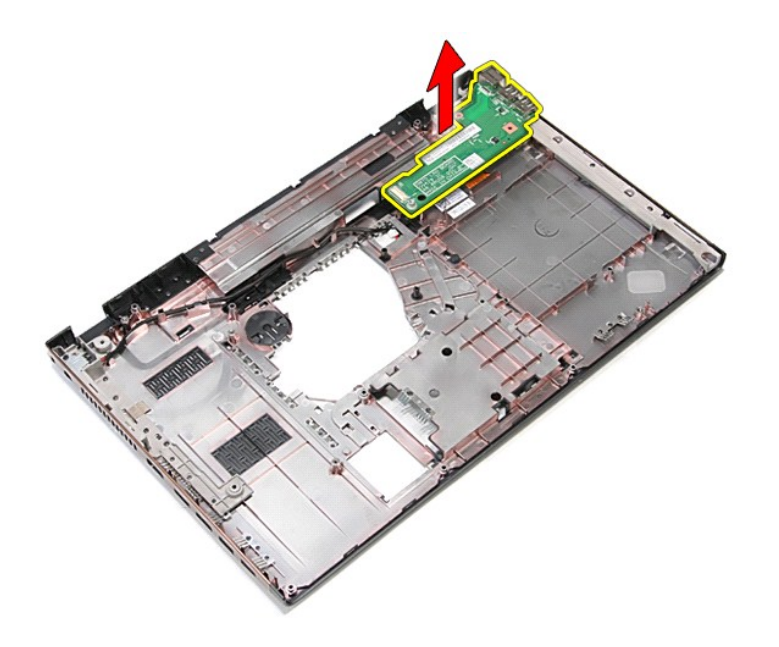

# **Επανατοποθέτηση της κάρτας IO**

Για να επανατοποθετήσετε την πλακέτα I/O, εκτελέστε τα παραπάνω βήματα με αντίστροφη σειρά.

### <span id="page-35-0"></span>**Πληκτρολόγιο**

**Εγχειρίδιο σέρβις του Dell™ Vostro™ 3700**

ΠΡΟΕΙΔΟΠΟΙΗΣΗ: Προτού εκτελέσετε οποιαδήποτε εργασία στο εσωτερικό του υπολογιστή σας, διαβάστε τις οδηγίες για την ασφάλεια που<br>παραλάβατε μαζί με τον υπολογιστή σας. Αν χρειάζεστε πρόσθετες πληροφορίες για τις βέλτιστες

### **Αφαίρεση του πληκτρολογίου**

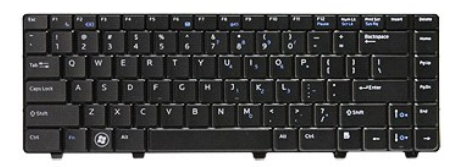

- 1. Ακολουθήστε τις διαδικασίες που περιγράφει η ενότητα [Πριν από την εκτέλεση εργασιών στο εσωτερικό τού υπολογιστή σας](file:///C:/data/systems/Vos3700/gk/SM/work.htm#before).
- 
- 2. Αφαιρέστε την <u>μπαταρία</u>.<br>3. Γυρίστε τον υπολογιστή ανάποδα με τη δεξιά πλευρά να είναι στραμμένη προς τα επάνω.<br>4. Με μια πλαστική σφήνα, πιέστε τα μάνδαλα απελευθέρωσης και τραβήξτε το πληκτρολόγιο για να το απ

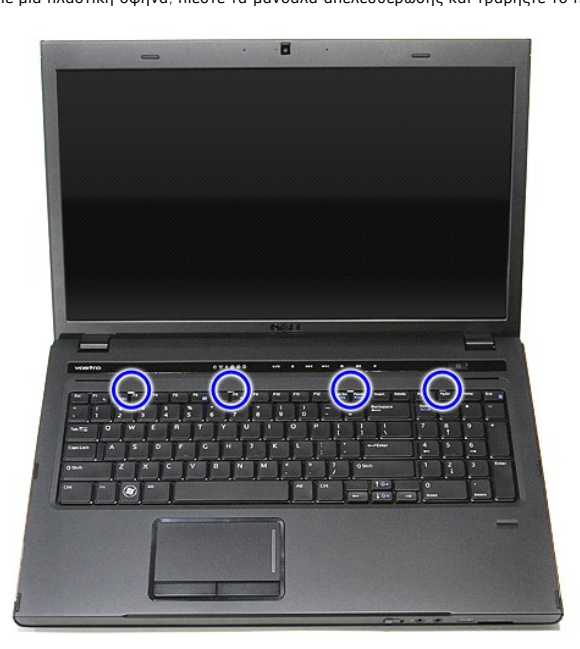

5. Ανασηκώστε το πληκτρολόγιο και γυρίστε το ανάποδα.
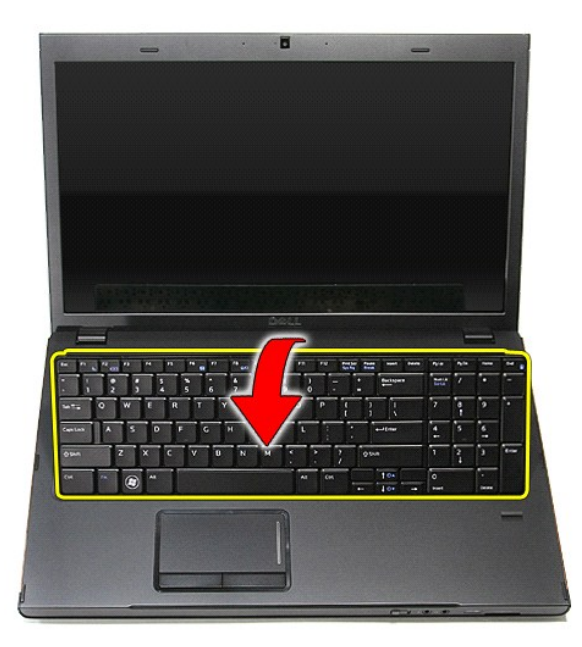

6. Ανοίξτε προσεκτικά το κλιπ για να ελευθερώσετε το καλώδιο του πληκτρολογίου.

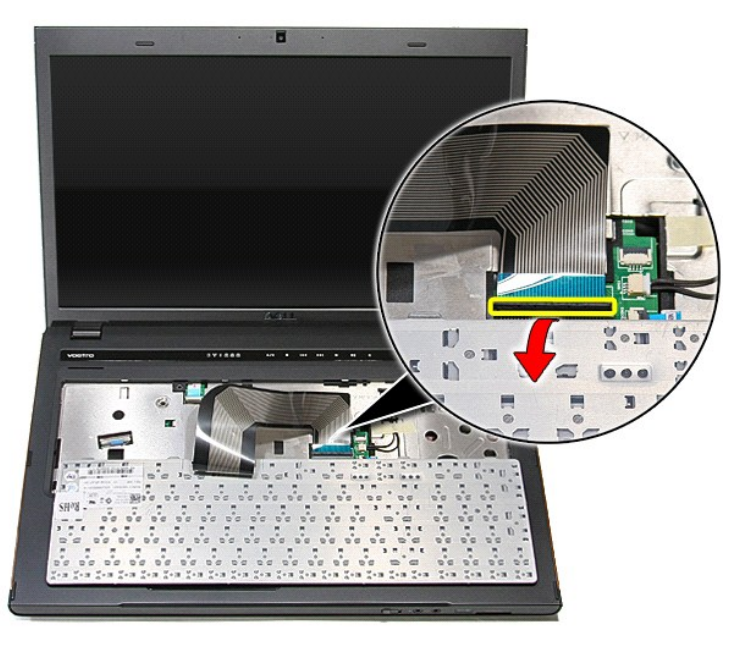

7. Αποσυνδέστε το καλώδιο του πληκτρολογίου από το σύνδεσμό του στην πλακέτα συστήματος και αφαιρέστε το από τον υπολογιστή.

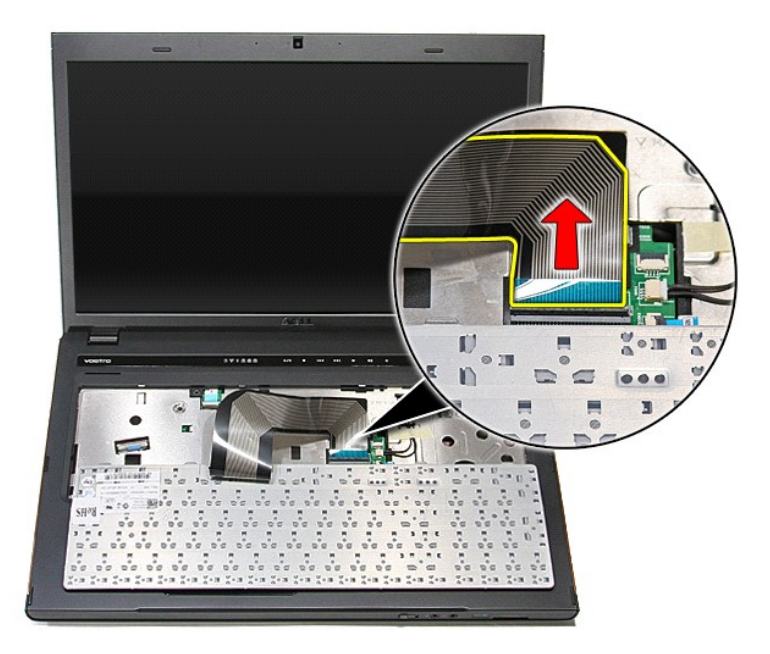

## **Επανατοποθέτηση του πληκτρολογίου**

Για να επανατοποθετήσετε το πληκτρολόγιο, εκτελέστε τα παραπάνω βήματα με αντίστροφη σειρά.

#### <span id="page-38-0"></span>**Στεφάνη οθόνης**

**Εγχειρίδιο σέρβις του Dell™ Vostro™ 3700**

ΠΡΟΕΙΔΟΠΟΙΗΣΗ: Προτού εκτελέσετε οποιαδήποτε εργασία στο εσωτερικό του υπολογιστή σας, διαβάστε τις οδηγίες για την ασφάλεια που<br>παραλάβατε μαζί με τον υπολογιστή σας. Αν χρειάζεστε πρόσθετες πληροφορίες για τις βέλτιστες

### **Αφαίρεση της στεφάνης συγκράτησης της οθόνης**

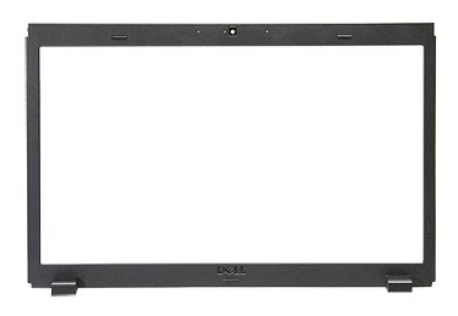

1. Ακολουθήστε τις διαδικασίες που περιγράφει η ενότητα [Πριν από την εκτέλεση εργασιών στο εσωτερικό τού υπολογιστή σας](file:///C:/data/systems/Vos3700/gk/SM/work.htm#before).

- 
- 
- 
- 2. Αφαιρέστε την <u>μπαταρία,</u><br>3. Αφαιρέστε το <u>κάλυμμα της βάσης</u>.<br>4. Αφαιρέστε τη <u>μονάδα σκληρού δίσκου</u>.<br>6. Αφαιρέστε τη <u>μονάδα απτικού δίσκου.</u><br>7. Αφαιρέστε το <u>κληκτρολόνιο</u>.<br>7. Αφαιρέστε το <u>κληκτρολόνιο</u>.
- 
- 
- 8. Αφαιρέστε το <u>στήριγμα παλάμης</u>.<br>- 9. Αφαιρέστε τη <u>διάταξη οθόνης</u>.<br>10. Με μια πλαστική σφήνα, τραβήξτε προσεκτικά κάτω από τη στεφάνη της οθόνης για να την απελευθερώσετε από τη [διάταξη οθόνης](file:///C:/data/systems/Vos3700/gk/SM/Display.htm).

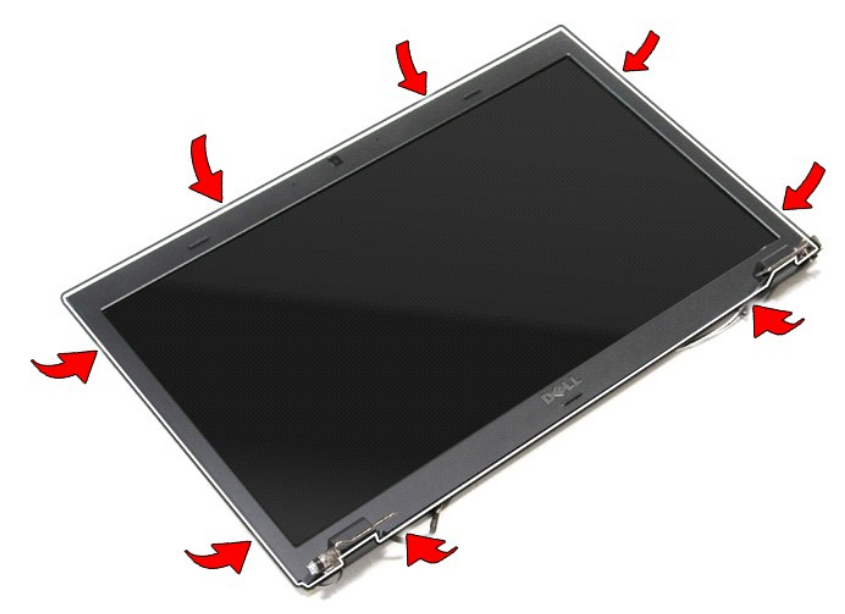

11. Ανασηκώστε τη στεφάνη της οθόνης και αφαιρέστε την από τη διάταξη οθόνης.

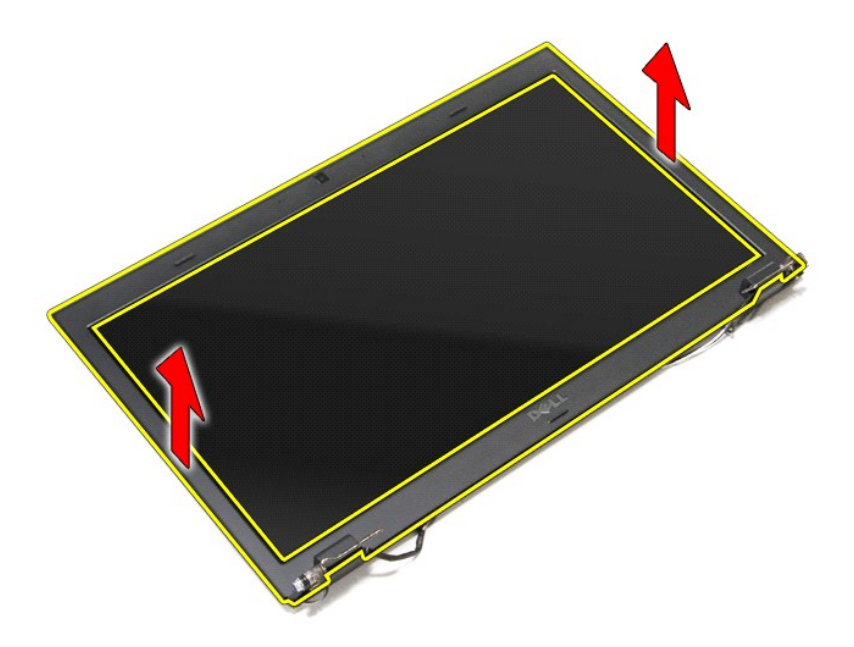

### **Επανατοποθέτηση της στεφάνης συγκράτησης της οθόνης**

Για να επανατοποθετήσετε τη στεφάνη οθόνης, επαναλάβετε τα παραπάνω βήματα με αντίστροφη σειρά.

### <span id="page-40-0"></span>**Μεντεσέδες οθόνης**

**Εγχειρίδιο σέρβις του Dell™ Vostro™ 3700**

ΠΡΟΕΙΔΟΠΟΙΗΣΗ: Προτού εκτελέσετε οποιαδήποτε εργασία στο εσωτερικό του υπολογιστή σας, διαβάστε τις οδηγίες για την ασφάλεια που<br>παραλάβατε μαζί με τον υπολογιστή σας. Αν χρειάζεστε πρόσθετες πληροφορίες για τις βέλτιστες

#### **Αφαίρεση των μεντεσέδων της οθόνης**

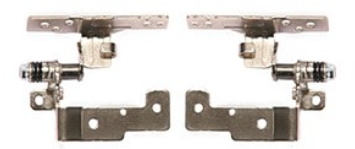

- 1. Ακολουθήστε τις διαδικασίες που περιγράφει η ενότητα <u>[Πριν από την εκτέλεση εργασιών στο εσωτερικό τού υπολογιστή σας](file:///C:/data/systems/Vos3700/gk/SM/work.htm#before)</u>.<br>2. Αφαιρέστε την <u>μπαταρία</u>.<br>3. Αφαιρέστε το κάλυμμα της βάσης.
- 
- 2. Αφαιρέστε την <u>μπαταρία</u>.<br>3. Αφαιρέστε το <u>κάλυμμα της βάσης</u>.<br>4. Αφαιρέστε τη <u>μονάδα σκληρού δίσκου</u>.
- 
- 5. Αφαιρέστε τη <u>μονάδα οπτικού δίσκου</u>.<br>6. Αφαιρέστε την <u>κάρτα ασύρματου δικτύου ευρείας περιοχής (WLAN)</u>.
- 
- 
- 
- 7. Αφαιρέστε το <u>πληκτρολόγιο.</u><br>8. Αφαιρέστε το <u>στήριγμα παλάμης</u>.<br>10. Αφαιρέστε τη <u>διάταξη οθόνης</u>.<br>11. Αφαιρέστε τις βίδες που συγκρατούν τους μεντεσέδες της οθόνης επάνω στο κάλυμμα οθόνης.

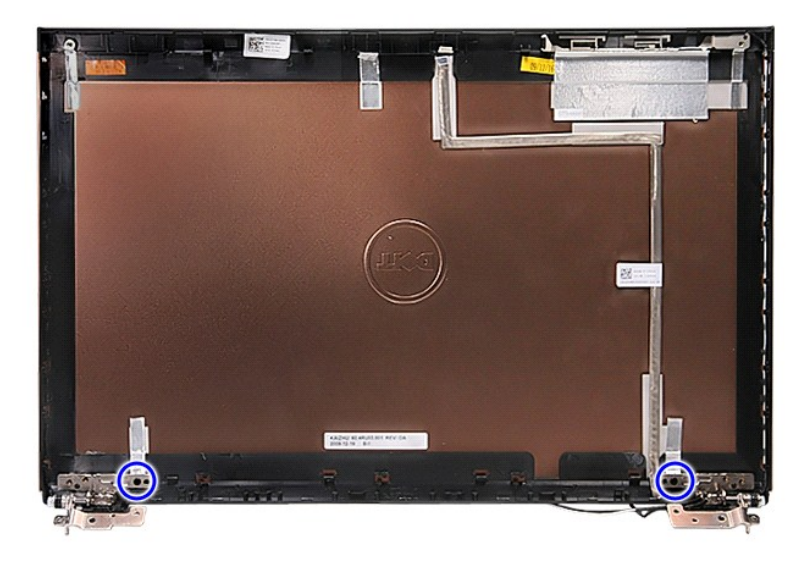

12. Αφαιρέστε τους μεντεσέδες της οθόνης από το κάλυμμα της οθόνης.

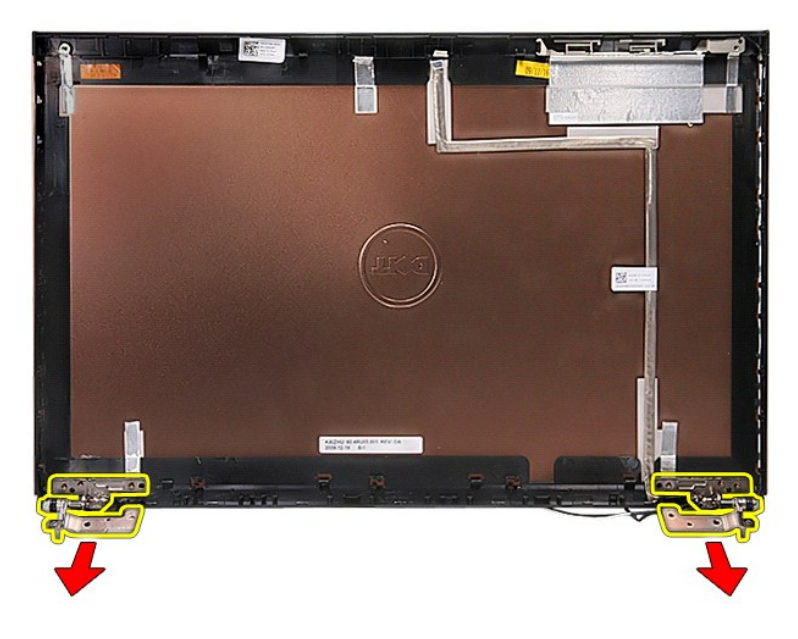

### **Επανατοποθέτηση των μεντεσέδων της οθόνης**

Για να επανατοποθετήσετε τους μεντεσέδες της οθόνης, επαναλάβετε τα παραπάνω βήματα με αντίστροφη σειρά.

#### <span id="page-42-0"></span>**Πλαίσιο οθόνης**

**Εγχειρίδιο σέρβις του Dell™ Vostro™ 3700**

ΠΡΟΕΙΔΟΠΟΙΗΣΗ: Προτού εκτελέσετε οποιαδήποτε εργασία στο εσωτερικό του υπολογιστή σας, διαβάστε τις οδηγίες για την ασφάλεια που<br>παραλάβατε μαζί με τον υπολογιστή σας. Αν χρειάζεστε πρόσθετες πληροφορίες για τις βέλτιστες

#### **Αφαίρεση του πλαισίου της οθόνης**

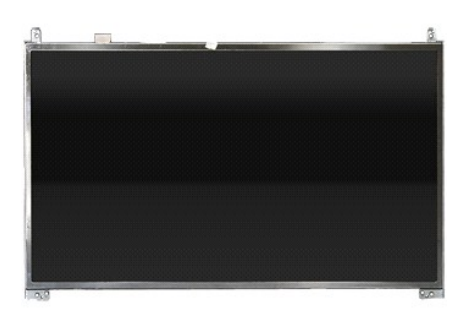

- 1. Ακολουθήστε τις διαδικασίες που περιγράφει η ενότητα <u>[Πριν από την εκτέλεση εργασιών στο εσωτερικό τού υπολογιστή σας](file:///C:/data/systems/Vos3700/gk/SM/work.htm#before)</u>.<br>2. Αφαιρέστε την <u>μπαταρία</u>.
- 
- 3. Αφαιρέστε το <u>κάλυμμα της βάσης</u>.<br>4. Αφαιρέστε τη <u>μονάδα σκληρού δίσκου</u>.
- 
- 5. Αφαιρέστε τη <u>μονάδα οπτικού δίσκου</u>.<br>6. Αφαιρέστε την <u>κάρτα ασύρματου δικτύου ευρείας περιοχής (WLAN).</u><br>7. Αφαιρέστε το <u>πληκτρολόγιο</u>.<br>9. Αφαιρέστε τη <u>διάταξη οθόγης.</u><br>10. Αφαιρέστε τη <u>στεφάνη της οθόγης</u>.
- 
- 
- 
- 11. Αφαιρέστε τις βίδες που συγκρατούν το πλαίσιο της οθόνης επάνω στη διάταξη οθόνης.

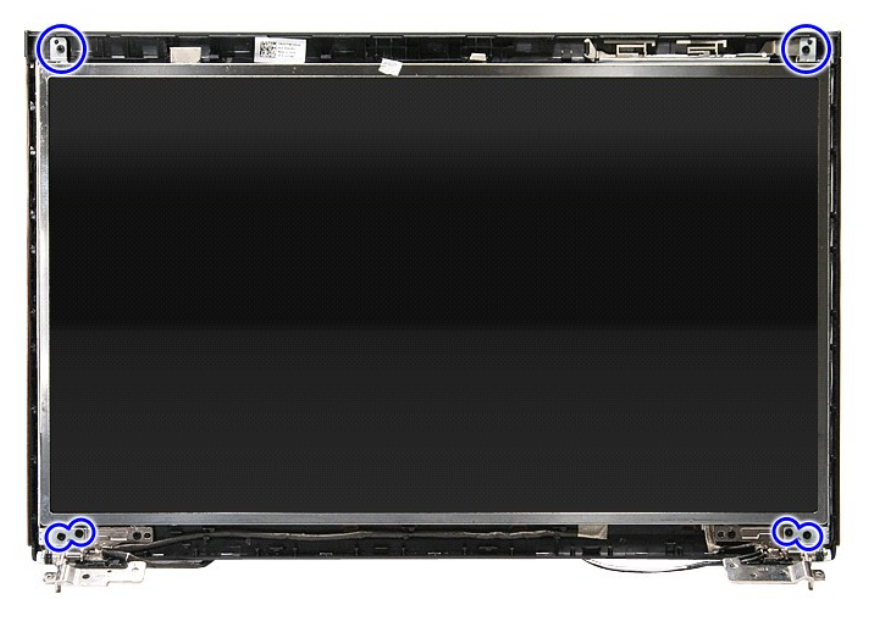

12. Αποδεσμεύστε το καλώδιο οθόνης από τον μεντεσέ στο αριστερό μέρος του πλαισίου οθόνης.

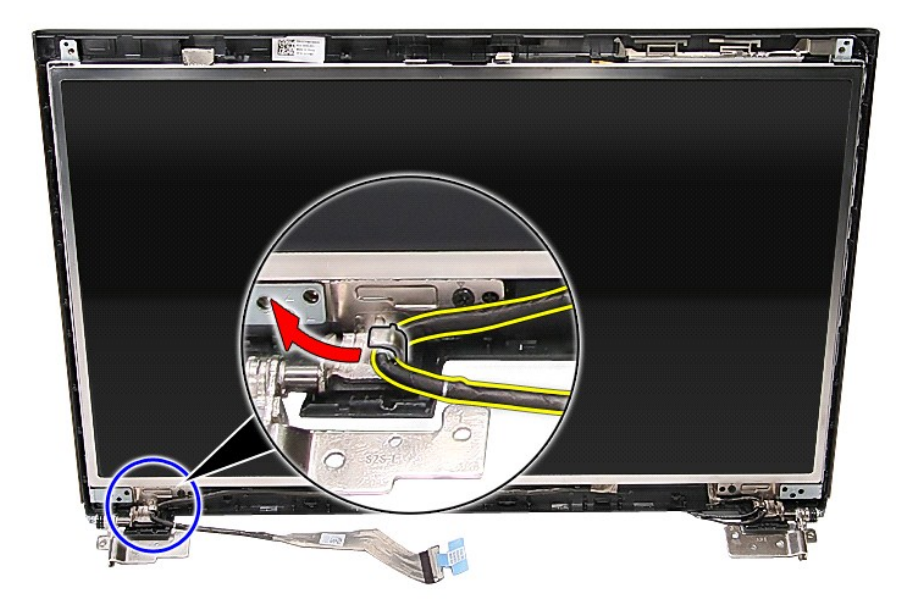

13. Ανασηκώστε προσεκτικά το πλαίσιο της οθόνης από τη διάταξη οθόνης.

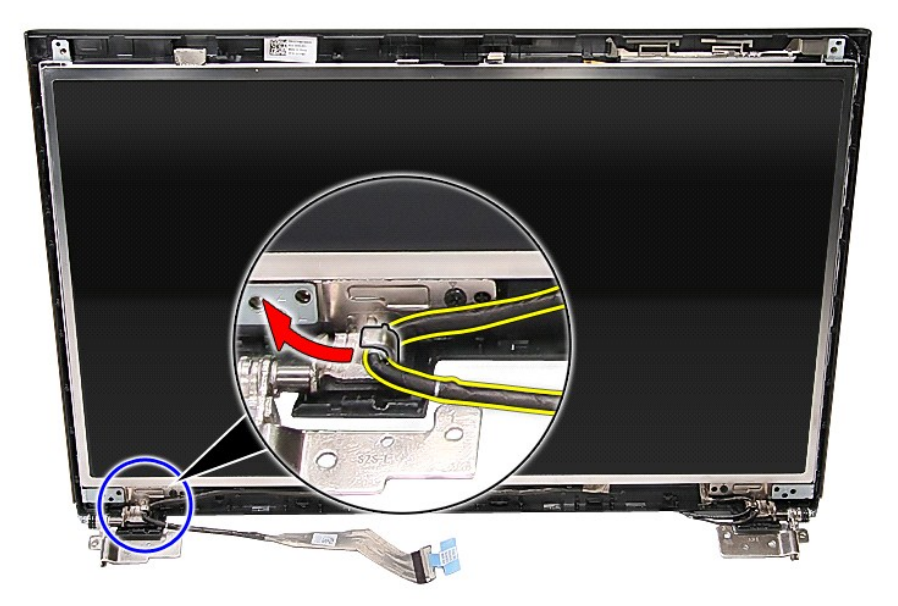

14. Ανασηκώστε το πλαίσιο της οθόνης με τους μεντεσέδες προς τα επάνω και μακριά από τη διάταξη οθόνης.

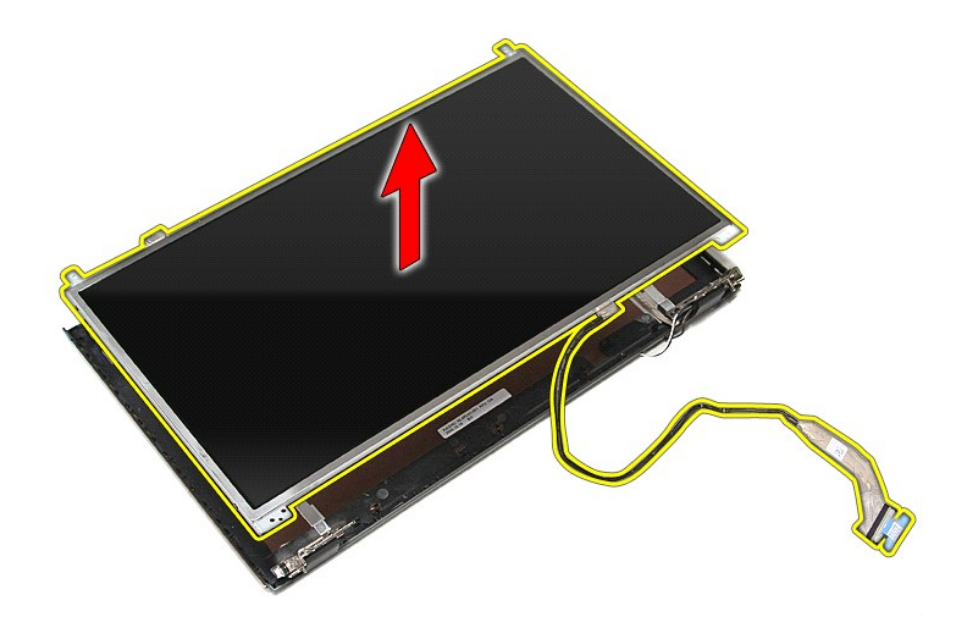

15. Αφαιρέστε την ταινία που ασφαλίζει το καλώδιο οθόνης στο πλαίσιο της οθόνης.

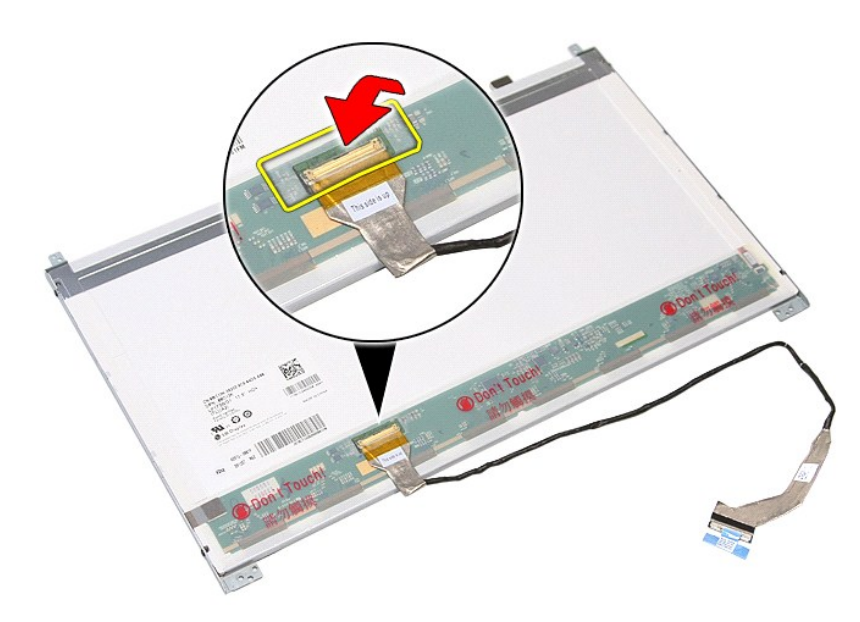

16. Αποσυνδέστε το καλώδιο οθόνης από τον σύνδεσμό του στο πλαίσιο της οθόνης.

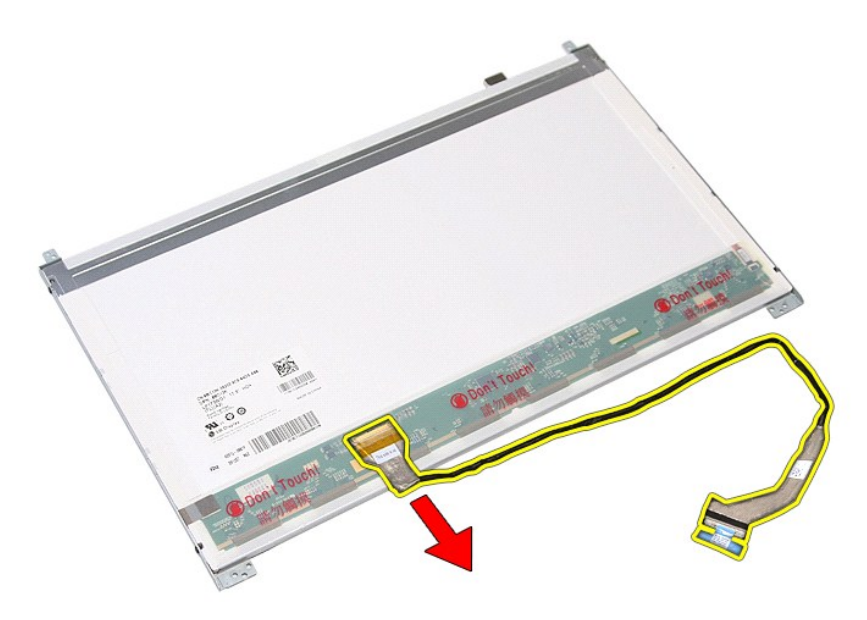

17. Αφαιρέστε τις βίδες που συγκρατούν τους βραχίονες της οθόνης στο πλαίσιο και αφαιρέστε τους βραχίονες από το πλαίσιο.

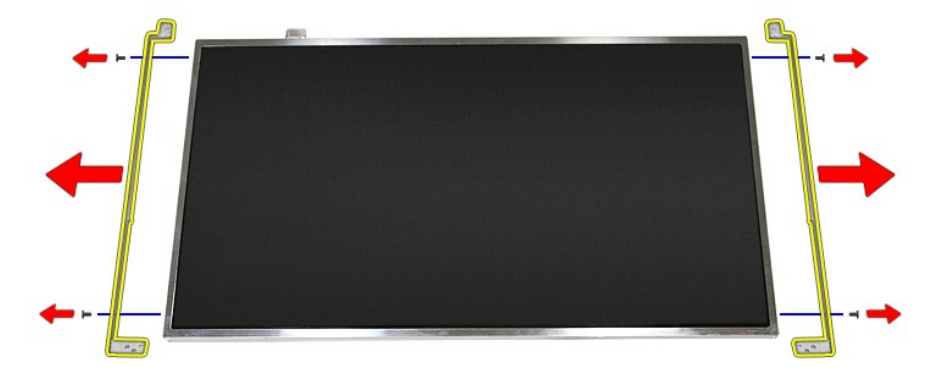

# **Επανατοποθέτηση του πλαισίου της οθόνης**

Για να επανατοποθετήσετε το πλαίσιο της οθόνης, επαναλάβετε τα παραπάνω βήματα με αντίστροφη σειρά.

### <span id="page-46-0"></span>**Μνήμη**

**Εγχειρίδιο σέρβις του Dell™ Vostro™ 3700**

ΠΡΟΕΙΔΟΠΟΙΗΣΗ: Προτού εκτελέσετε οποιαδήποτε εργασία στο εσωτερικό του υπολογιστή σας, διαβάστε τις οδηγίες για την ασφάλεια που<br>παραλάβατε μαζί με τον υπολογιστή σας. Αν χρειάζεστε πρόσθετες πληροφορίες για τις βέλτιστες

### **Αφαίρεση μονάδων μνήμης**

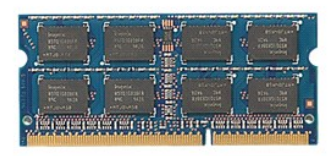

- 1. Ακολουθήστε τις διαδικασίες που περιγράφει η ενότητα [Πριν από την εκτέλεση εργασιών στο εσωτερικό τού υπολογιστή σας](file:///C:/data/systems/Vos3700/gk/SM/work.htm#before).
- 
- 2. Αφαιρέστε την <u>μπαταρία</u>.<br>3. Αφαιρέστε το <u>κάλυμμα της βάσης</u>.<br>4. Πιέστε τα κλιπ συγκράτησης της μνήμης ώστε να ανοίξουν για να αποδεσμεύσετε τη μονάδα μνήμης.

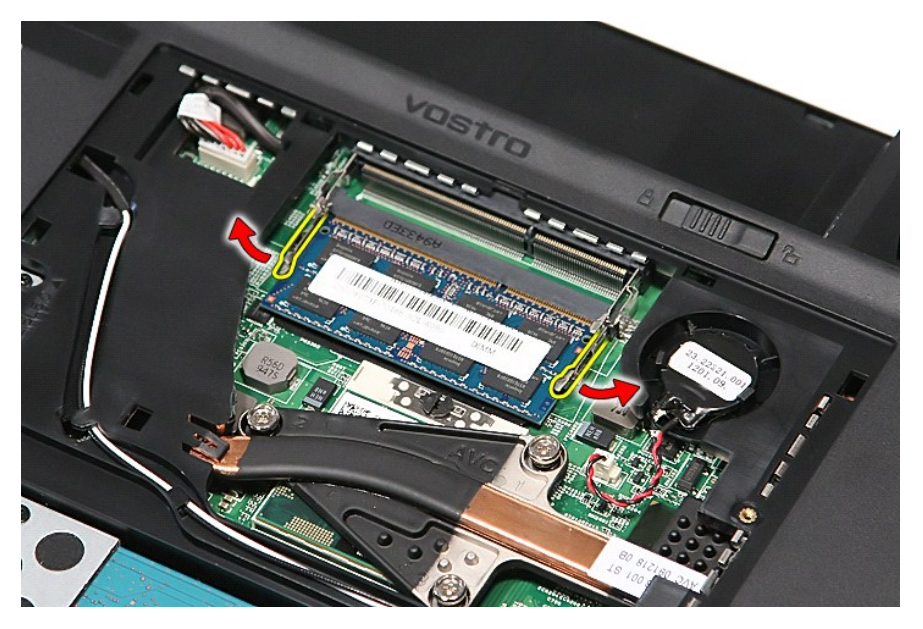

5. Αφαιρέστε τη μονάδα μνήμης από τον σύνδεσμό της στην πλακέτα συστήματος.

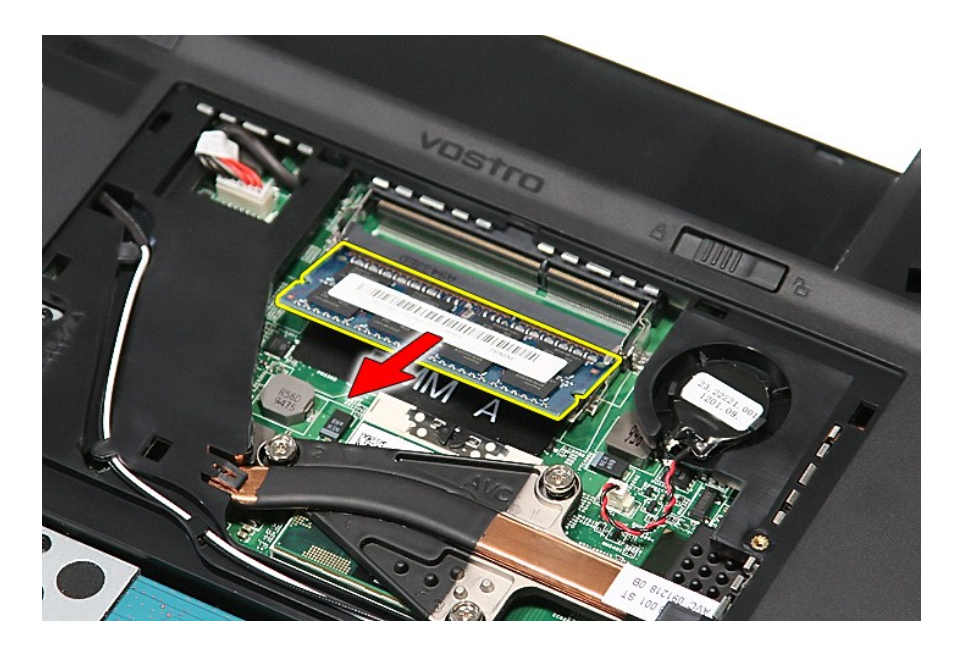

## **Επανατοποθέτηση των μονάδων μνήμης**

Για να επανατοποθετήσετε τις μονάδες μνήμης, εκτελέστε τα παραπάνω βήματα με αντίστροφη σειρά.

# <span id="page-48-0"></span>**Κάρτα μνήμης**

**Εγχειρίδιο σέρβις του Dell™ Vostro™ 3700**

ΠΡΟΕΙΔΟΠΟΙΗΣΗ: Προτού εκτελέσετε οποιαδήποτε εργασία στο εσωτερικό του υπολογιστή σας, διαβάστε τις οδηγίες για την ασφάλεια που<br>παραλάβατε μαζί με τον υπολογιστή σας. Αν χρειάζεστε πρόσθετες πληροφορίες για τις βέλτιστες

### **Αφαίρεση της κάρτας μνήμης**

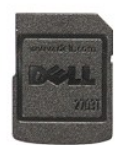

1. Ακολουθήστε τις διαδικασίες που περιγράφει η ενότητα <u>[Πριν από την εκτέλεση εργασιών στο εσωτερικό τού υπολογιστή σας](file:///C:/data/systems/Vos3700/gk/SM/work.htm#before)</u>.<br>2. Πιέστε την κάρτα μνήμης για να την απελευθερώσετε από τον υπολογιστή.

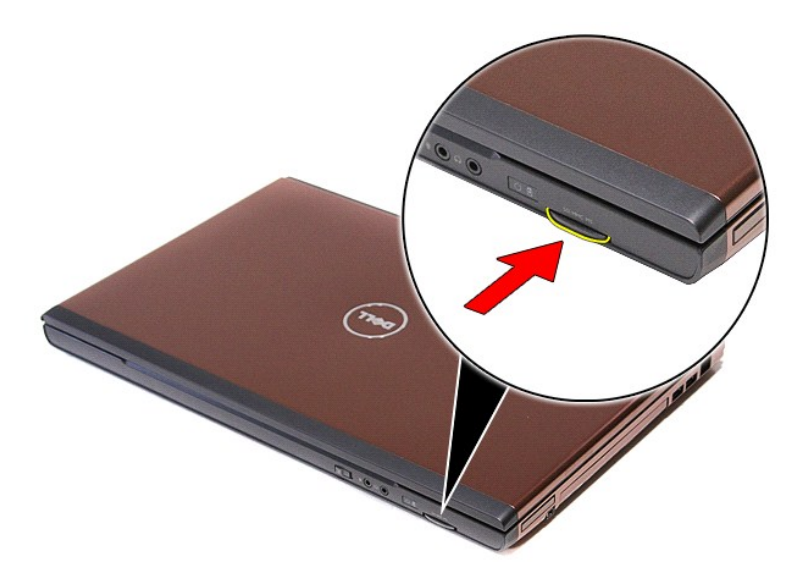

3. Σύρετε την κάρτα μνήμης και αφαιρέστε την από τον υπολογιστή.

#### **Επανατοποθέτηση της κάρτας μνήμης**

Για να επανατοποθετήσετε την κάρτα μνήμης, εκτελέστε τα παραπάνω βήματα με αντίστροφη σειρά.

### <span id="page-49-0"></span>**Μονάδα οπτικού δίσκου**

**Εγχειρίδιο σέρβις του Dell™ Vostro™ 3700**

ΠΡΟΕΙΔΟΠΟΙΗΣΗ: Προτού εκτελέσετε οποιαδήποτε εργασία στο εσωτερικό του υπολογιστή σας, διαβάστε τις οδηγίες για την ασφάλεια που<br>παραλάβατε μαζί με τον υπολογιστή σας. Αν χρειάζεστε πρόσθετες πληροφορίες για τις βέλτιστες

### **Αφαίρεση της μονάδας οπτικού δίσκου**

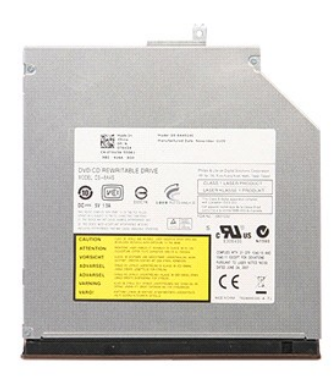

1. Ακολουθήστε τις διαδικασίες που περιγράφει η ενότητα <u>[Πριν από την εκτέλεση εργασιών στο εσωτερικό τού υπολογιστή σας](file:///C:/data/systems/Vos3700/gk/SM/work.htm#before)</u>.<br>2. Αφαιρέστε την <u>μπαταρία.</u><br>3. Αφαιρέστε το <u>κάλυμμα της βάσης</u>.

- 
- 2. Αφαιρέστε την <u>μπαταρία</u>.<br>3. Αφαιρέστε το <u>κάλυμμα της βάσης</u>.<br>4. Αφαιρέστε τη βίδα που ασφαλίζει τη μονάδα οπτικού δίσκου στον υπολογιστή.

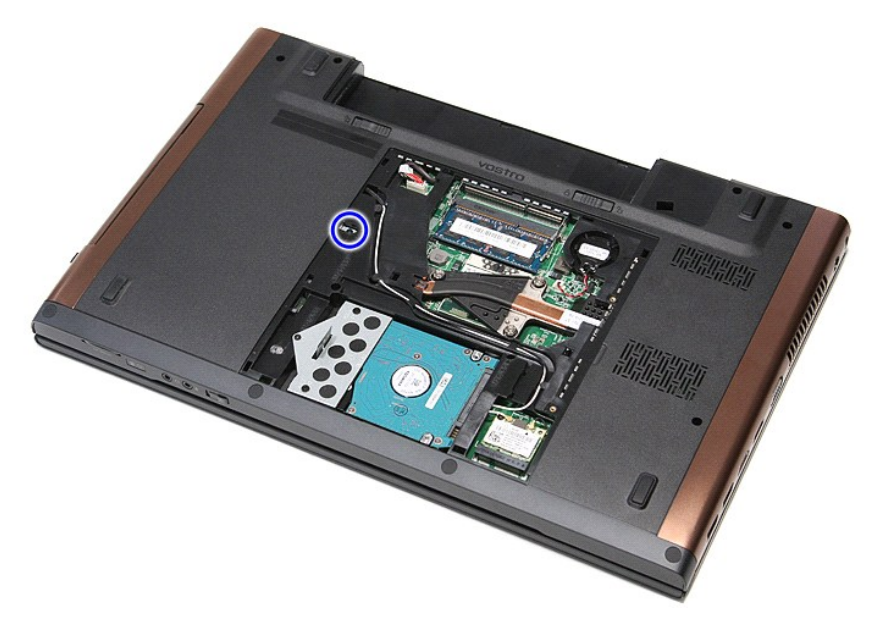

5. Χρησιμοποιώντας κατσαβίδι, αφαιρέστε προσεκτικά τη μονάδα οπτικού δίσκου από τον υπολογιστή.

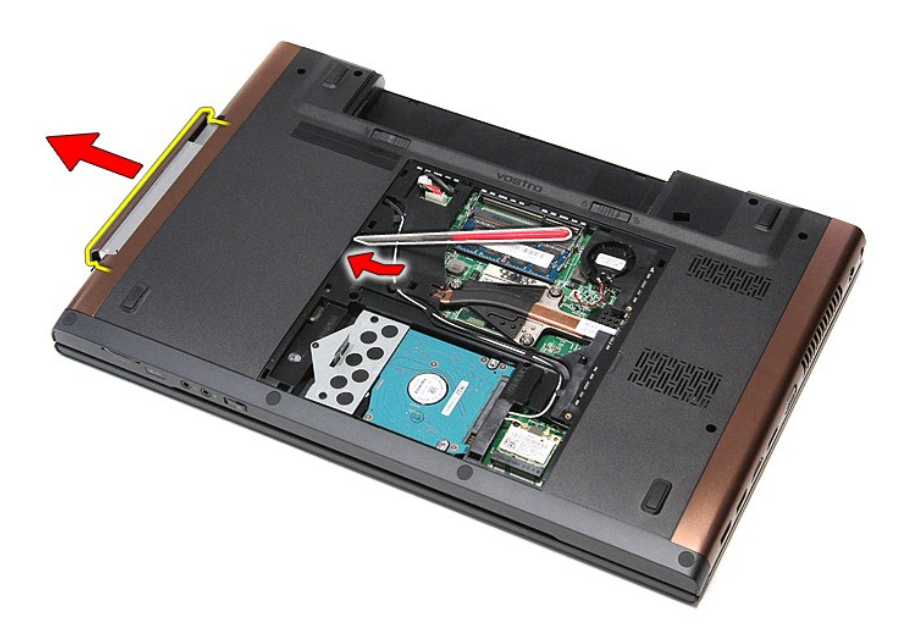

## **Επανατοποθέτηση της μονάδας οπτικού δίσκου**

Για να επανατοποθετήσετε τη μονάδα οπτικού δίσκου, εκτελέστε τα παραπάνω βήματα με αντίστροφη σειρά.

### <span id="page-51-0"></span>**Στήριγμα παλάμης**

**Εγχειρίδιο σέρβις του Dell™ Vostro™ 3700**

ΠΡΟΕΙΔΟΠΟΙΗΣΗ: Προτού εκτελέσετε οποιαδήποτε εργασία στο εσωτερικό του υπολογιστή σας, διαβάστε τις οδηγίες για την ασφάλεια που<br>παραλάβατε μαζί με τον υπολογιστή σας. Αν χρειάζεστε πρόσθετες πληροφορίες για τις βέλτιστες

### **Αφαίρεση του στηρίγματος παλάμης**

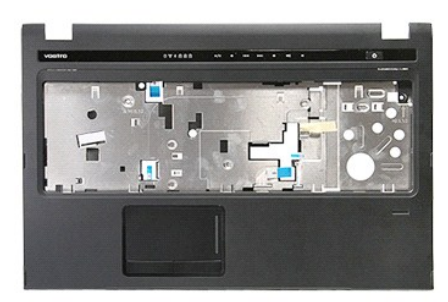

- 1. Ακολουθήστε τις διαδικασίες που περιγράφει η ενότητα <u>[Πριν από την εκτέλεση εργασιών στο εσωτερικό τού υπολογιστή σας](file:///C:/data/systems/Vos3700/gk/SM/work.htm#before)</u>.<br>2. Αφαιρέστε την <u>υπαταρία</u>.<br>4. Αφαιρέστε τη <u>κόλυμμα της βάσης</u>.<br>4. Αφαιρέστε τη <u>μονάδα οπτικού </u>
- 
- 
- 
- 
- 2. Αφαιρέστε την <u>μπαταρία.</u><br>3. Αφαιρέστε το <u>κάλυμμα της βάσης</u>.<br>4. Αφαιρέστε τη <u>μονάδα σκληρού δίσκου</u>.<br>6. Αφαιρέστε το <u>πληκτρολόγιο.</u><br>7. Αφαιρέστε τις λαστιχένιες βάσεις στο κάτω μέρος του υπολογιστή.

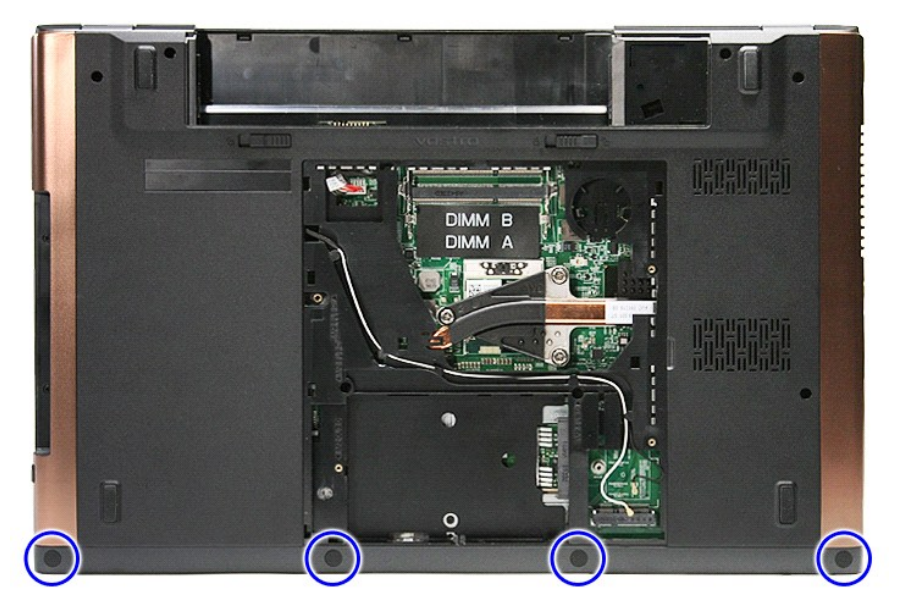

8. Αφαιρέστε τις βίδες που στερεώνουν το στήριγμα παλάμης στο κάτω μέρος του υπολογιστή.

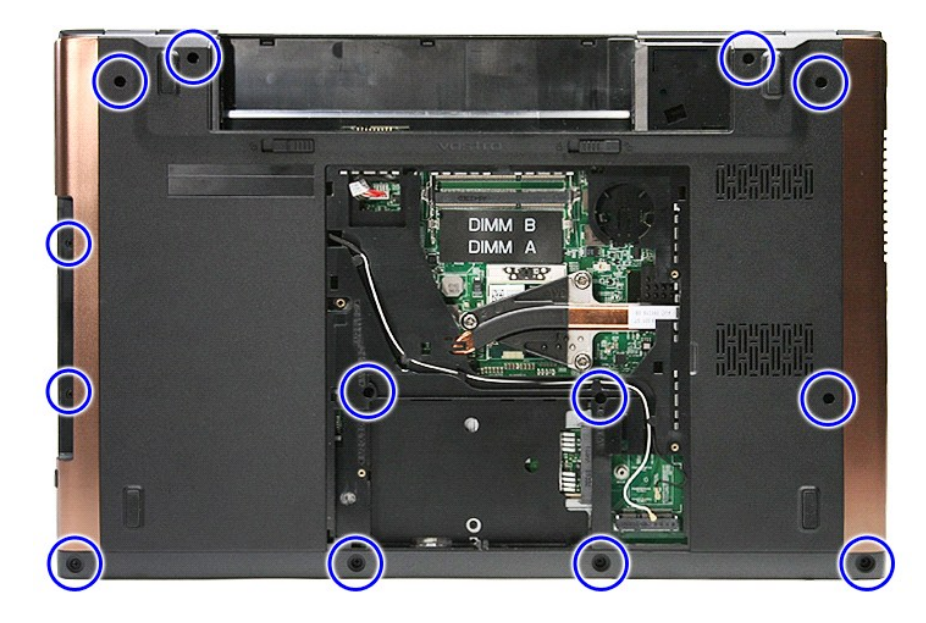

9. Γυρίστε τον υπολογιστή ανάποδα με τη δεξιά πλευρά να είναι στραμμένη προς τα επάνω. 10. Αποσυνδέστε το καλώδιο του ηχείου από το σύνδεσμό του στην πλακέτα συστήματος.

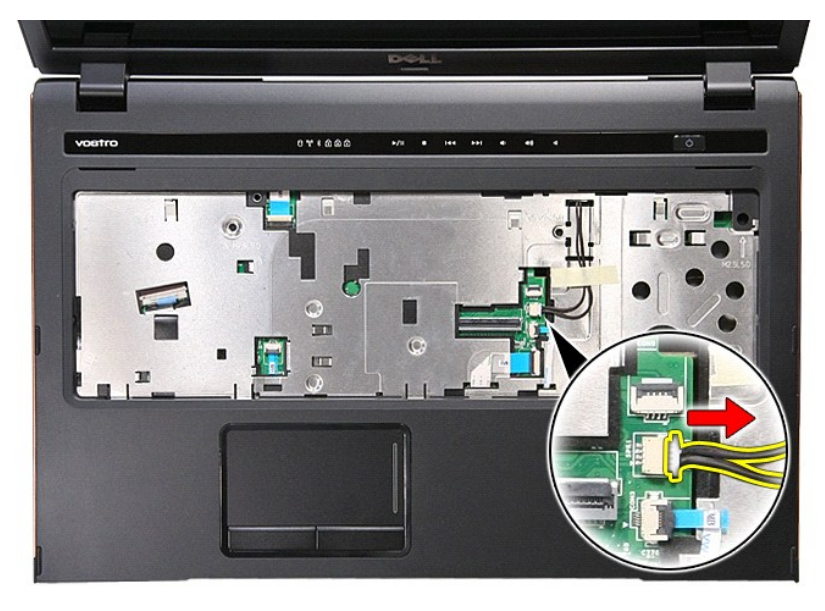

11. Ανοίξτε το κλιπ που συγκρατεί το καλώδιο δεδομένων ανάγνωσης δακτυλικών αποτυπωμάτων στον σύνδεσμό του στην πλακέτα συστήματος.

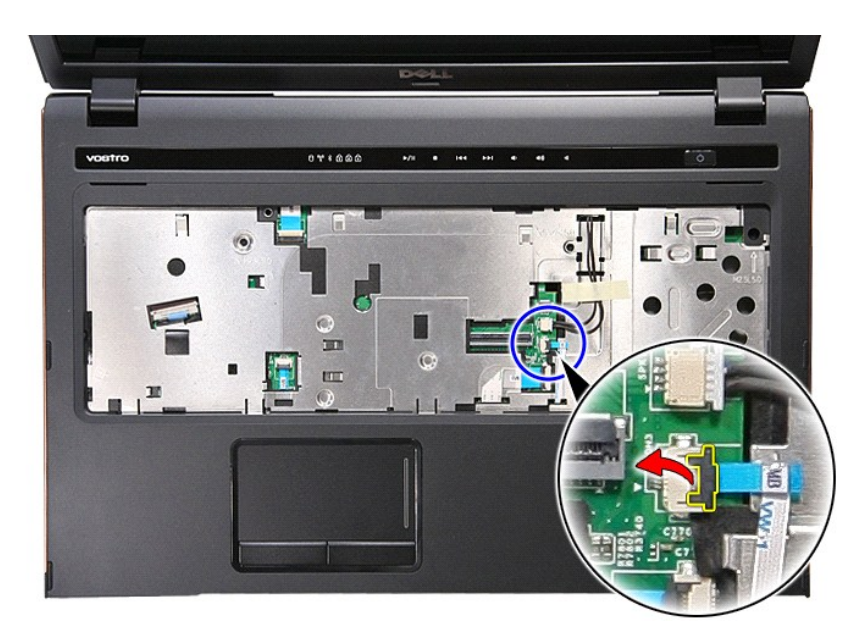

12. Αποσυνδέστε το καλώδιο δεδομένων ανάγνωσης δακτυλικών αποτυπωμάτων από τον σύνδεσμό του στην πλακέτα συστήματος.

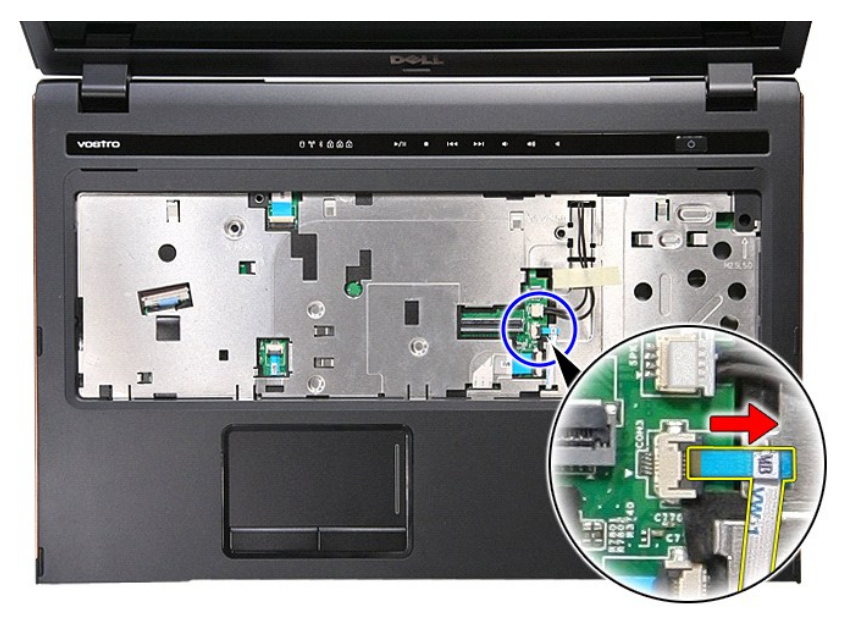

13. Ανοίξτε το κλιπ που συγκρατεί το καλώδιο ήχου στον σύνδεσμό του στην πλακέτα συστήματος.

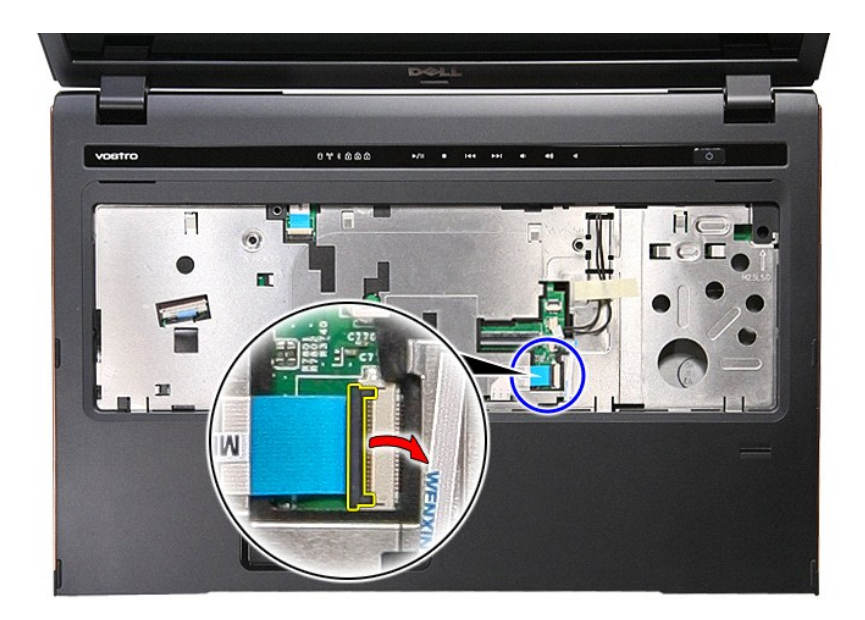

14. Αποσυνδέστε το καλώδιο ήχου από τον σύνδεσμό του στην πλακέτα συστήματος.

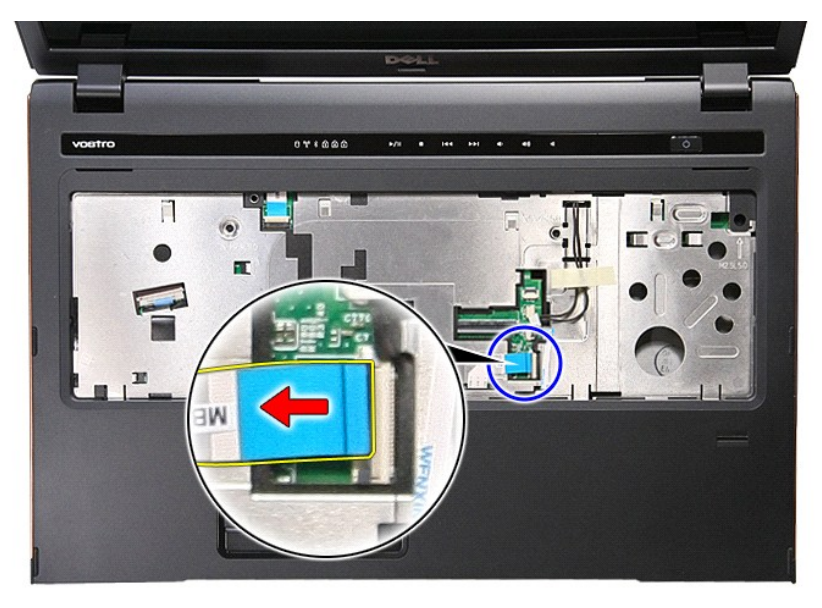

15. Ανοίξτε το κλιπ που συγκρατεί το καλώδιο δεδομένων επιφάνειας αφής στον σύνδεσμό του στην πλακέτα συστήματος.

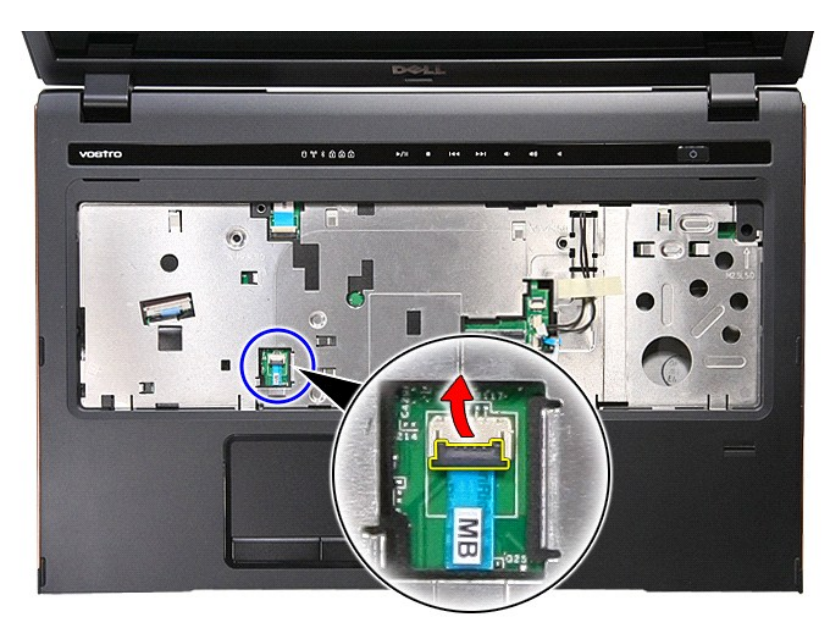

16. Αποσυνδέστε το καλώδιο δεδομένων επιφάνειας αφής από τον σύνδεσμό του στην πλακέτα συστήματος.

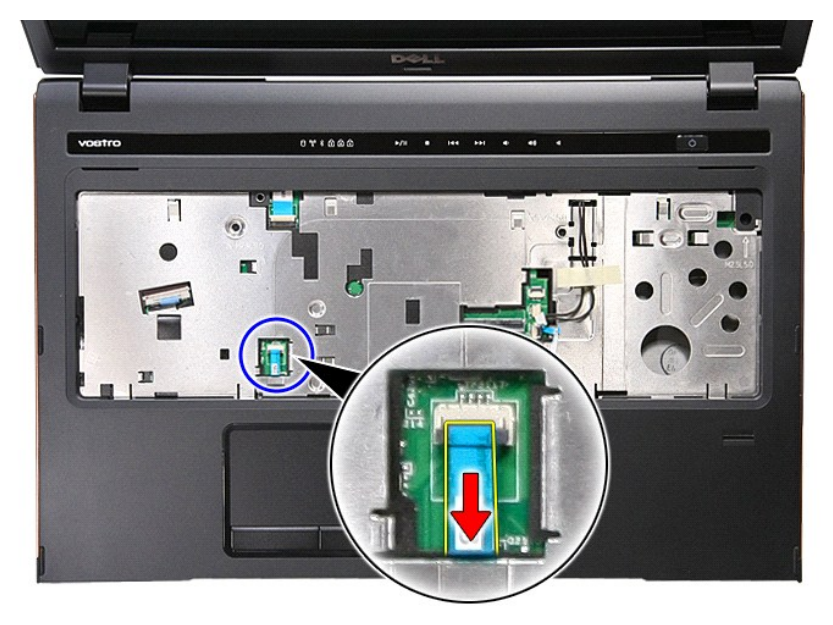

17. Ανοίξτε το κλιπ που συγκρατεί το καλώδιο δεδομένων επιφάνειας αφής στον σύνδεσμό του στην πλακέτα συστήματος.

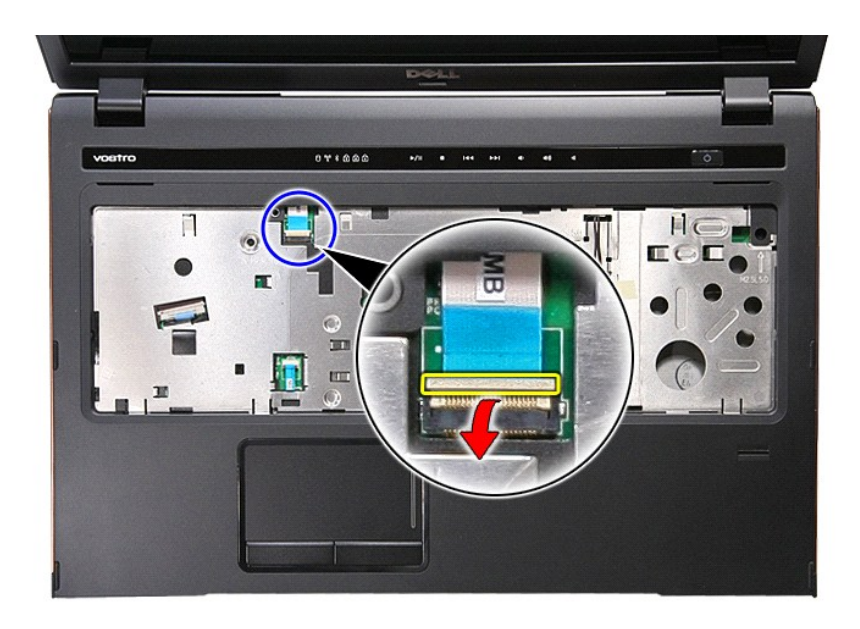

18. Αποσυνδέστε το καλώδιο δεδομένων κουμπιού μέσων από τον σύνδεσμό του στην πλακέτα συστήματος.

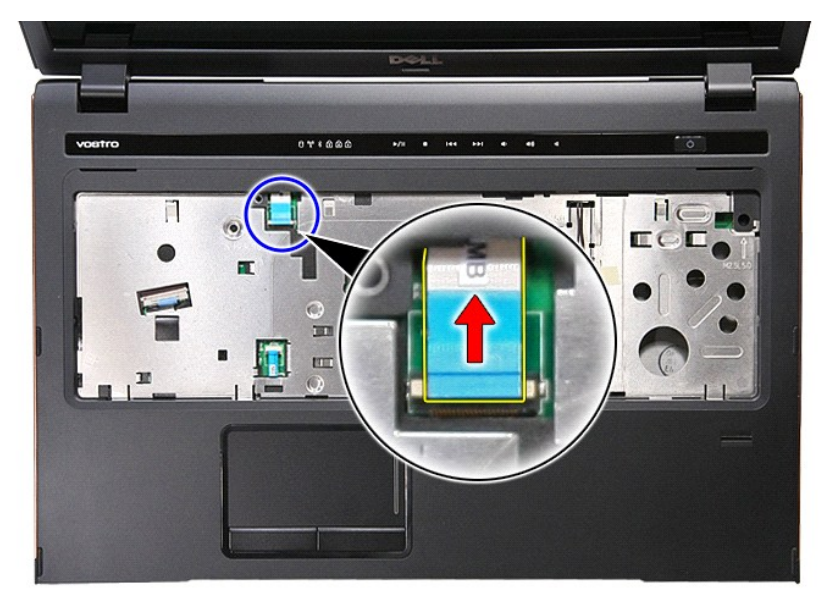

19. Αφαιρέστε τις βίδες που συγκρατούν το στήριγμα παλάμης στο μπροστινό μέρος του υπολογιστή.

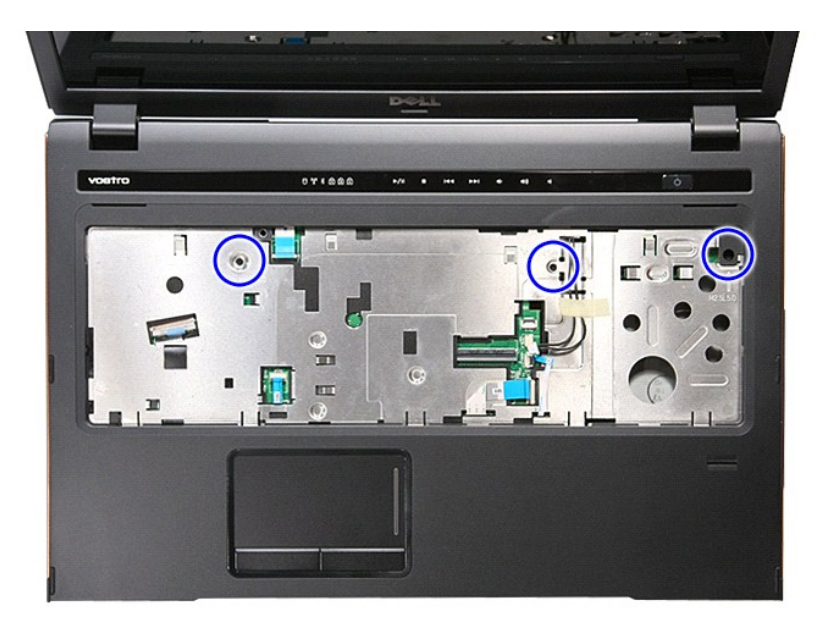

20. Τραβήξτε προσεκτικά κατά μήκος των ακμών του στηρίγματος παλάμης για να απελευθερώσετε το στήριγμα παλάμης.

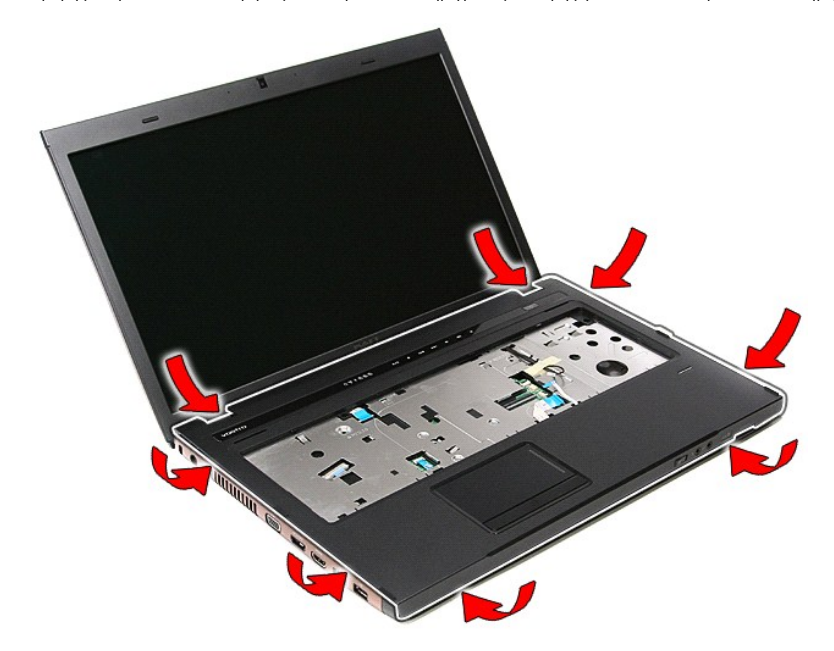

21. Ανασηκώστε το στήριγμα παλάμης και αφαιρέστε το από τον υπολογιστή.

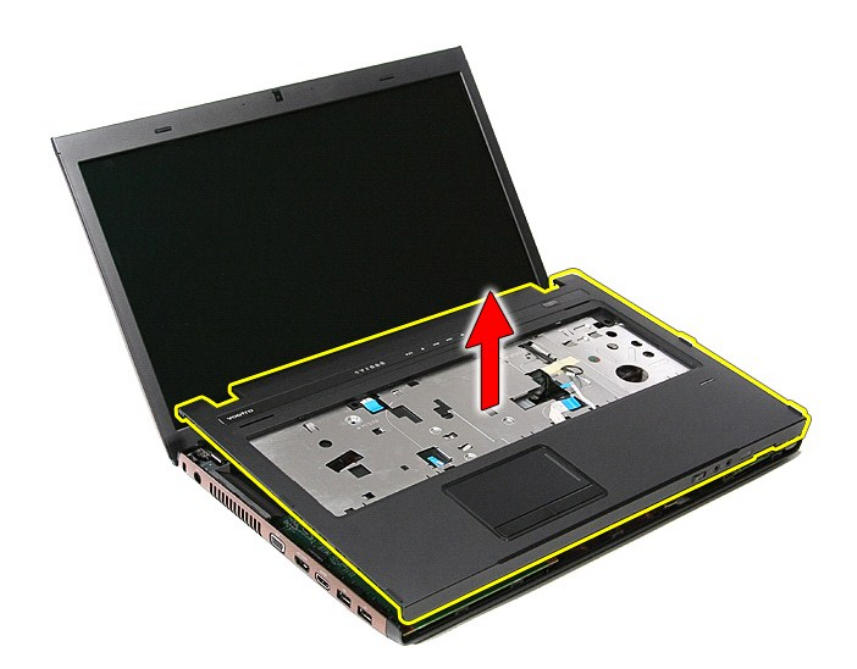

## **Επανατοποθέτηση του στηρίγματος παλάμης**

Για να επανατοποθετήσετε το στήριγμα παλάμης, εκτελέστε τα παραπάνω βήματα με αντίστροφη σειρά.

### <span id="page-59-0"></span>**Αφαίρεση και επανατοποθέτηση εξαρτημάτων**

**Εγχειρίδιο σέρβις του Dell™ Vostro™ 3700**

- [Μπαταρία](file:///C:/data/systems/Vos3700/gk/SM/Battery.htm)
- **O** [ExpressCard](file:///C:/data/systems/Vos3700/gk/SM/Ex_Card.htm)
- [Μνήμη](file:///C:/data/systems/Vos3700/gk/SM/Memory.htm)
- [Μονάδα οπτικού δίσκου](file:///C:/data/systems/Vos3700/gk/SM/ODD.htm)
- [Κάρτα ασύρματου τοπικού δικτύου](file:///C:/data/systems/Vos3700/gk/SM/WLAN.htm) (WLAN)
- [Στήριγμα παλάμης](file:///C:/data/systems/Vos3700/gk/SM/Palmrest.htm)
- Κάρτα [Bluetooth](file:///C:/data/systems/Vos3700/gk/SM/Bluetooth.htm)
- [Ηχεία](file:///C:/data/systems/Vos3700/gk/SM/Speaker.htm)
- [Στεφάνη οθόνης](file:///C:/data/systems/Vos3700/gk/SM/LCD_Bezel.htm)
- [Πλαίσιο οθόνης](file:///C:/data/systems/Vos3700/gk/SM/LCD_pnl.htm)
- Θήκη [ExpressCard](file:///C:/data/systems/Vos3700/gk/SM/ExCard_cage.htm)
- [Ψήκτρα](file:///C:/data/systems/Vos3700/gk/SM/Heatsink.htm)
- [Πλακέτα](file:///C:/data/systems/Vos3700/gk/SM/IO_brd.htm) I/O
- [Κάρτα μνήμης](file:///C:/data/systems/Vos3700/gk/SM/MemoryCard.htm)
	- [Κάλυμμα βάσης](file:///C:/data/systems/Vos3700/gk/SM/base_cover.htm)
	- [Μονάδα σκληρού δίσκου](file:///C:/data/systems/Vos3700/gk/SM/HDD.htm)
- [Δισκοειδής μπαταρία](file:///C:/data/systems/Vos3700/gk/SM/Coin_Battery.htm)
- [Πληκτρολόγιο](file:///C:/data/systems/Vos3700/gk/SM/Keyboard.htm)
- [Κάρτα ήχου](file:///C:/data/systems/Vos3700/gk/SM/Audio_brd.htm)
- [Πλακέτα κουμπιού τροφοδοσίας](file:///C:/data/systems/Vos3700/gk/SM/PwrBtn.htm)
- [Διάταξη οθόνης](file:///C:/data/systems/Vos3700/gk/SM/Display.htm)
- [Κάμερα](file:///C:/data/systems/Vos3700/gk/SM/Camera.htm)
- [Μεντεσέδες οθόνης](file:///C:/data/systems/Vos3700/gk/SM/LCD_hinges.htm)
- [Πλακέτα συστήματος](file:///C:/data/systems/Vos3700/gk/SM/Sys_brd.htm)
- [Επεξεργαστής](file:///C:/data/systems/Vos3700/gk/SM/processor.htm)

#### <span id="page-60-0"></span>**Επεξεργαστής**

**Εγχειρίδιο σέρβις του Dell™ Vostro™ 3700**

ΠΡΟΕΙΔΟΠΟΙΗΣΗ: Προτού εκτελέσετε οποιαδήποτε εργασία στο εσωτερικό του υπολογιστή σας, διαβάστε τις οδηγίες για την ασφάλεια που<br>παραλάβατε μαζί με τον υπολογιστή σας. Αν χρειάζεστε πρόσθετες πληροφορίες για τις βέλτιστες

#### **Αφαίρεση του επεξεργαστή**

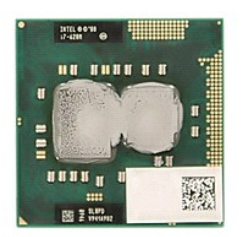

- 1. Ακολουθήστε τις διαδικασίες που περιγράφει η ενότητα <u>[Πριν από την εκτέλεση εργασιών στο εσωτερικό τού υπολογιστή σας](file:///C:/data/systems/Vos3700/gk/SM/work.htm#before)</u>.<br>2. Αφαιρέστε την <u>μπαταρία</u>.
- 2. Αφαιρέστε την <u>μπαταρία</u>.<br>3. Αφαιρέστε το κάλυμμα τη
- 3. Αφαιρέστε το <u>κάλυμμα της βάσης</u>.<br>4. Αφαιρέστε τη <u>δισκοειδή μπαταρία</u>.
- 
- 5. Αφαιρέστε τη <u>μονάδα σκληρού δίσκου</u>.<br>6. Αφαιρέστε τη <u>μονάδα οπτικού δίσκου</u>.
- 5. Αφαιρέστε τη <u>μονάδα σκληρού δίσκου</u>.<br>6. Αφαιρέστε τη <u>μονάδα οπτικού δίσκου.</u><br>7. Αφαιρέστε την <u>κάρτα ασύρματου δικτύου ευρείας περιοχής (WLAN)</u>.
- 8. Αφαιρέστε το <u>πληκτρολόγιο</u>.<br>- 9. Αφαιρέστε το <u>στήριγμα παλάμης</u>.<br>10. Αφαιρέστε τη <u>θήκη της κάρτας ExpressCard</u>.<br>11. Αφαιρέστε τη <u>θήκη της κάρτας ExpressCard</u>.
- 
- 
- 11. Αφαιρέστε τη <u>θήκη της κάρτας Expres</u><br>12. Αφαιρέστε την <u>πλακέτα συστήματος</u>.<br>13. Αφαιρέστε τη <u>διάταξη ψύκτρας και α</u>ν<br>14. Χρησιμοποιώντας κατσαβίδι με πλακέ
- 
- 13. Αφαιρέστε τη <u>διάταξη ψύκτρας και ανεμιστήρα</u>.<br>14. Χρησιμοποιώντας κατσαβίδι με πλακέ μύτη, περιστρέψτε αριστερόστροφα την έκκεντρη βίδα για να απελευθερώσετε τον επεξεργαστή από την υποδοχή του επάνω στην πλακέτα του συστήματος.

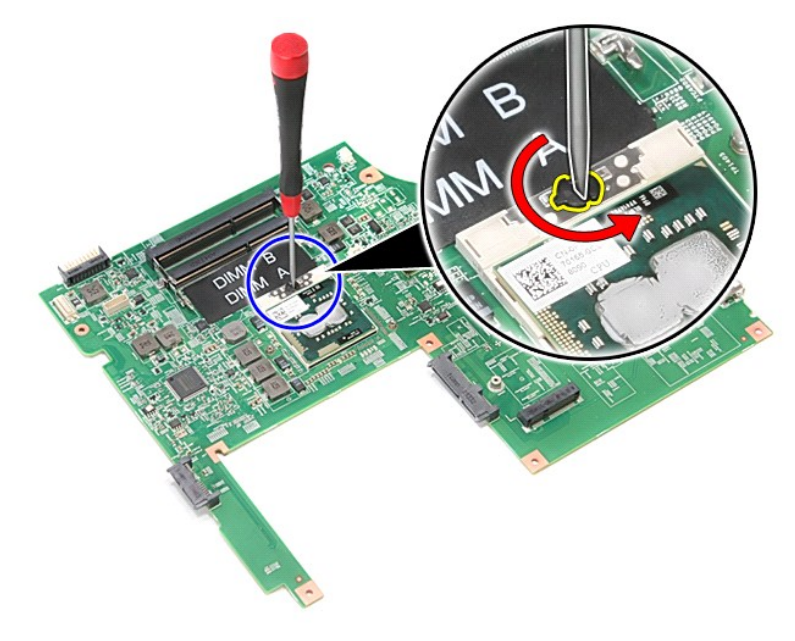

15. Ανασηκώστε τον επεξεργαστή και αφαιρέστε τον από την πλακέτα συστήματος.

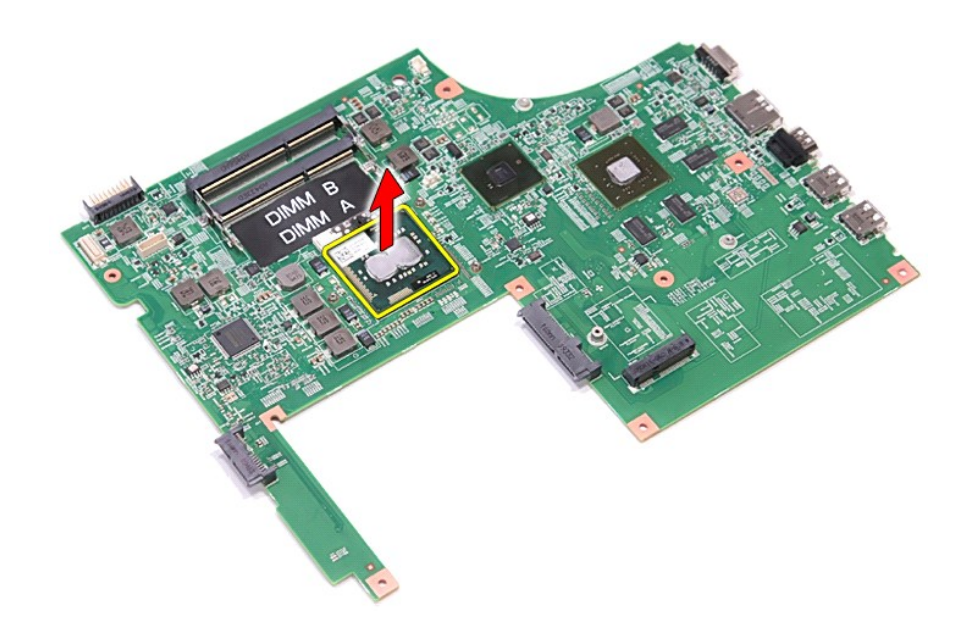

### **Επανατοποθέτηση του επεξεργαστή**

ΠΡΟΣΟΧΗ: Κατά την επανατοποθέτηση του επεξεργαστή, βεβαιωθείτε ότι η έκκεντρη ασφάλεια βρίσκεται σε πλήρως ανοικτή θέση πριν από την<br>τοποθέτηση της μονάδας επεξεργαστή.<br>Η πολοχής 21F.<br>υποδοχής 21F.

Για να επανατοποθετήσετε τον επεξεργαστή, εκτελέστε τα παραπάνω βήματα με αντίστροφη σειρά.

### <span id="page-62-0"></span>**Πλακέτα κουμπιού τροφοδοσίας**

**Εγχειρίδιο σέρβις του Dell™ Vostro™ 3700**

ΠΡΟΕΙΔΟΠΟΙΗΣΗ: Προτού εκτελέσετε οποιαδήποτε εργασία στο εσωτερικό του υπολογιστή σας, διαβάστε τις οδηγίες για την ασφάλεια που<br>παραλάβατε μαζί με τον υπολογιστή σας. Αν χρειάζεστε πρόσθετες πληροφορίες για τις βέλτιστες

### **Αφαίρεση της πλακέτας του κουμπιού τροφοδοσίας**

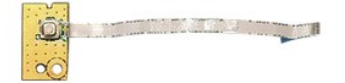

1. Ακολουθήστε τις διαδικασίες που περιγράφει η ενότητα <u>[Πριν από την εκτέλεση εργασιών στο εσωτερικό τού υπολογιστή σας](file:///C:/data/systems/Vos3700/gk/SM/work.htm#before)</u>.<br>2. Αφαιρέστε την <u>μπαταρία</u>.

- 
- 
- 
- 
- 
- 3. Αφαιρέστε το <u>κάλυμμα της βάσης</u>.<br>4. Αφαιρέστε τη <u>μονάδα σκληρού δίσκου</u>.<br>5. Αφαιρέστε τη <u>μονάδα οπτικού δίσκου</u>.<br>6. Αφαιρέστε το <u>στήριγμα παλάμης</u>.<br>8. Αφαιρέστε τη βίδα που συγκρατεί την πλακέτα του κουμπιού τροφοδ

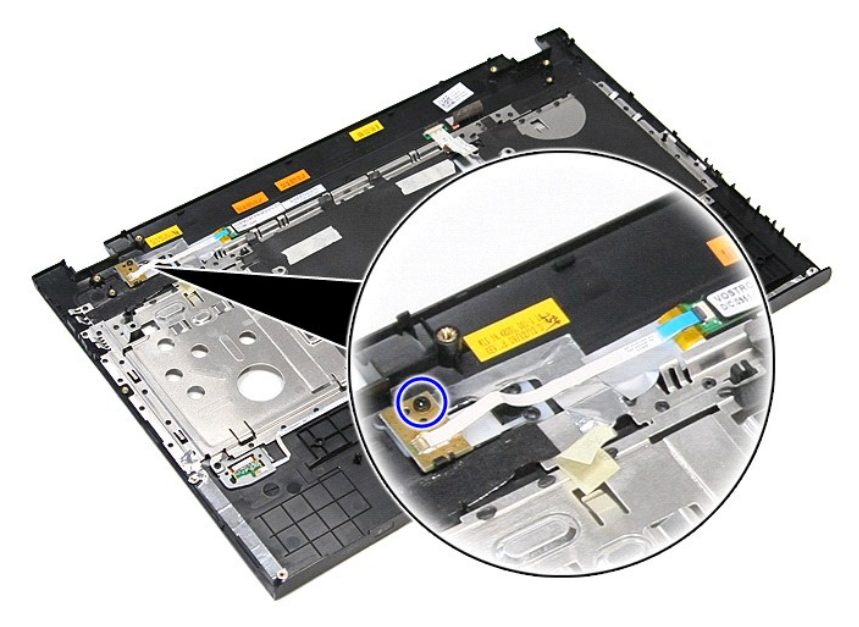

9. Ανοίξτε το κλιπ που συγκρατεί το καλώδιο του κουμπιού τροφοδοσίας στην υποδοχή του επάνω στην πλακέτα του κουμπιού τροφοδοσίας.

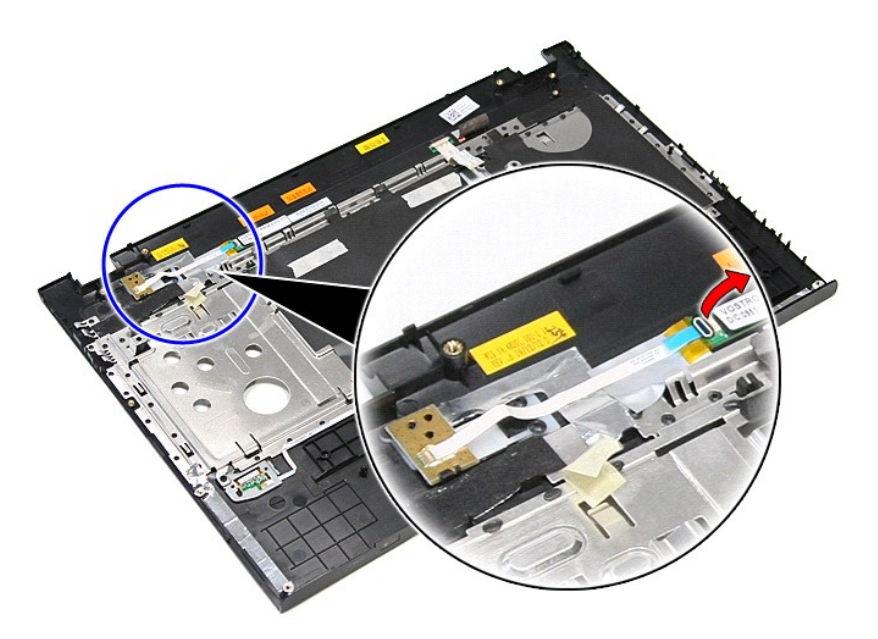

10. Αποσυνδέστε το καλώδιο του κουμπιού τροφοδοσίας από την πλακέτα του κουμπιού τροφοδοσίας.

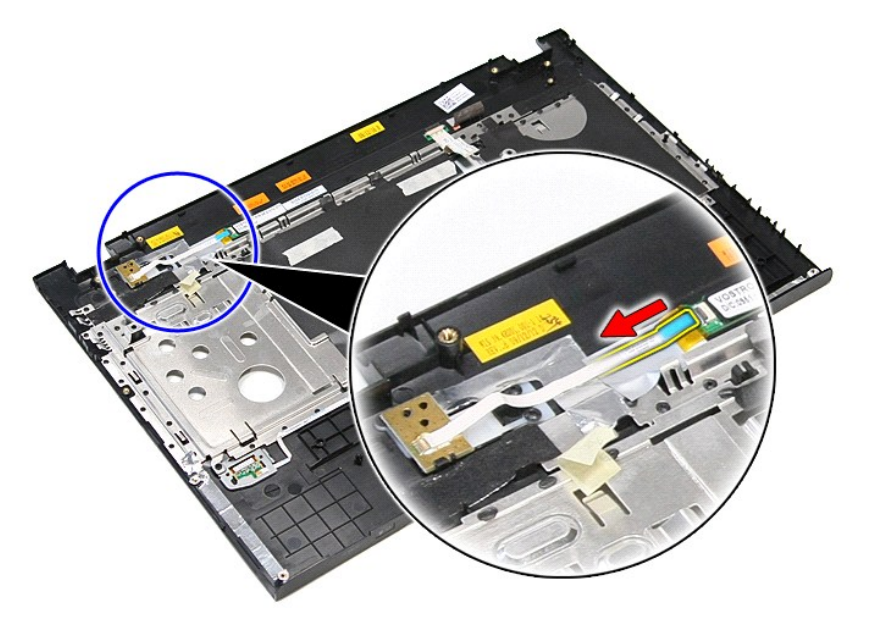

11. Ανασηκώστε την πλακέτα του κουμπιού τροφοδοσίας και αφαιρέστε την από τον υπολογιστή.

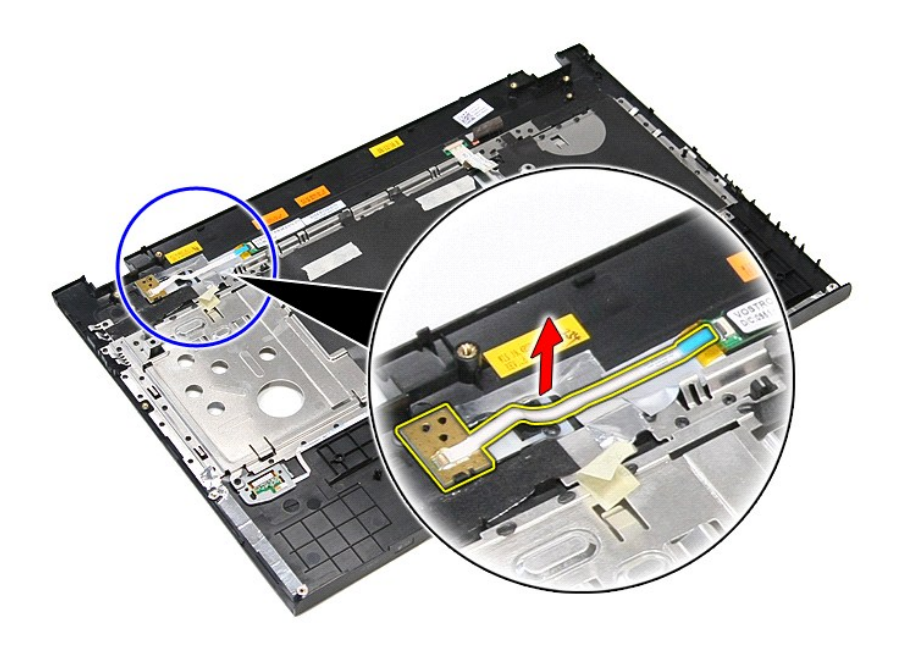

## **Επανατοποθέτηση της πλακέτας του κουμπιού τροφοδοσίας**

Για να επανατοποθετήσετε την πλακέτα του κουμπιού τροφοδοσίας, εκτελέστε τα παραπάνω βήματα με αντίστροφη σειρά.

#### <span id="page-65-0"></span>**Ηχεία**

**Εγχειρίδιο σέρβις του Dell™ Vostro™ 3700**

ΠΡΟΕΙΔΟΠΟΙΗΣΗ: Προτού εκτελέσετε οποιαδήποτε εργασία στο εσωτερικό του υπολογιστή σας, διαβάστε τις οδηγίες για την ασφάλεια που<br>παραλάβατε μαζί με τον υπολογιστή σας. Αν χρειάζεστε πρόσθετες πληροφορίες για τις βέλτιστες

#### **Αφαίρεση των ηχείων**

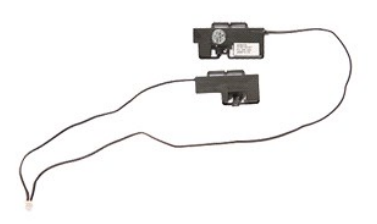

- 1. Ακολουθήστε τις διαδικασίες που περιγράφει η ενότητα <u>[Πριν από την εκτέλεση εργασιών στο εσωτερικό τού υπολογιστή σας](file:///C:/data/systems/Vos3700/gk/SM/work.htm#before)</u>.<br>2. Αφαιρέστε την <u>μπαταρία.</u><br>3. Αφαιρέστε το <u>κάλυμμα της βάσης</u>.<br>4. Αφαιρέστε τη <u>μονάδα σκληρού </u>
- 
- 
- 
- 
- 
- 8. Αφαιρέστε την ταινία που ασφαλίζει το καλώδιο ηχείου στο μπροστινό μέρος του στηρίγματος παλάμης.

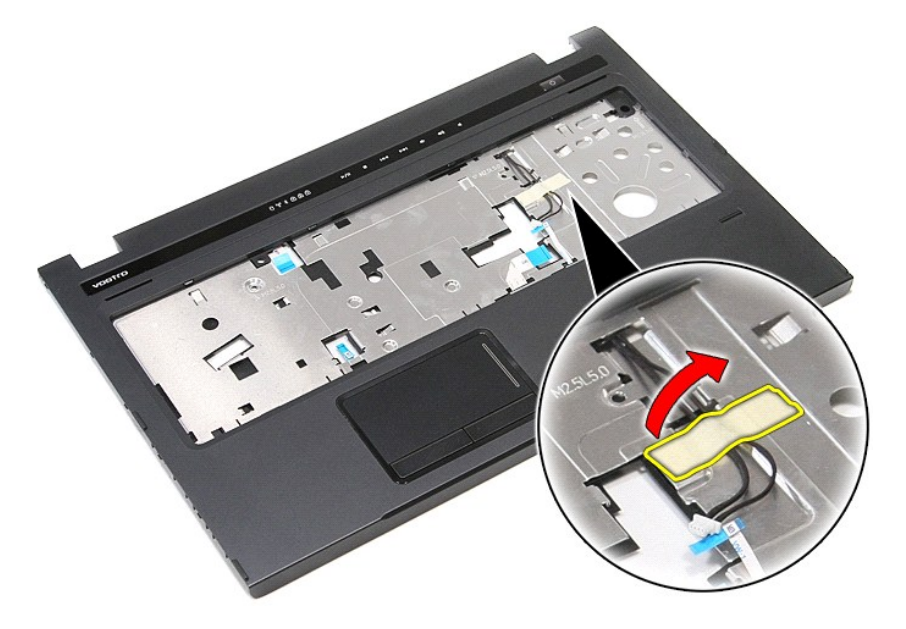

9. Αφαιρέστε τις ταινίες που ασφαλίζουν τα καλώδια ηχείου στο πίσω μέρος του στηρίγματος παλάμης.

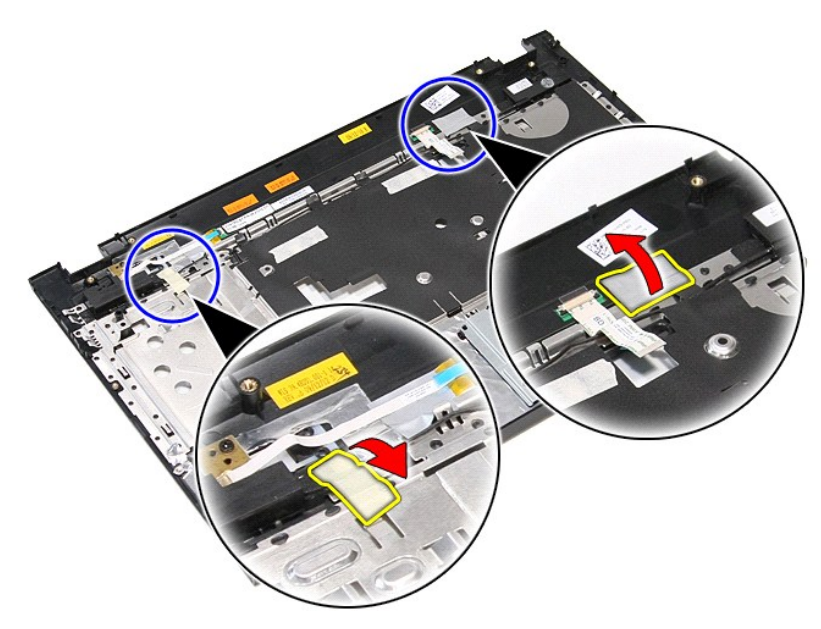

10. Αφαιρέστε τις βίδες που συγκρατούν τα ηχεία στο στήριγμα παλάμης.

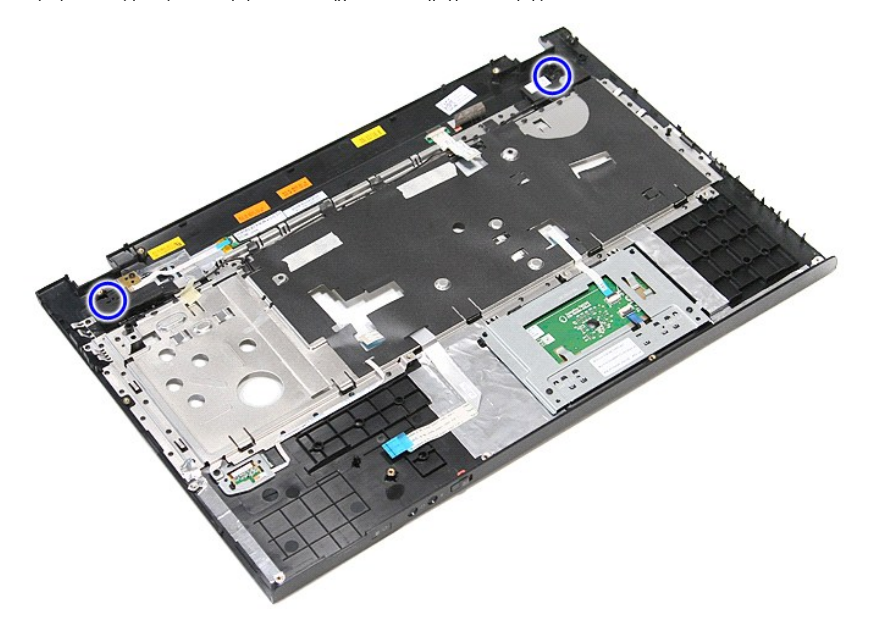

11. Αφαιρέστε τα ηχεία από το στήριγμα παλάμης.

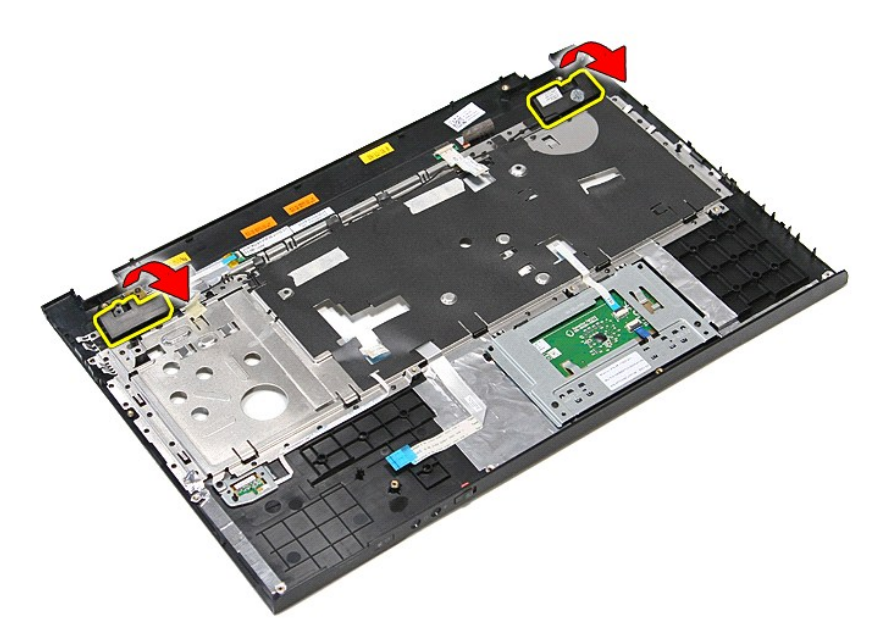

12. Αποδεσμεύστε τα καλώδια των ηχείων από τους οδηγούς δρομολόγησης στο στήριγμα παλάμης και αφαιρέστε τα ηχεία από το στήριγμα παλάμης.

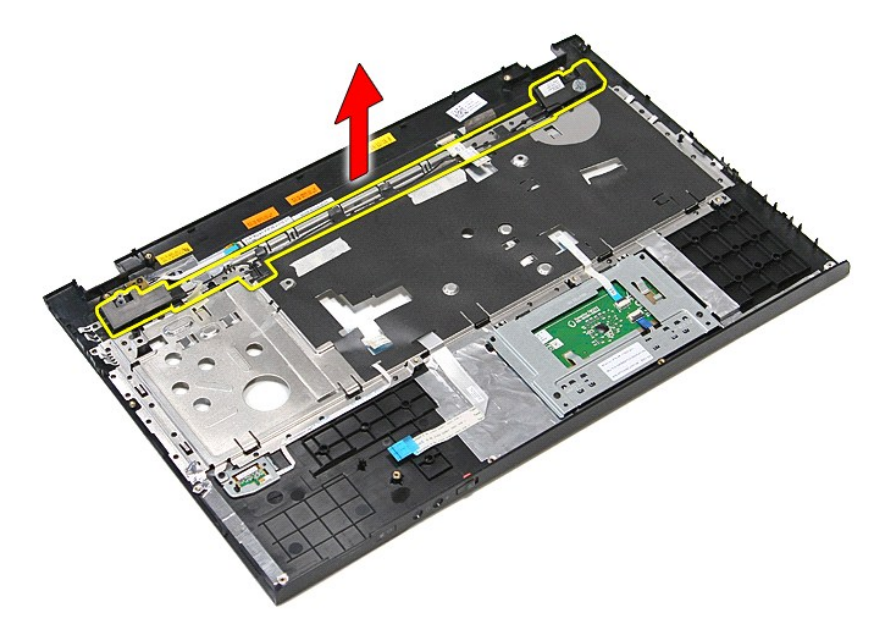

### **Επανατοποθέτηση των ηχείων**

Για να επανατοποθετήσετε τα ηχεία, επαναλάβετε τα παραπάνω βήματα με αντίστροφη σειρά.

### **Προδιαγραφές**

**Εγχειρίδιο σέρβις του Dell™ Vostro™ 3700**

- 
- 
- 
- Ο [Πληκτρολόγιο](#page-69-4)<br>Ο Πληροφορίες συστήματος
- 
- 
- 
- **Θ** [Επιφάνεια αφής](#page-69-7)
- [Επικοινωνίες](#page-69-0)  [Μετασχηματιστής](#page-70-0) AC
- [Επεξεργαστής](#page-68-0)   [Θύρες και σύνδεσμοι](#page-69-1)
	- **Express**<br>**Express**<br>**C** <u>Bivteo</u>
	-
- [Πληροφορίες συστήματος](#page-68-2)  [Φυσικά χαρακτηριστικά](#page-70-1)  [Μπαταρία](#page-69-5)  [Χαρακτηριστικά περιβάλλοντος](#page-70-2)
	- Θ <u>Οθόνη</u><br>Θ <u>Μνήμη</u>
	-

**ΣΗΜΕΙΩΣΗ**: Τα προσφερόμενα είδη μπορεί να διαφέρουν ανά περιοχή. Για περισσότερες πληροφορίες σχετικά με τη διαμόρφωση του υπολογιστή σας,<br>επιλέξτε διαδοχικά **Έναρξη→ Βοήθεια και υποστήριξη** και μετά επιλέξτε τη δυνατότ

<span id="page-68-2"></span>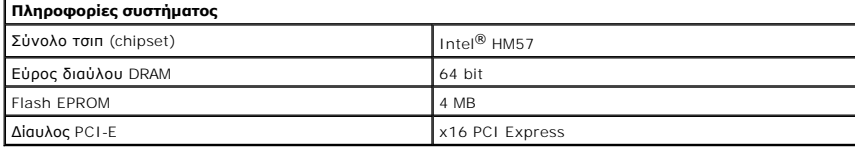

<span id="page-68-0"></span>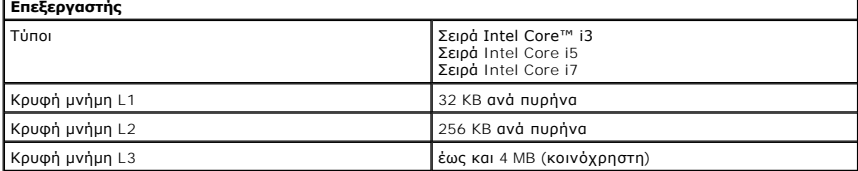

<span id="page-68-4"></span>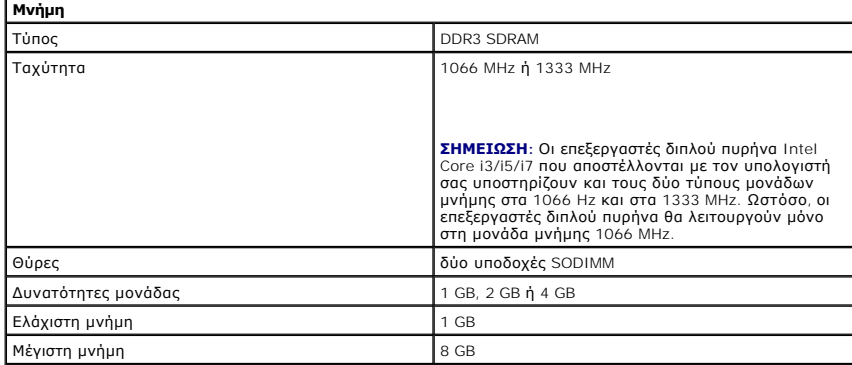

**ΣΗΜΕΙΩΣΗ:** Μόνο τα λειτουργικά συστήματα 64 bit μπορούν να εντοπίσουν χωρητικότητες μνήμης μεγαλύτερες από 4 GB.

<span id="page-68-1"></span>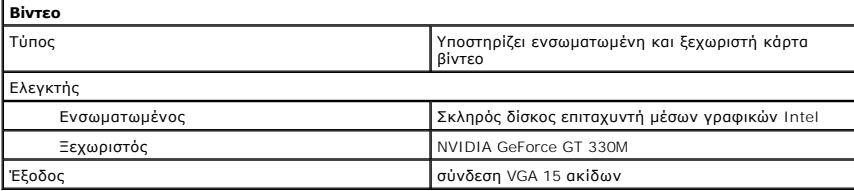

<span id="page-68-3"></span>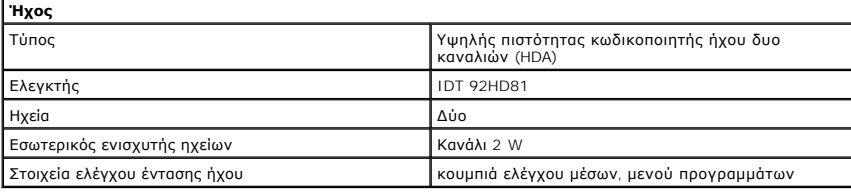

<span id="page-69-0"></span>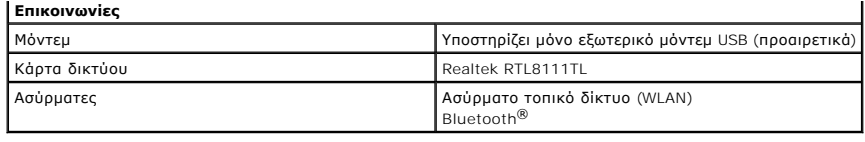

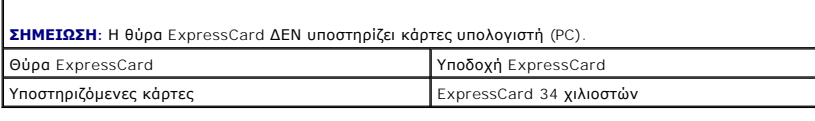

<span id="page-69-2"></span>**ExpressCard**

<span id="page-69-1"></span>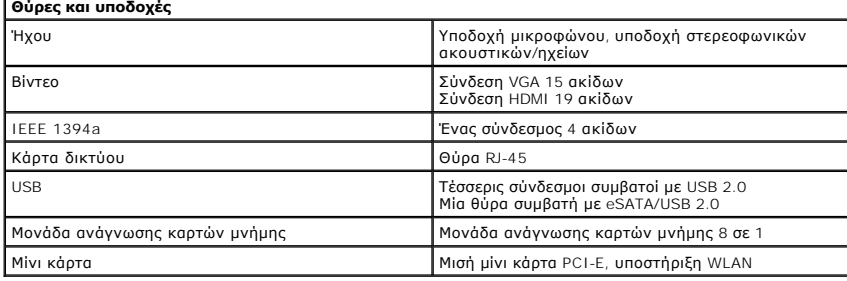

<span id="page-69-3"></span>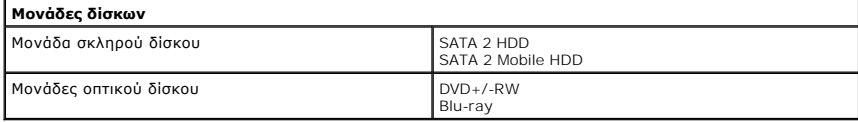

<span id="page-69-6"></span>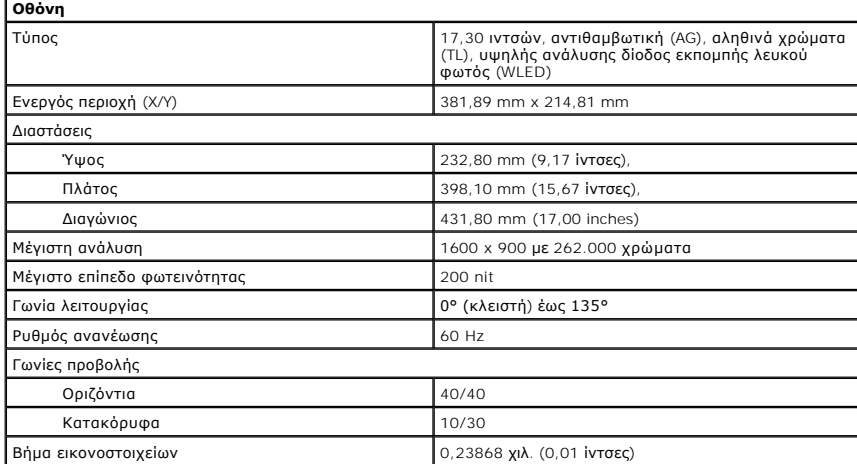

<span id="page-69-4"></span>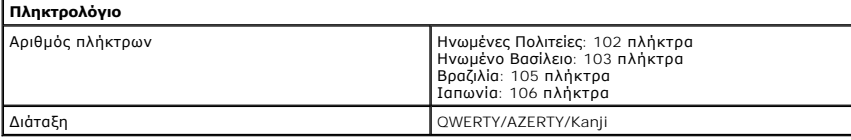

<span id="page-69-7"></span>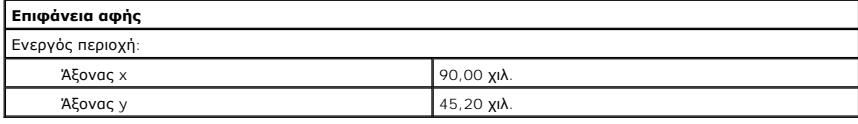

<span id="page-69-5"></span>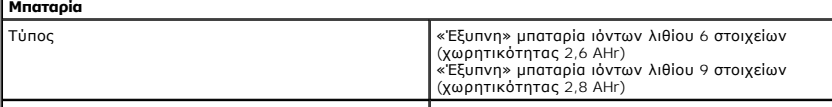

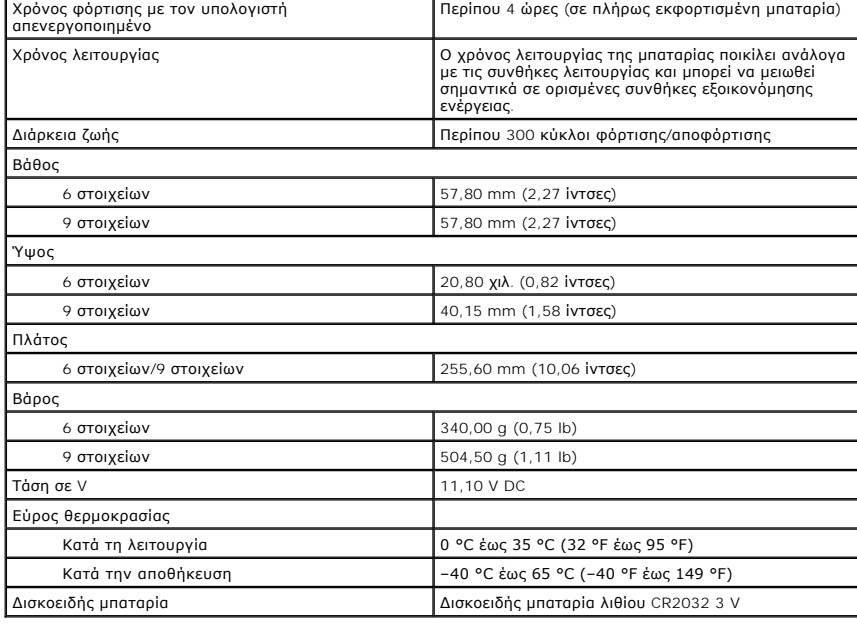

<span id="page-70-0"></span>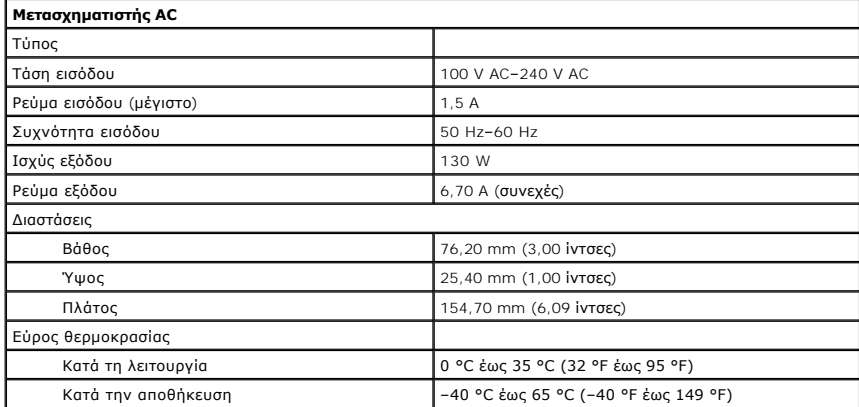

<span id="page-70-1"></span>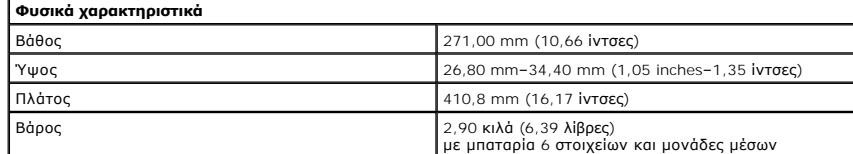

<span id="page-70-2"></span>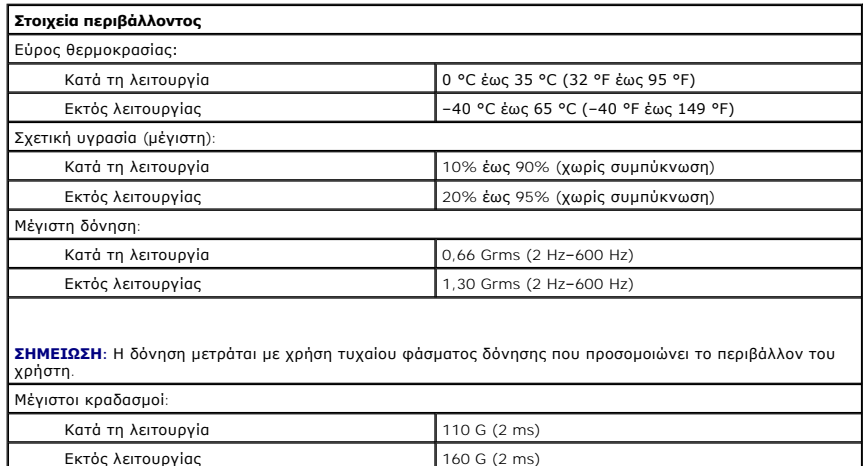

**ΣΗΜΕΙΩΣΗ:** Το επίπεδο των κραδασμών μετράται με ακινητοποιημένη την κεφαλή του σκληρού δίσκου και μισό ημιτονοειδή παλμό διάρκειας 2 ms.
#### [Επιστροφή στη σελίδα περιεχομένων](file:///C:/data/systems/Vos3700/gk/SM/parts.htm)

# **Πλακέτα συστήματος**

**Εγχειρίδιο σέρβις του Dell™ Vostro™ 3700**

ΠΡΟΕΙΔΟΠΟΙΗΣΗ: Προτού εκτελέσετε οποιαδήποτε εργασία στο εσωτερικό του υπολογιστή σας, διαβάστε τις οδηγίες για την ασφάλεια που<br>παραλάβατε μαζί με τον υπολογιστή σας. Αν χρειάζεστε πρόσθετες πληροφορίες για τις βέλτιστες

## **Αφαίρεση της πλακέτας συστήματος**

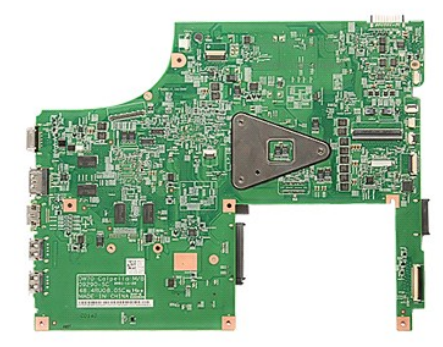

- 1. Ακολουθήστε τις διαδικασίες που περιγράφει η ενότητα <u>[Πριν από την εκτέλεση εργασιών στο εσωτερικό τού υπολογιστή σας](file:///C:/data/systems/Vos3700/gk/SM/work.htm#before)</u>.<br>2. Αφαιρέστε την <u>υπαταρία.</u><br>3. Αφαιρέστε το <u>κάλυμμα της βάσης</u>.<br>4. Αφαιρέστε τη <u>μονάδα σκληρού </u>
- 
- 
- 
- 7. Αφαιρέστε την <u>κάρτα ασύρματου δικτύου ευρείας περιοχής (WLAN)</u>.<br>8. Αφαιρέστε τη <u>μνήμη.</u><br>9. Αφαιρέστε το <u>πληκτρολόγιο</u>.
- 
- 
- 
- 
- 10. Αφαιρέστε το <u>στήριγμα παλάμης</u>.<br>11. Αφαιρέστε τη <u>θήκη της κάρτας ExpressCard</u>.<br>12. Αφαιρέστε τη <u>διάταξη οθόνης</u>.<br>13. Αποσυνδέστε το καλώδιο εισόδου DC από τον σύνδεσμό του στην πλακέτα συστήματος.

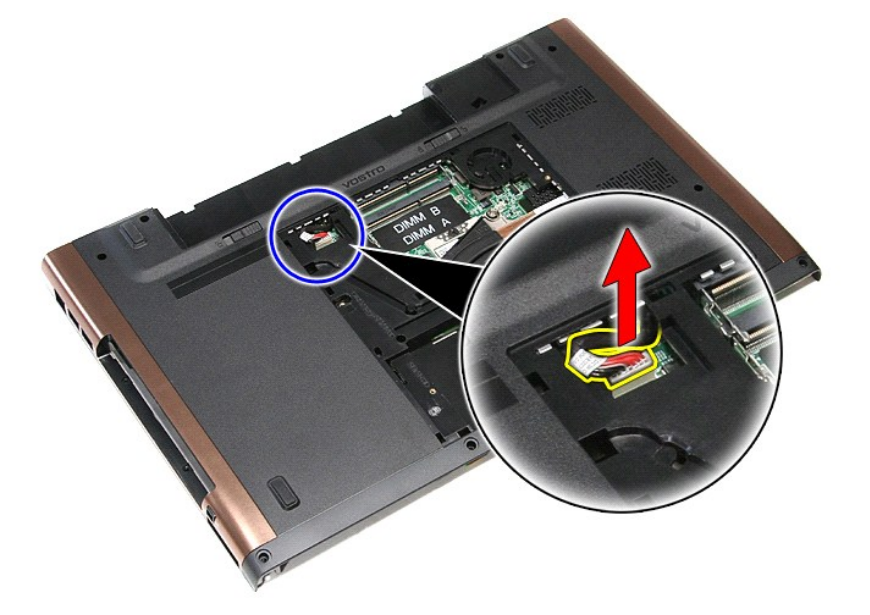

14. Αφαιρέστε τις βίδες που ασφαλίζουν την πλακέτα του συστήματος στον υπολογιστή.

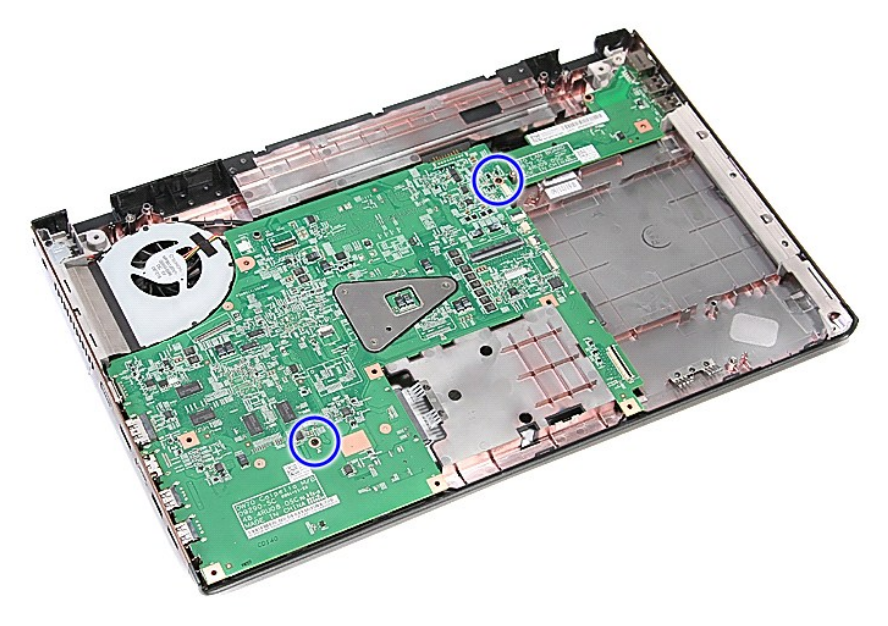

15. Ανασηκώστε την πλακέτα συστήματος και αφαιρέστε την από τον υπολογιστή.

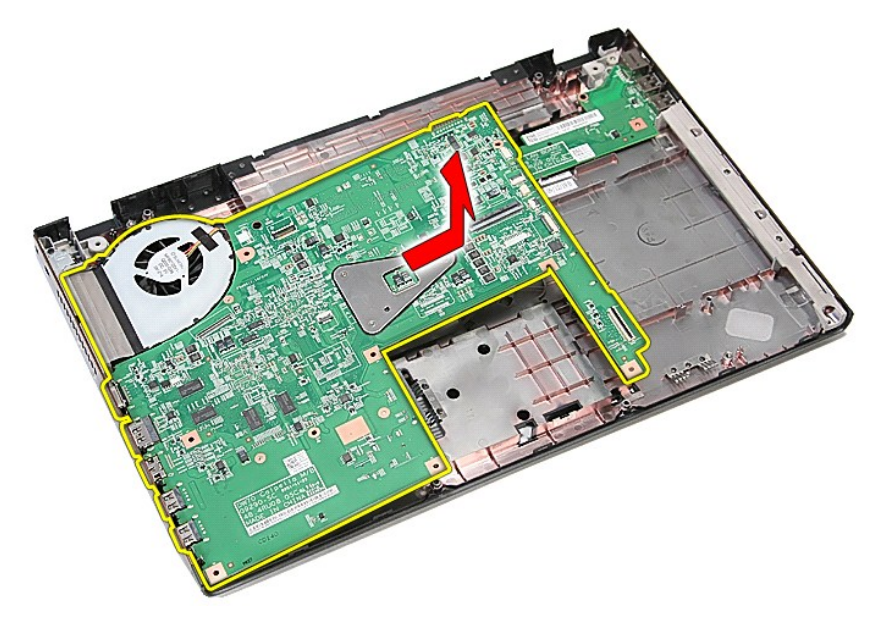

# **Επανατοποθέτηση της πλακέτας συστήματος**

Για να επανατοποθετήσετε την πλακέτα συστήματος, εκτελέστε τα παραπάνω βήματα με αντίστροφη σειρά.

[Επιστροφή στη σελίδα περιεχομένων](file:///C:/data/systems/Vos3700/gk/SM/parts.htm)

### <span id="page-74-0"></span>**Κάρτα ασύρματου τοπικού δικτύου (WLAN)**

**Εγχειρίδιο σέρβις του Dell™ Vostro™ 3700**

ΠΡΟΕΙΔΟΠΟΙΗΣΗ: Προτού εκτελέσετε οποιαδήποτε εργασία στο εσωτερικό του υπολογιστή σας, διαβάστε τις οδηγίες για την ασφάλεια που<br>παραλάβατε μαζί με τον υπολογιστή σας. Αν χρειάζεστε πρόσθετες πληροφορίες για τις βέλτιστες

# **Αφαίρεση της κάρτας WLAN**

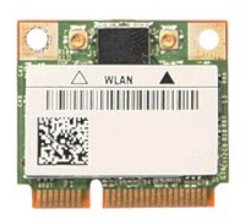

- 1. Ακολουθήστε τις διαδικασίες που περιγράφει η ενότητα [Πριν από την εκτέλεση εργασιών στο εσωτερικό τού υπολογιστή σας](file:///C:/data/systems/Vos3700/gk/SM/work.htm#before).
- 
- 2. Αφαιρέστε την <u>μπαταρία</u>.<br>3. Αφαιρέστε το <u>κάλυμμα της βάσης</u>.<br>4. Αποσυνδέστε τα καλώδια κεραίας από την κάρτα WLAN.

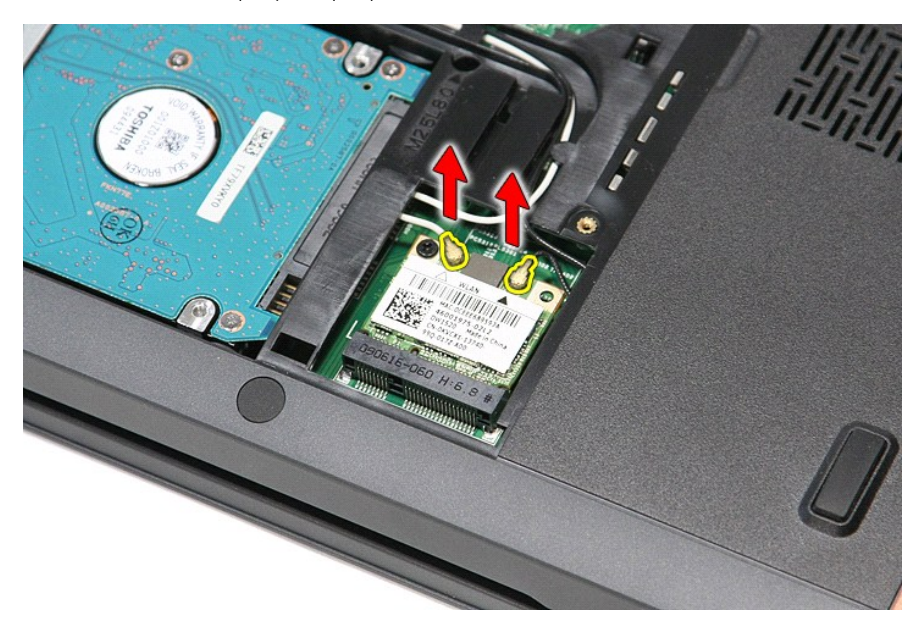

5. Αφαιρέστε τη βίδα που συγκρατεί την κάρτα WLAN στην πλακέτα συστήματος.

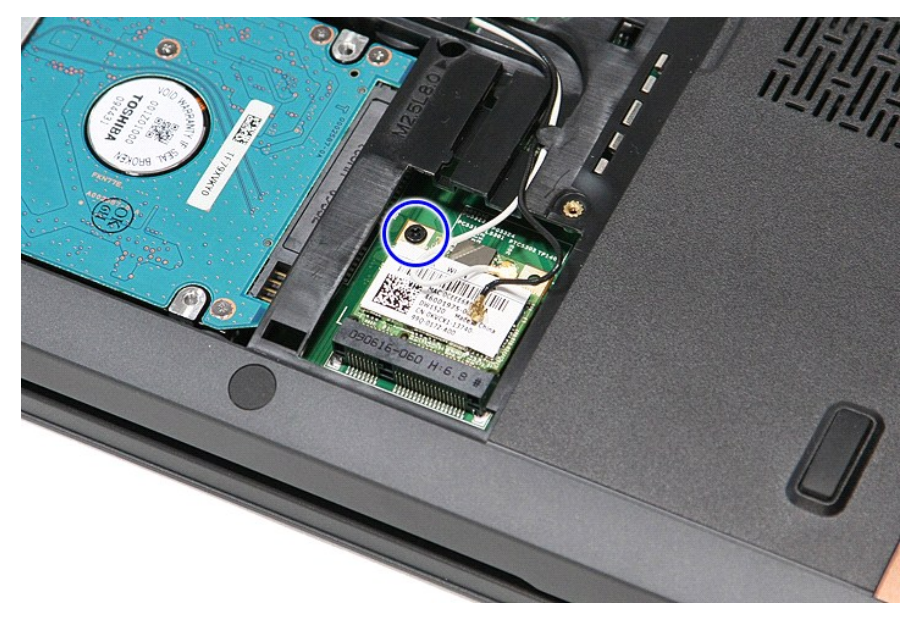

6. Αφαιρέστε προσεκτικά την κάρτα WLAN από το σύνδεσμό της στην πλακέτα του συστήματος και αφαιρέστε την από τον υπολογιστή.

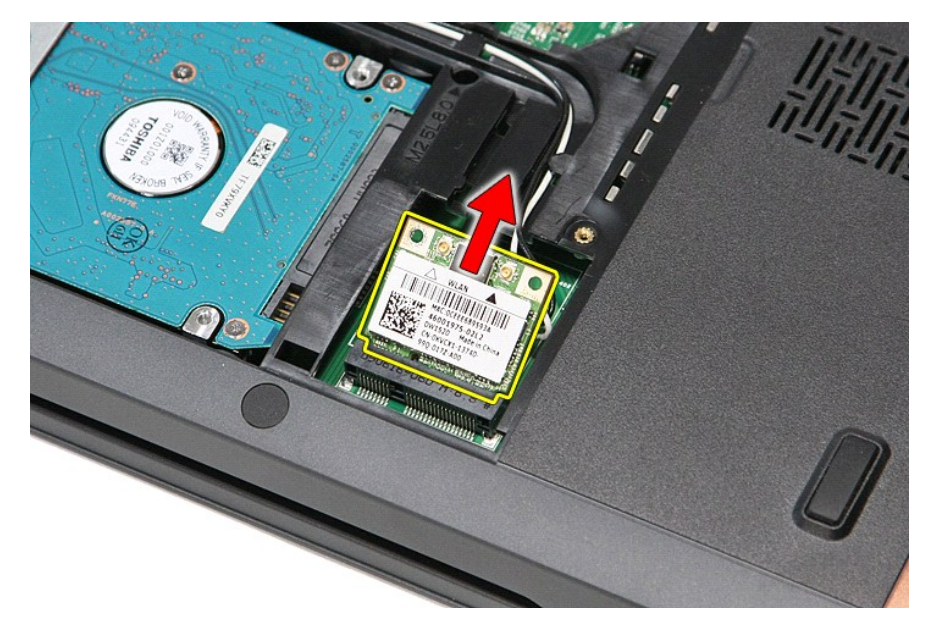

# **Επανατοποθέτηση της κάρτας WLAN**

Για να επανατοποθετήσετε την κάρτα WLAN, επαναλάβετε τα παραπάνω βήματα με αντίστροφη σειρά.

[Επιστροφή στη σελίδα περιεχομένων](file:///C:/data/systems/Vos3700/gk/SM/parts.htm)

# <span id="page-76-3"></span>**Εκτέλεση εργασιών στον υπολογιστή σας**

**Εγχειρίδιο σέρβις του Dell™ Vostro™ 3700** 

- [Πριν από την εκτέλεση εργασιών στο εσωτερικό του υπολογιστή σας](#page-76-0)
- [Προτεινόμενα εργαλεία](#page-76-1)
- [Τερματισμός της λειτουργίας του υπολογιστή σας](#page-76-2)
- [Μετά την εκτέλεση εργασιών στο εσωτερικό του υπολογιστή](#page-77-0)

#### <span id="page-76-0"></span>**Πριν από την εκτέλεση εργασιών στο εσωτερικό του υπολογιστή σας**

Για να προστατευτεί ο υπολογιστής σας από πιθανή ζημιά και να διασφαλιστεί η ατομική σας προστασία, ακολουθήστε τις παρακάτω οδηγίες για την ασφάλεια.<br>Αν δεν αναφέρεται κάτι διαφορετικό, για κάθε διαδικασία που περιλαμβάν

- 
- ι Ολοκληρώσατε τα βήματα που περιγράφει η ενότητα <u>[Εκτέλεση εργασιών στον υπολογιστή σας](file:///C:/data/systems/Vos3700/gk/SM/work.htm)</u>.<br>ι Διαβάσατε τις πληροφορίες που παραλάβατε μαζί με τον υπολογιστή σας και αφάρατα ασφάλειας.<br>ι Μπορείτε να αντικαταστήσετε κάπο σειρά.
- ΠΡΟΕΙΔΟΠΟΙΗΣΗ: Διαβάστε τις οδηγίες για την ασφάλεια που παραλάβατε μαζί με τον υπολογιστή σας, προτού εκτελέσετε οποιαδήποτε εργασία<br>στο εσωτερικό του. Αν χρειάζεστε πρόσθετες πληροφορίες για τις βέλτιστες πρακτικές ασφα
- ΠΡΟΣΟΧΗ: Πολλές επισκευές μπορούν να γίνουν μόνο από πιστοποιημένο τεχνικό συντήρησης. Μπορείτε να προχωρήσετε μόνο σε αντιμετώπιση<br>προβλημάτων και απλές επισκευές για τις οποίες σας εξουσιοδοτεί η τεκμηρίωση σας δεν καλύ
- **ΠΡΟΣΟΧΗ: Προς αποφυγή ηλεκτροστατικής εκκένωσης, γειωθείτε χρησιμοποιώντας μεταλλικό περικάρπιο γείωσης ή αγγίζοντας κατά διαστήματα μια άβαφη μεταλλική επιφάνεια.**
- ΠΡΟΣΟΧΗ: Φροντίστε να χειρίζεστε τα εξαρτήματα και τις κάρτες με προσοχή. Μην αγγίζετε εξαρτήματα ή τις επαφές στις κάρτες. Φροντίστε να<br>πιάνετε τις κάρτες από τις άκρες τους ή από το μεταλλικό βραχίονα στήριξής τους. Φρο
- ΠΡΟΣΟΧΗ: Όταν αποσυνδέετε ένα καλώδιο, τραβήξτε το σύνδεσμο ή τη γλωττίδα του και όχι το ίδιο το καλώδιο. Ορισμένα καλώδια έχουν<br>συνδέσμους με γλωττίδες ασφαλείας. Αν αποσυνδέετε καλώδιο αυτού του τύπου, πιέστε τις γλωττί καλώδιο. Όπως τραβάτε τους συνδέσμους, φροντίστε να μένουν απόλυτα ευθυγραμμισμένοι για να μη λυγίσει κάποια ακίδα τους. Επίσης, προτού<br>συνδέσετε ένα καλώδιο, βεβαιωθείτε ότι και οι δύο σύνδεσμοί του είναι σωστά προσανατο

**ΣΗΜΕΙΩΣΗ:** Το χρώμα του υπολογιστή και ορισμένων εξαρτημάτων ενδέχεται να διαφέρει από αυτό που απεικονίζεται στο παρόν έγγραφο.

Για να μην προκληθεί ζημιά στον υπολογιστή, εκτελέστε τα βήματα που ακολουθούν προτού ξεκινήσετε οποιαδήποτε εργασία στο εσωτερικό του.

- 1. Βεβαιωθείτε ότι η επιφάνεια εργασίας είναι επίπεδη και καθαρή για να αποφύγετε τις γρατζουνιές στο κάλυμμα του υπολογιστή.
- 
- 2. Τερματίστε τη λειτουργία του υπολογιστή σας (ανατρέξτε στην ενότητα <u>[Τερματισμός της λειτουργίας του υπολογιστή σας](#page-76-2)</u>).<br>3. Αν ο υπολογιστής είναι συνδεδεμένος με κάποια συσκευή σύνδεσης, π.χ. προαιρετική βάση μέσων ή
- **ΠΡΟΣΟΧΗ: Για να αποσυνδέσετε ένα καλώδιο δικτύου, αποσυνδέστε πρώτα το βύσμα του από τον υπολογιστή σας και, στη συνέχεια, αποσυνδέστε το βύσμα του από τη συσκευή δικτύου.**
- 
- 4. Αποσυνδέστε όλα τα καλώδια δικτύου από τον υπολογιστή. 5. Αποσυνδέστε τον υπολογιστή σας και όλες τις συνδεδεμένες συσκευές από τις ηλεκτρικές πρίζες.
- 6. Κλείστε την οθόνη και γυρίστε τον υπολογιστή ανάποδα επάνω σε μια επίπεδη επιφάνεια εργασίας.
- **ΠΡΟΣΟΧΗ: Για να μην προκληθεί ζημιά στην πλακέτα συστήματος, πρέπει να αφαιρέσετε την κύρια μπαταρία προτού εκτελέσετε εργασίες συντήρησης στον υπολογιστή.**
	- 7. Αφαιρέστε τη βασική μπαταρία (βλ. <u>[Μπαταρία](file:///C:/data/systems/Vos3700/gk/SM/Battery.htm)</u>).<br>8. Γυρίστε πάλι τον υπολογιστή στη κανονική του θέση.
- 
- 9. Ανοίξτε την οθόνη. 10. Πιέστε το κουμπί τροφοδοσίας για να γειωθεί η πλακέτα συστήματος.
- **ΠΡΟΣΟΧΗ: Για να αποφύγετε τον κίνδυνο ηλεκτροπληξίας, πρέπει πάντοτε να αποσυνδέετε τον υπολογιστή σας από την ηλεκτρική πρίζα προτού ανοίξετε την οθόνη.**
- ΠΡΟΣΟΧΗ: Προτού αγγίξετε οτιδήποτε στο εσωτερικό του υπολογιστή, γειωθείτε αγγίζοντας μια άβαφη μεταλλική επιφάνεια, όπως το μέταλλο στο<br>πίσω μέρος του υπολογιστή. Την ώρα που εργάζεστε, φροντίστε να αγγίζετε κατά διαστήμ **απομακρύνετε τον στατικό ηλεκτρισμό που μπορεί να προκαλέσει βλάβη στα εσωτερικά εξαρτήματα.**
- 11. Αφαιρέστε κάθε εγκατεστημένη κάρτα ExpressCard ή Smart Card από τις αντίστοιχες υποδοχές.
- 12. Αφαιρέστε το σκληρό δίσκο (βλ. [Σκληρός δίσκος](file:///C:/data/systems/Vos3700/gk/SM/HDD.htm)).

#### <span id="page-76-1"></span>**Συνιστώμενα εργαλεία**

Για τις διαδικασίες που αναφέρει το έγγραφο μπορεί να χρειαστούν τα εξής εργαλεία:

- l Μικρό κατσαβίδι με πλακέ μύτη l Σταυροκατσάβιδο #0
- l Σταυροκατσάβιδο #1
- -<br>Μικρή πλαστική σφήνα
- l CD με το πρόγραμμα ενημέρωσης Flash BIOS

## <span id="page-76-2"></span>**Τερματισμός της λειτουργίας του υπολογιστή σας**

- ΠΡΟΣΟΧΗ: Για να μη χαθούν δεδομένα, αποθηκεύστε και κλείστε όλα τα ανοιχτά αρχεία και τερματίστε όλα τα ανοιχτά προγράμματα, προτού<br>τερματίσετε τη λειτουργία του υπολογιστή σας.
- 1. Τερματίστε το λειτουργικό σύστημα:
	- l **Σε Windows Vista®:**
	- Κάντε κλικ στην επιλογή Start (Έναρξη) να, μετά κλικ στο βέλος στην κάτω δεξιά γωνία του μενού Start (Έναρξη) όπως φαίνεται παρακάτω και,<br>στη συνέχεια, κλικ στην επιλογή Shut down (Τερματισμός λειτουργίας).

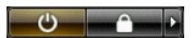

l **Σε Windows® XP:** 

Κάντε κλικ στην επιλογή **Start** (Έναρξη)® **Turn Off Computer** (Απενεργοποίηση υπολογιστή)® **Turn Off** (Απενεργοποίηση).

Ο υπολογιστής σβήνει μόλις ολοκληρωθεί η διαδικασία τερματισμού του λειτουργικού συστήματος.

2. Βεβαιωθείτε ότι έχετε απενεργοποιήσει τον υπολογιστή και κάθε προσαρτημένη συσκευή. Αν ο υπολογιστής και οι προσαρτημένες συσκευές δεν σβήσουν<br>αυτόματα μετά τον τερματισμό τού λειτουργικού συστήματος, πιέστε και κρατήσ τερματιστεί η λειτουργία τους.

# <span id="page-77-0"></span>**Μετά την εκτέλεση εργασιών στο εσωτερικό του υπολογιστή**

Αφού ολοκληρώσετε τις διαδικασίες επανατοποθέτησης, βεβαιωθείτε ότι συνδέσατε κάθε εξωτερική συσκευή, κάρτα και καλώδιο προτού θέσετε σε λειτουργία<br>τον υπολογιστή σας.

- ΠΡΟΣΟΧΗ: Για να μην προκληθεί βλάβη του υπολογιστή, χρησιμοποιήστε μόνο την μπαταρία που είναι σχεδιασμένη για τον συγκεκριμένο<br>υπολογιστή Dell. Μη χρησιμοποιείτε μπαταρίες που είναι σχεδιασμένες για άλλους υπολογιστές De
- 1. Συνδέστε κάθε εξωτερική συσκευή, όπως σταθμό προσομοίωσης θυρών, δευτερεύουσα μπαταρία ή βάση μέσων και επανατοποθετήστε κάθε κάρτα, π.χ. ExpressCard.
- **ΠΡΟΣΟΧΗ: Για να συνδέσετε ένα καλώδιο δικτύου, συνδέστε πρώτα το ένα άκρο του καλωδίου στη συσκευή δικτύου και ύστερα το άλλο στον υπολογιστή.**
- 2. Συνδέστε κάθε καλώδιο τηλεφώνου ή δικτύου στον υπολογιστή σας.<br>3. Επανατοποθετήστε την μπαταρία.
- 
- 3. Επανατοποθετήστε την <u>μπαταρία</u>.<br>4. Συνδέστε τον υπολογιστή και όλες τις προσαρτημένες συσκευές στις ηλεκτρικές πρίζες.<br>5. Θέστε τον υπολογιστή σε λειτουργία.
- 

[Επιστροφή στη σελίδα περιεχομένων](file:///C:/data/systems/Vos3700/gk/SM/index.htm)